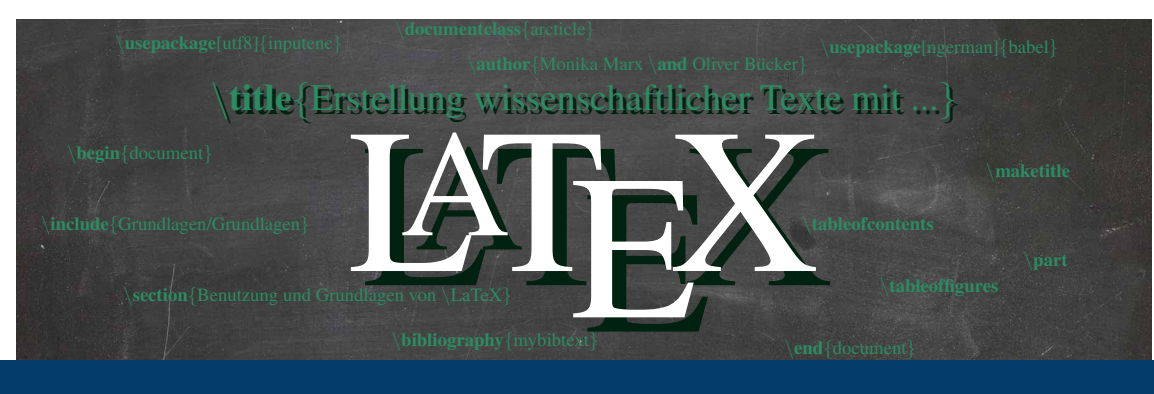

## **Erstellung wissenschaftlicher Texte mit LATEX**

April 2022 | Monika Marx Oliver Bücker |

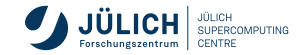

<span id="page-1-0"></span>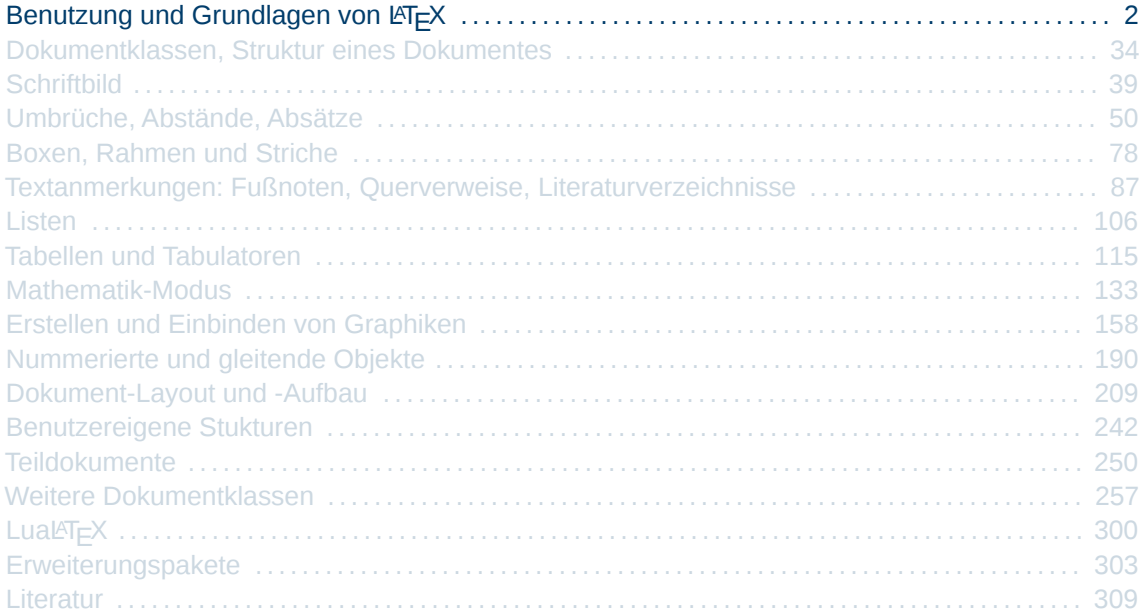

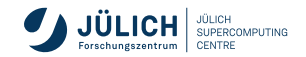

# **Allgemeines zu TEX**

- ein von Donald E. Knuth entwickeltes **Textsatzsystem**
- turingvollständiger Interpeter
- läuft auf fast allen Systemen
- stellt Mechanismus zur Definition eigener Makros bereit
- Texte werden mittels logischen Markups gesetzt  $1$  $\overline{\phantom{a}}$
- kein WYSIWYG (What You See Is What You Get)
- wird durch eine Vielzahl von Softwarepaketen ergänzt
- der Name TeX ist eine Abkürzung des griechischen  $\tau \epsilon \chi \mu \eta$ (téchne = Fähigkeit, Kunstfertigkeit, Handwerk)

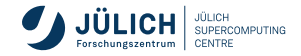

 $^{\rm 1}$ SGML (Standard Generalized Markup Language) hat das Konzept übernommen und verallgemeinert

# **Allgemeines zu LATEX**

- ein von Leslie Lamport entwickeltes **Erweiterungspaket** was auf  $T<sub>F</sub>X$  aufsetzt
- Satz von vordefinierten Makros
- deutlich vereinfache Eingabesprache

#### **kein eigenes Programm**  $\text{L}T\text{F}X$  ist ein Link auf T $\text{F}X$

 $\blacksquare$  heute ist  $\mathbb{A}$ <sub>E</sub>X die am weitesten verbreitete Methode TEX zu verwenden

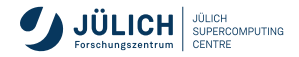

# **Historie zu TEX**

- Donald E. Knuth hat die erste Idee eines Textsatzsystems
- 1. Release von **TEX** (Version 1.0)
- Version 2.0 wird veröffentlicht
- Erweiterung von 7- auf 8-bit Font-Encoding Der Befehlsumfanges von TeX steht seitdem fest Wird als abgeschlossen betrachtet - nur noch Fehlerkorrekturen
- Die Weiterentwicklung **pdfTEX** wird veröffentlicht
- Veröffentlichung der aktuellen TEX-Version (3.14159265)
- **LuaTEX** wird als Nachfolger von pdfTEX veröffentlicht
- Aktuelle Version der Erweiterung pdfTEX (1.40.23, Juni 21) Aktuelle Version der Erweiterung LuaTEX (1.15, Dez. 21)

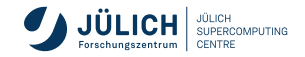

# **Historie zu LATEX**

- 1986 Leslie Lamport veröffentlicht die 1. Version
- 1989 LAT<sub>F</sub>X 2.09
- 1994  $\text{ATF}$ X 2<sub>ε</sub>
	- zahlreiche Autoren um Frank Mittelbach, Chris Rowley, Rainer Schöpf
	- bessere Behandlung von Erweiterungspaketen
	- neues Verfahren für die Zeichensatzauswahl
	- jedes halbe Jahr ein Update
	- $\rightarrow$  LAT<sub>E</sub>X 3
		- seit 1989 in verschiedenen Modulen in der Entwicklung (l3kernel, l3packages, l3experimental, l3trial)
		- bietet Ansätze zur Programmierung
		- **als Paket (expl3)** zu LAT<sub>E</sub>X 2<sub>∈</sub>nutzbar
		- einzelne Pakete greifen auf  $ET$  $E\times$  3- Funktionalität zurück

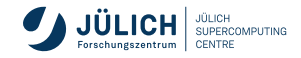

# **TEX-Engines - LuaLATEX, PDFLATEX**

Formatierung mit lualatex oder pdflatex verlaufen analog, führen beide zu einer PDF-Datei

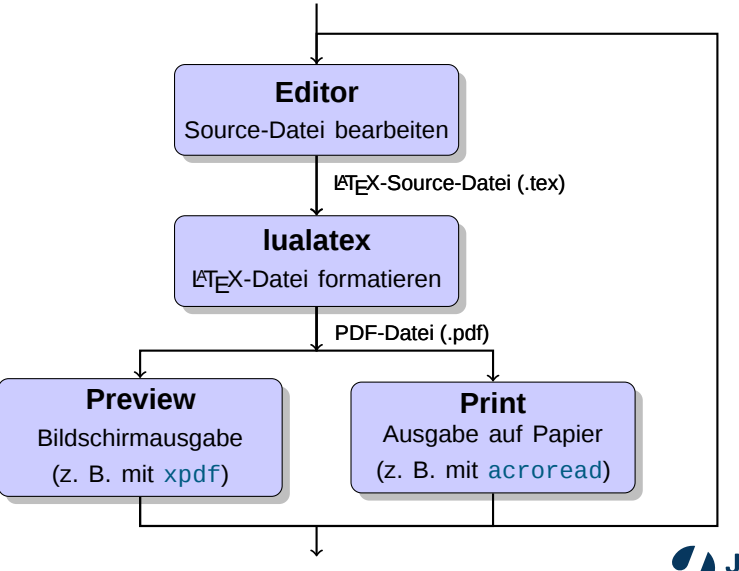

### **TEX-Engine LATEX** → **dvips (veraltet)**

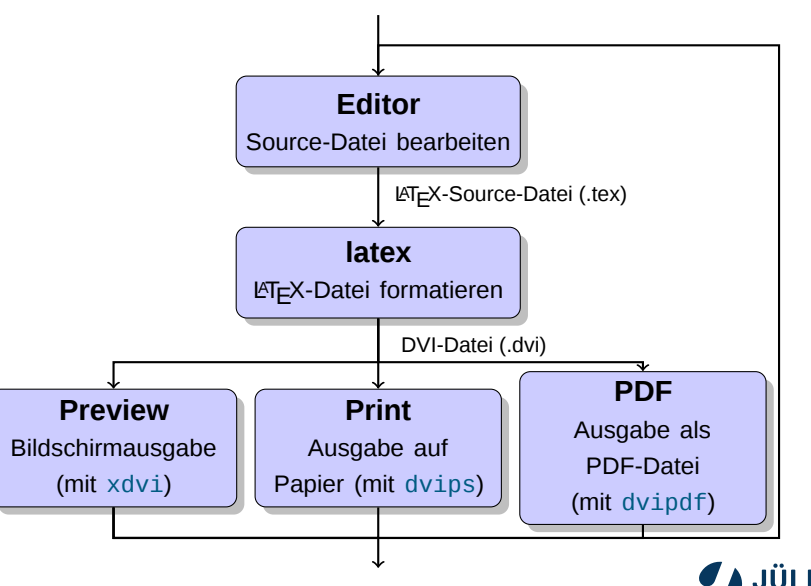

**JÜLICH SUPERCOMPLITING** CENTRE

## **Erstes Beispiel (Source-Datei)**

\documentclass{article} \usepackage[ngerman]{babel} \usepackage{fontspec}

\begin{document} F"ur eine Publikation "ubergibt der Autor dem Verleger "ublicherweise ein maschinengeschriebenes Manuskript. Der Buch-Designer des Verlages entscheidet dann "uber das Layout des Schrift"-st"ucks (L"ange einer Zeile, Schriftart, Abst"ande vor und nach Kapiteln usw.) und schreibt dem Setzer die daf"ur notwendigen Steuerdaten dazu.

\LaTeX{} ist sozusagen der Buch-Designer, \TeX{} ist sein Setzer. Die eingegebenen \LaTeX-Befehle werden in um Stufen niedrigere \TeX-Setzbefehle "ubersetzt.

Ein menschlicher Buch-Designer erkennt die Absichten des Autors meistens auf Grund seines Fachwissens aus dem Inhalt des Manuskripts. \LaTeX{} dagegen ist "`nur"' ein Programm und ben"otigt daher zus"atzliche Informationen vom Autor, die die logische Struktur des Textes angeben.

\end{document}

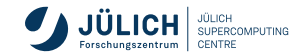

### **Formatieren**

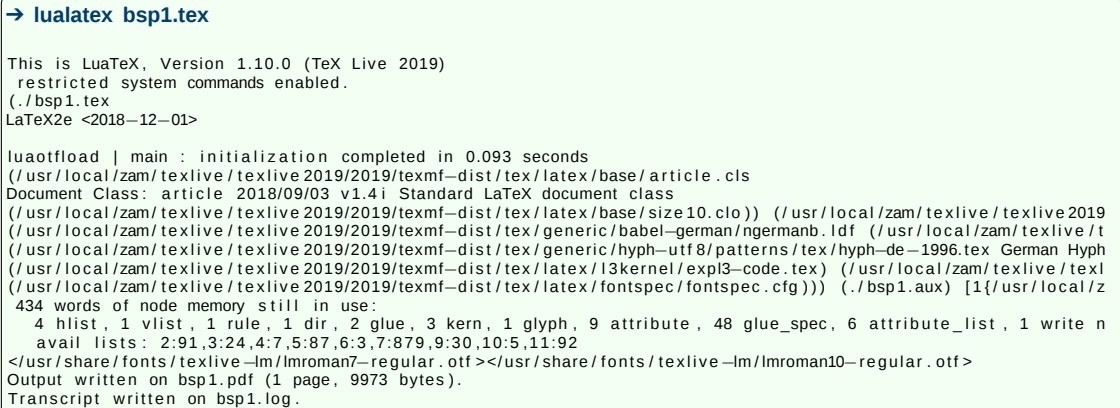

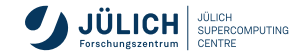

Für eine Publikation übergibt der Autor dem Verleger üblicherweise ein maschinengeschriebenes Manuskript. Der Buch-Designer des Verlages entscheidet dann über das Layout des Schriftstücks (Länge einer Zeile, Schriftart, Abstände vor und nach Kapiteln usw.) und schreibt dem Setzer die dafür notwendigen Steuerdaten dazu.

LATEX ist sozusagen der Buch-Designer, TEX ist sein Setzer. Die eingegebenen LATEX-Befehle werden in um Stufen niedrigere TEX-Setzbefehle übersetzt.

Ein menschlicher Buch-Designer erkennt die Absichten des Autors meistens auf Grund seines Fachwissens aus dem Inhalt des Manuskripts. LATEX dagegen ist "nur" ein Programm und benötigt daher zusätzliche Informationen vom Autor, die die logische Struktur des Textes angeben.

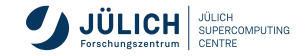

## **Software-Installation**

#### **Benötigte Softwarekomponenten**

- $\blacksquare$  T<sub>E</sub>X-Distribution
	- TeX/LaTeX-Programme Schriften Skripte Zusatzpakete
- **Entwickungsumgebung**

### **TEX-Distribution**

- **TEX Live** alle Bestriebssysteme
- **MacT<sub>E</sub>X** Mac OS X, basierend auf TeXLive
- MiKT<sub>E</sub>X Windows, Vorteil: Installation des TeX-Minimalsystems, bei Bedarf werden benötigte Pakete automatisch nachgeladen und installiert
- **proTEXt** Windows, basiert auf MiKTEX

**<www.https://www.dante.de/installation-und-informationen-fuer-beginner/>** DANTE - Deutschsprachige Anwendervereinigung TeX

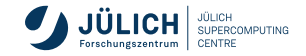

# **Entwicklungsumgebungen**

**IDEs - Integrated Development Environments**

- für Einsteiger und für Fortgeschrittene
- alle Hilfsprogramme unter einer Oberfläche Editor, Compiler, Previewer, ...
- $\blacksquare$  integrierte LAT<sub>E</sub>X-Dokumentation
- Vorlagen und Assistenten zum Aufbau eines Dokumentes
- automatisches Vervollständigen von LAT<sub>E</sub>X-Befehlen
- Einfügen von Symbolen, Sonderzeichen, Formeln, Grafiken, Tabellen per Klick oder Tastenkürzel
- Syntax-Highlighting
- Rechtschreibprüfung
- Projektverwaltung für große Dokumente (Bachelor-Arbeiten)
- Inverse und Vorwärts-Suche (aus der PDF-Datei direkt zur entsprechenden Stelle im LATEX-Dokument springen und umgekehrt)

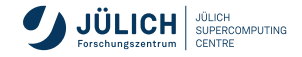

# **Entwicklungsumgebungen**

#### **Plattformunabhängig**

- **TeXstudio** komfortable Entwicklungsumgebung, Unicode support  $\cdot$  [Folie 15](#page-14-0)
- **Texmaker** vergleichbar mit Kile [Folie 16](#page-15-0) [Folie 17](#page-16-0)
- **AUCTeX** Erweiterung für Emacs (Editor MACroS) Prolie 18
- TeXlipse Plugin für Eclipse
- **TeXworks** einfaches Frontend, Editor und Previewer Prolie 19

#### **Unix**

- Kile K-Integrated LaTeX Environment für KDE
- $\blacksquare$  Winefish  $\blacksquare$  Editor für GNOME  $\triangleright$  [Folie 21](#page-20-0)

#### **Windows**

- $\blacksquare$  TeXnicCenter  $\lozenge$  [Folie 22](#page-21-0)
- BaKoMa TeX WSIWYG-Editor (kommerziell) [Folie 23](#page-22-0)
- Scientific Word WSIWYG-Editor (kommerziell) ▶ [Folie 24](#page-23-0)
- Mac OS X
	- **TeXShop** am weitesten verbreitete MAC-Editor  $\left( \cdot \right)$  [Folie 25](#page-24-0)

siehe auch: <http://de.wikipedia.org/wiki/LaTeX#Entwicklungsumgebungen>

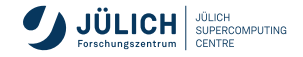

### <span id="page-14-0"></span>**TeXstudio**

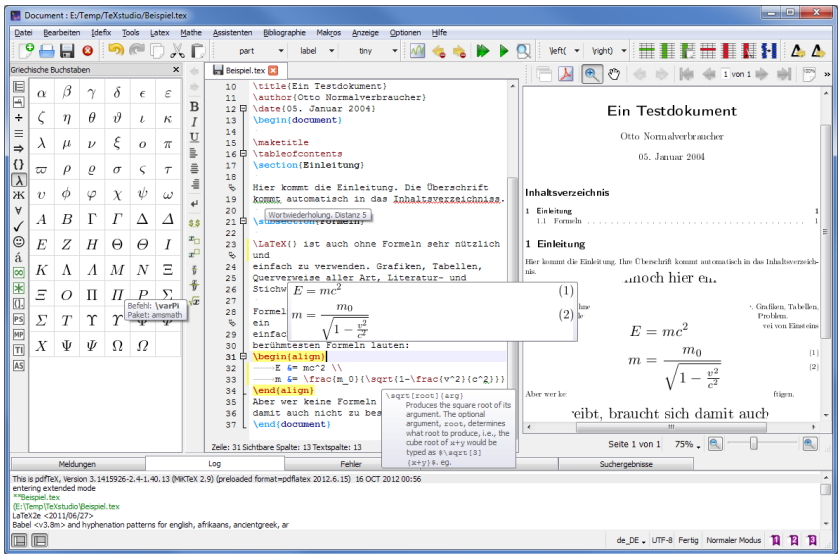

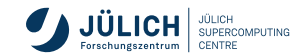

### <span id="page-15-0"></span>**Texmaker**

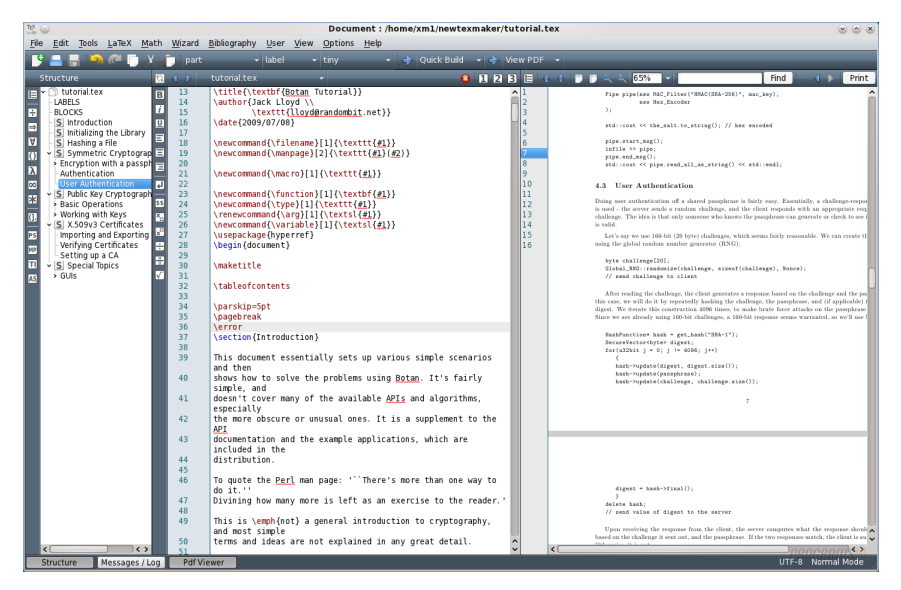

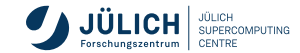

### <span id="page-16-0"></span>**Texmaker**

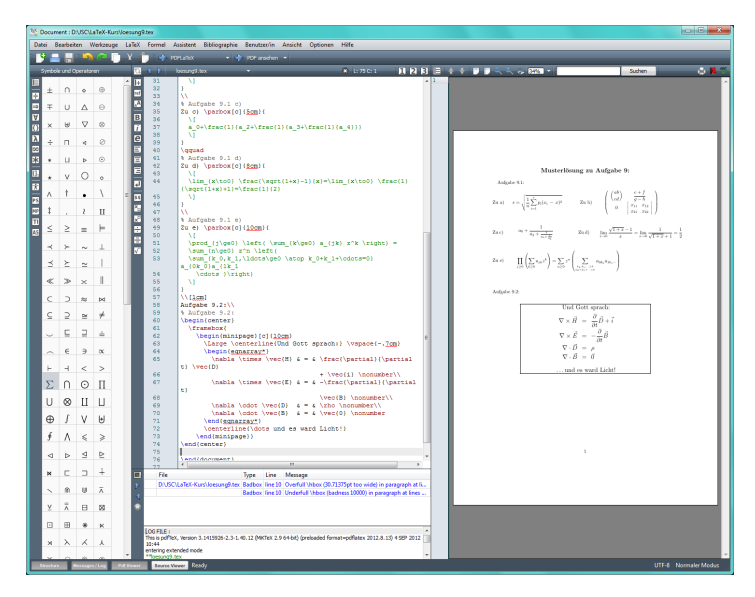

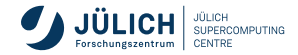

### <span id="page-17-0"></span>**Emacs mit AUCTeX**

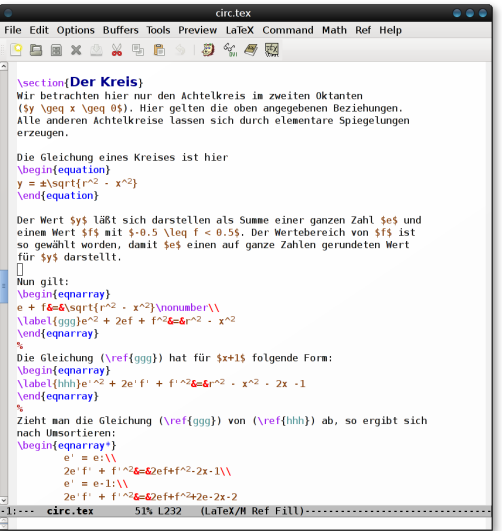

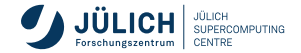

### <span id="page-18-0"></span>**TeXworks**

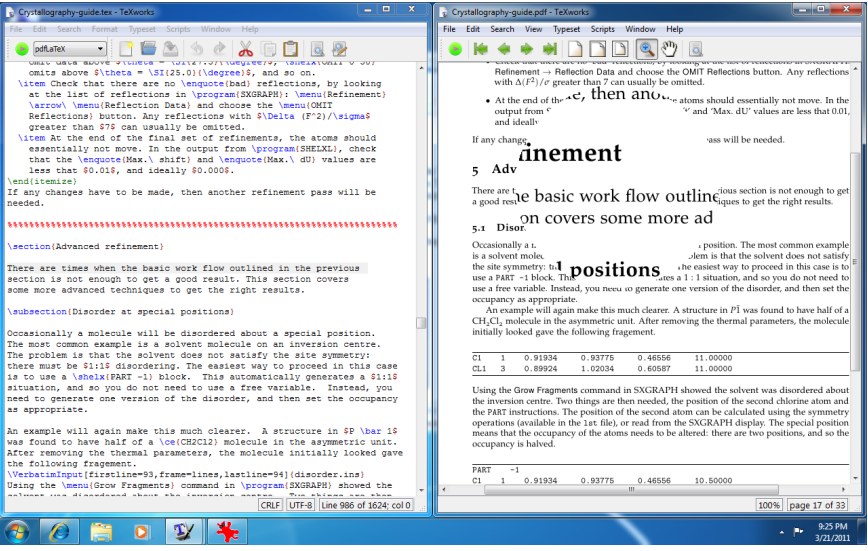

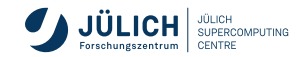

### <span id="page-19-0"></span>**Kile**

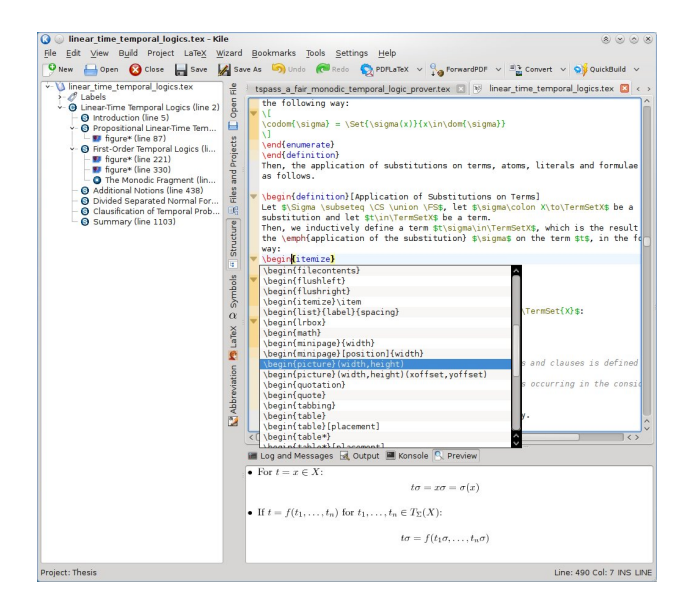

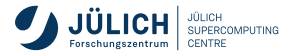

# <span id="page-20-0"></span>**Winefish**

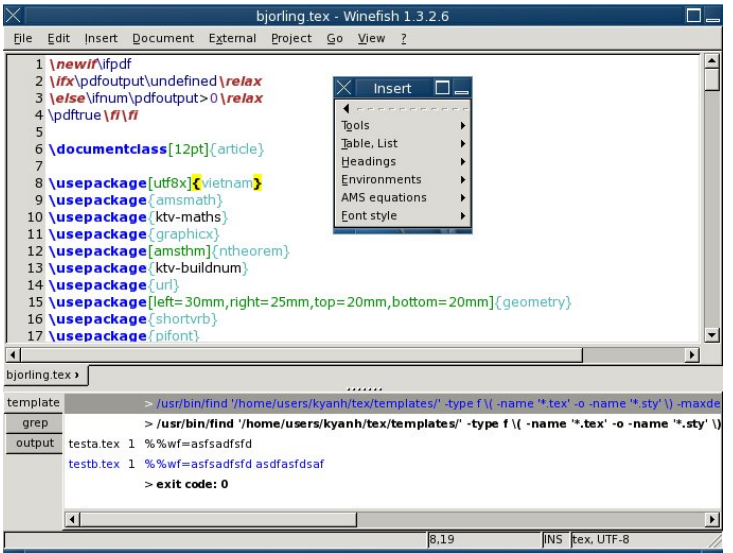

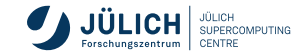

### <span id="page-21-0"></span>**TeXnicCenter**

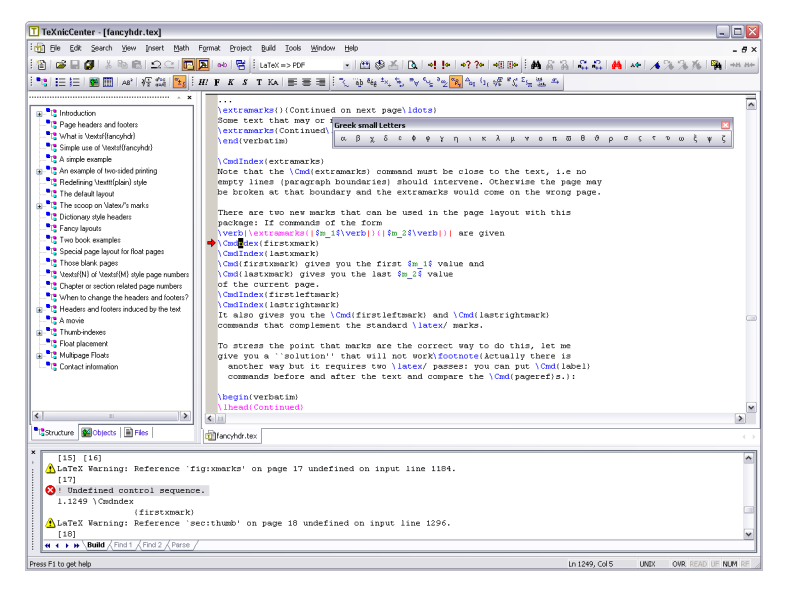

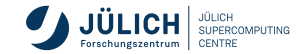

### <span id="page-22-0"></span>**BaKoMa TeX**

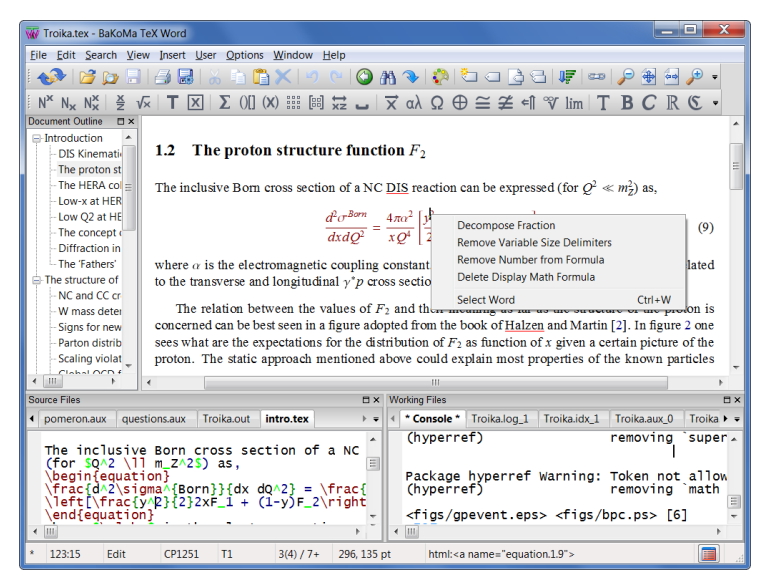

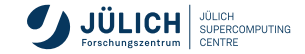

## <span id="page-23-0"></span>**Scientific Word**

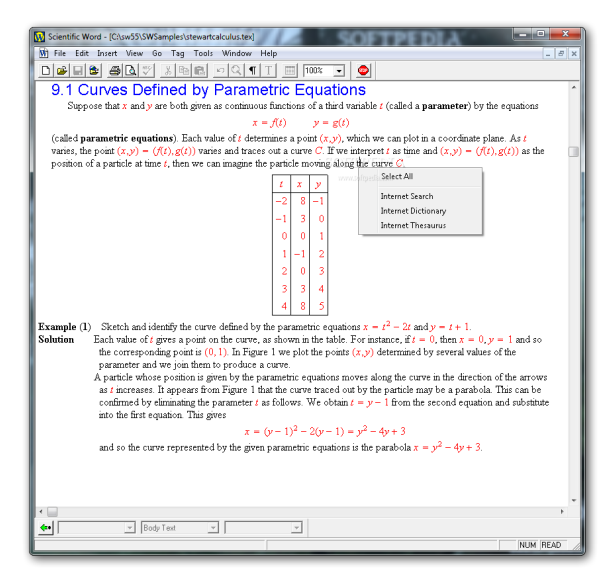

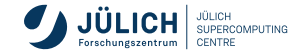

## <span id="page-24-0"></span>**TeXShop**

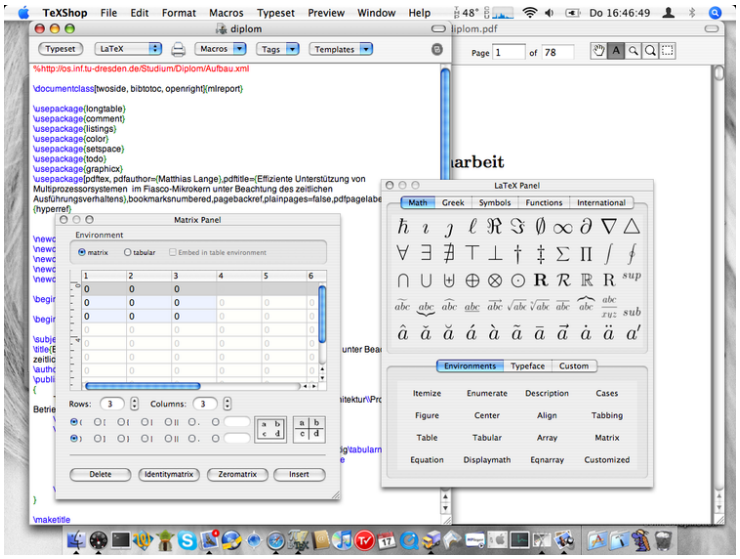

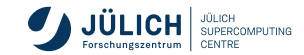

# **Syntax der Befehle**

- allgemeine Befehle
	- **beginnen mit**  $\sim$
	- gefolgt von einem oder mehreren Buchstaben
	- wird vom ersten Zeichen beendet, das kein Buchstabe ist
- Argumente
	- zwingende Argumente mit  $\left[ \begin{array}{c} \{ \end{array} \right]$  und
	- optionale Argumente mit  $\boxed{[}$  und  $\boxed{]}$
	- mehrere zwingende Argumente in einzelne Klammerpaare
	- mehrere optionale Argumente mit Komma trennen
- spezielle Befehle aus einem Zeichen, reservierte Zeichen

% # \$ & ~ \_ ^ { }

können mit einem Backslash \ maskiert werden

Befehle aus zwei Zeichen, wie  $\&$ , sind meistens das Maskieren der oben genannten Symbole (Ausnahme: \\ = *Zeilenumbruch*)

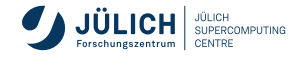

# **Syntax der Befehle**

### ■ Befehlsende

- bei optionalen und zwingenden Argumenten durch Klammer
- **Leerzeichen wird als Befehlsende erkannt und** erscheint **nicht** im Text
- Buchstaben direkt hinter dem Befehl

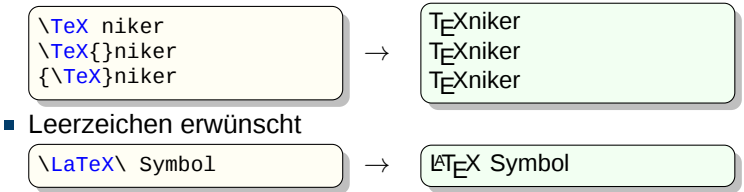

#### Beispiele

```
\usepackage[ngerman]{babel}
\rule[-3pt]{4cm}{5mm}
```
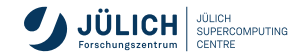

# **Umgebungen**

verändertes Verhalten für einen ganzen Bereich

### ■ Syntax

```
\begin{Umgebung}
   ...
\end{Umgebung}
```
- Beispiele
	- quote-Umgebung
		- $\rightarrow$  rückt den Text beidseitig ein
	- center-Umgebung
		- $\rightarrow$  zentriert den Text

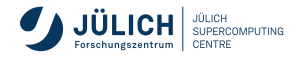

## **Namenlose Umgebungen**

#### $\blacksquare$  Syntax

 $\{ \ldots \}$ 

- haben keine direkte Wirkung auf den Text innerhalb der Klammern
- sinnvoll im Zusammenhang mit Deklarationen

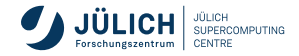

## **Deklarationen**

- Änderung von Parametern (z. B. Schriftarten)
	- beginnt mit der Deklaration selbst
	- reicht bis zum Ende der aktuellen Umgebung  $(\end{$   $\{$   $\}$  oder  $\})$
- Beispiele
	- Wechsel der Schriftart

```
\{\text{text} \rightarrow \text{text} \} text \{\text{text} \rightarrow \text{text} \}
```
Der Befehl \bfseries setzt die aktuelle Schriftart auf Fettdruck (*bold font*), die Wirkung endet mit }

Wechsel der Schriftgröße

```
{ text \tiny text } text \|\to\| text text text
```
Der Befehl \tiny setzt den Text hinter dem Befehl in einer kleinen Schriftgröße

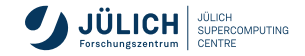

## **Deklarationen**

#### spezielle Deklarationen

Deklarationen für Längen

\setlength{\parindent}{0cm}

setzt die Einrücktiefe der ersten Zeile eines Paragraphen (Absatz)

Deklarationen für Zähler

\setcounter{page}{4}

setzt die Seitennummer

- **globale Parameter** 
	- unabhängig von Umgebungen

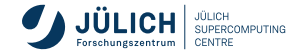

## **Maßeinheiten**

### **Feste Maße**

- Dezimalzahl, ggf. mit Vorzeichen, mit Dezimalpunkt oder Komma, gefolgt von einer Maßeinheit
	- cm : Zentimeter,
	- mm : Millimeter,
	- in : Inch, Zoll, 2.54 cm,
	- pt : Punkt, 1 in = 72.27 pt,
	- $pc$ : Pica, 1  $pc = 12$  pt,
	- em : Breite des großen »M« im aktuellen Zeichensatz
	- ex : Höhe des Buchstaben »x« im aktuellen Zeichensatz

Beispiele

3mm, 1.5em, -3.5ex, 15ex

### ■ Zuweisung durch Befehl

\setlength{\befehl}{Wert}

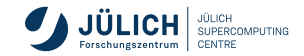

## **Elastische Maße**

- Maße, die um einen bestimmten Betrag von T<sub>E</sub>X erhöht oder erniedrigt werden dürfen
- z. B. wichtig bei dem Abstand zweier Absätze, bessere Aufteilung der Seite
- Syntax

sollwert *plus*dehnwert *minus*schrumpfwert

Beispiel: (Abstand zweier Absätze)  $\overline{\phantom{a}}$ 

\setlength{\parskip}{1ex plus0.5ex minus0.4ex}

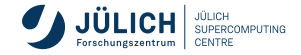

<span id="page-33-0"></span>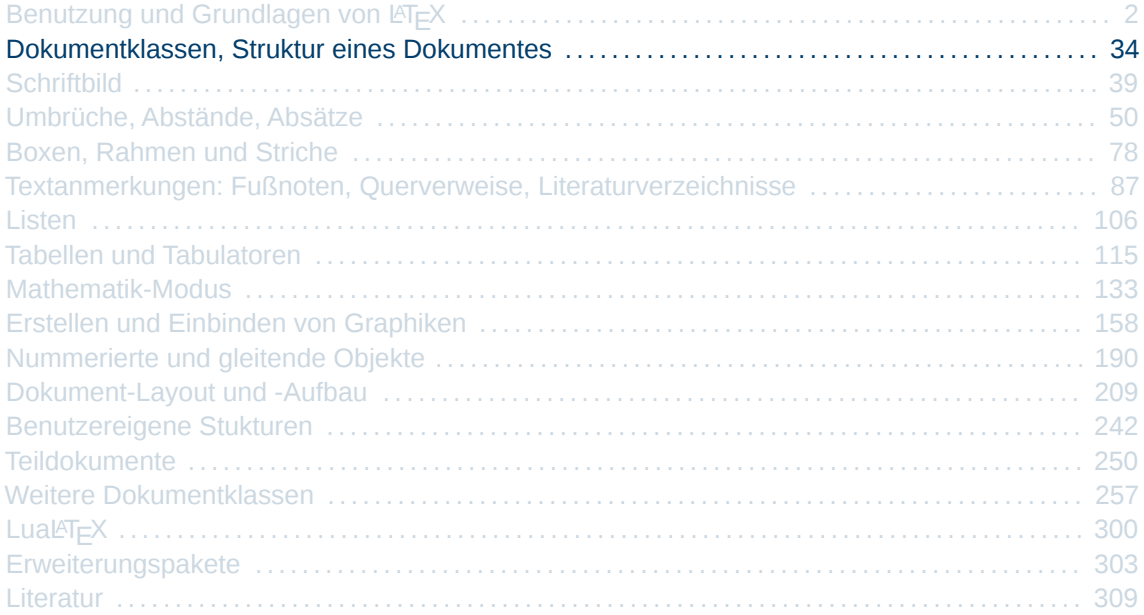

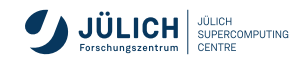

# **Struktur einer LaTeX-Datei**

#### **Dokumentklassen**

- spezialisiert für unterschiedliche Aufgaben
- **mehr als 150 verschiedene LATEX-Klassen**
- bestimmen das globale Layout (Titelseite, Seitenzählung, Kapiteleinteilung (Ebenen), Nummerierung der Abbildungen, ...)

### **Vorspann, Präamble**

- enthält Definitionen, die für das ganze Dokument gelten
- enthält Befehle, die weitere Styles oder Pakete laden

### **Haupteil, Body**

enthält den Text des Dokuments

```
\documentclass[optionen]{klasse}
..
(Vorspann, Präambel)
...
\begin{document}
  ...
  (Hauptteil, Body)
  ...
\end{document}
```
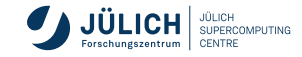

## **Dokumentklassen**

\documentclass[*optionen*]{klasse}

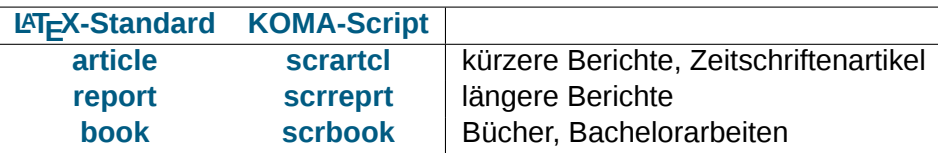

- zu jeder Standardklasse gibt es ein Äquivalent im KOMA-Script
- **Exercise weitere Dokumentklassen Folie [258](#page-257-0)**
- mehr zum Dokument-Layout → Folie [210](#page-209-0)

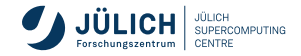
### **Dokumentklassen**

#### ■ Nachteile der LAT<sub>E</sub>X-Standard-Klassen

- unflexibler, fester Satzspiegel
- starres Format der Überschriften
- **wenig Seitenstile**
- Vorteile der **KOMA-Script**-Klassen
	- angepasst an europäische Typografie-Regeln und Papierformate
	- Erweiterungen der Fähigkeiten der Befehle und Umgebungen
	- neue Befehle und Umgebungen
	- zahlreiche Anpassungsmöglichkeiten des Layouts

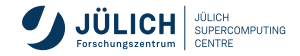

# **Zusatzpakete für Dokumente in deutscher Sprache**

Im Vorspann, Präambel

#### **LuaLATEX**

```
\usepackage[ngerman]{babel}
\usepackage{fontspec}
```
■ Eingabekodierung automatisch utf8 d.h. Eingabe des Textes über deutsche Tastatur möglich

#### **fontspec**

- Schriftkodierung, Laden anderer Schriften als Latin Modern möglich, OpenType- und TrueType-Schriften
- Trennung von Wörtern mit Umlauten, Umlautsuche auch in PDFs

#### **babel** Sprachanpassung in Überschriften, Abbildungen, Tabellen, Silbentrennung, ...

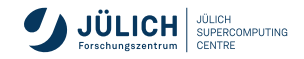

#### [Dokumentklassen, Struktur eines Dokumentes](#page-33-0) Folie 38

#### **PDFLATEX**

\usepackage[ngerman]{babel} \usepackage[utf8]{inputenc} \usepackage[T1]{fontenc}

#### **inputenc**

Eingabe des Textes über eine deutsche Tastatur

**fontenc** wie **fontspec**, ohne Einbindung neuer **Schriften** 

<span id="page-38-0"></span>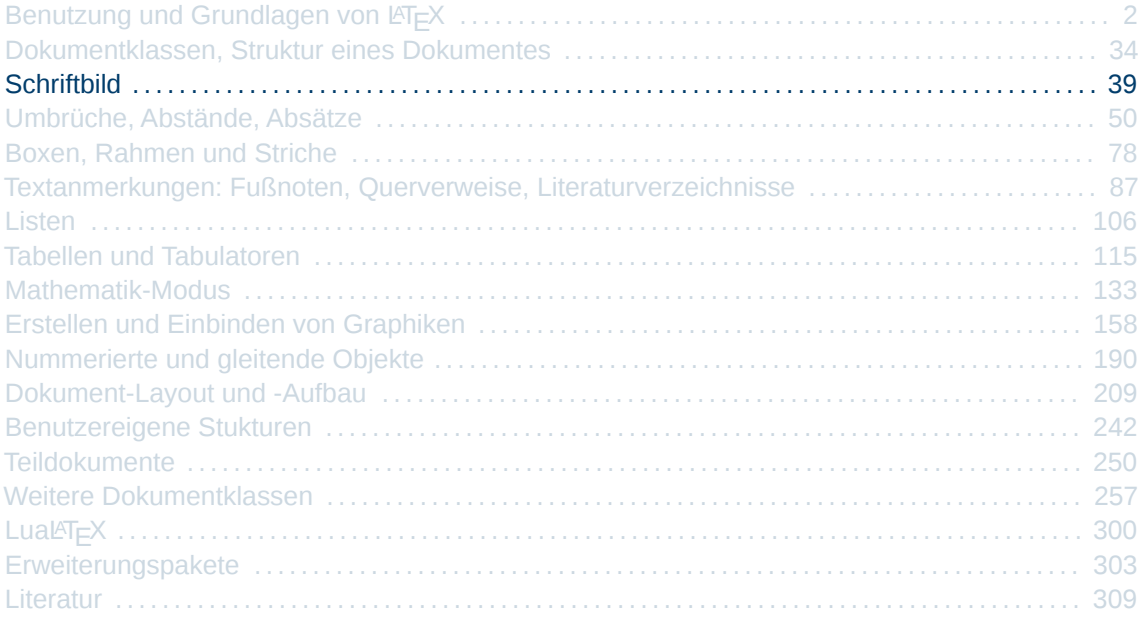

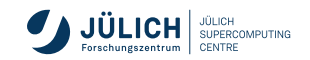

# **Allgemeines zum Schriftbild**

- in LAT<sub>E</sub>X 2<sub>ε</sub> neues Zeichensatzauswahlverfahren **NFSS**: New Font Selection Scheme
- Attribute einer Schrift können einzeln und unabhängig voneinander gesetzt werden
- Auswahl der Schrift an Hand des zu formatierenden Elements
- T<sub>E</sub>X verwendet als Standard die Computer Modern Schriften
- $\overline{\phantom{a}}$ Computer Modern Schriften sind nicht in allen Schriftarten vorhanden daher Pakete **fontspec** bzw. **fontenc** zur Darstellung von Umlauten

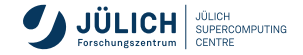

# **Übersicht Auswahlverfahren**

#### Definition der Schriften über ihre Attribute

- Kodierung (encoding)
- Schriftfamilie (family)
- Form (shape)
- Stärke (series)
- Schriftgröße (fontsize)
- spezielle Befehle für vereinfachte Auswahl von Schriften
	- Schriftfamilie, Schriftstärke, Schriftform und Schriftgröße
- Font-Befehle aus dem alten  $\text{L}T$ =X 2.09
	- Befehle definieren feste Schriftarten

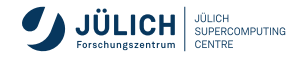

## **Vereinfachte Schriftauswahl**

Befehle der Form (Parameterform)

\text*nn*{...text...}

ändern Schriftfamilie, Schriftstärke und Schriftform

Schriftfamilie \textrm Roman-Schriftart (cmr)  $\lceil$ default $\rceil$ \textsf Sans Serif-Schriftart (cmss) \texttt Typewriter-Schriftart (cmtt) Schriftstärke \textbf **Bold Face, fette Schriftart** textmd Medium, normale Schriftstärke [default] Schriftform \textit *kursive Schrift* \textsl *schräg, geneigte Schrift, slanted* \textsc Small Caps Schrift textup aufrechte Schrift [default]

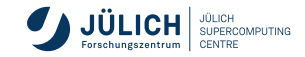

### **Vereinfachte Schriftauswahl**

- Deklarationen
	- Schriftfamilie: \rmfamily, \sffamily, \ttfamily
	- Schriftstärke: \bfseries, \mdseries
	- **Schriftform:** \itshape, \slshape, \scshape, \upshape
- **Hervorhebungen mit**

```
\emph{...text...}
```
 $\rightarrow$  schaltet je nach umgebenden Schriftstil auf kursive oder normale Schrift um

```
(Deklaration: \em)
```
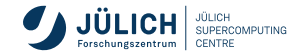

# **Deklarationen für die Schriftgröße**

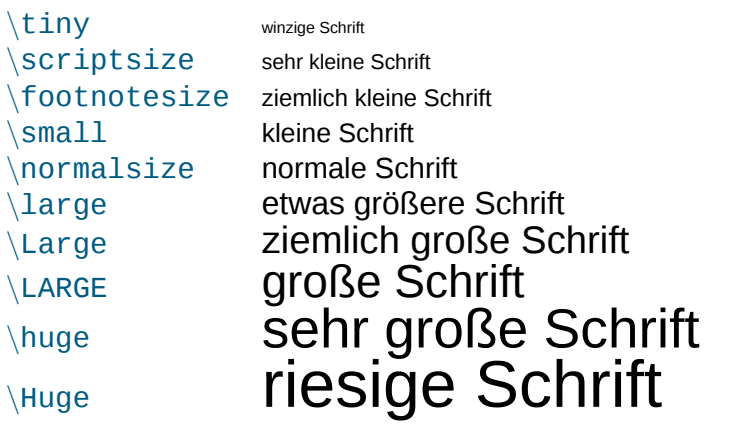

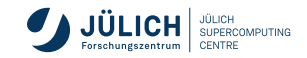

# **Ergänzungen**

- Deklarationen wirken bis zum Ende der aktuellen Umgebung
- Änderung relativ zur Grundschrift
	- $\rightarrow$  Optionen beim Befehl \documentclass *10pt*, *11pt*, *12pt*
- Italic-Korrektur, Kursivkorrektur
	- beim Wechsel von kursiver nach normaler Schrift hängt letztes Zeichen über

\Large{\itshape P}ause <sup>→</sup> *P*ause

- Korrektur bei \textnn-Befehlen automatisch
- ansonsten Befehl:  $\sqrt{ }$

\Large{\itshape P\/}ause <sup>→</sup> *P*ause

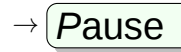

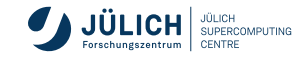

# **Ergänzungen**

#### ■ Ligaturen

 $\blacksquare$  T<sub>E</sub>X kennt die Ligaturen  $\lceil \begin{array}{cccc} \text{ff} & - & \text{ff} & - & \text{ff} & - & \text{ff} \end{array} \rceil$ **Beispiel** 

Auflage

 $\setminus$ 

$$
\rightarrow \boxed{{\rm Auffage}}
$$

Verhinderung der Ligatur mit п

% in Verbindung mit dem Babel-Paket

Auf"|lage, Auf $\lor$ lage  $\qquad$   $\rightarrow$  Auflage, Auflage

#### falls Schriftart nicht vorhanden

- Suchen nach einer Ersatz-Schriftart
	- $\rightarrow$  zuerst Suche nach Font in der gleichen Entwurfsgröße,
	- $\rightarrow$  dann die in der Größe benachbarte Schriftart

LaTeX Font Warning: Font shape `OT1/fcmss/m/n' in size <18> not available (Font) size <17.28> substituted on input line 264.

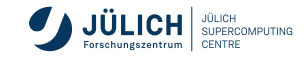

## **Sonderzeichen**

#### **Umlaute und ß**

ohne die Option *ngerman* des **babel**-Pakets

```
\"a → ä ; \"o → ö ; \"u → ü
\backslash"A \rightarrow Ä ; \backslash"O \rightarrow Õ ; \backslash"U \rightarrow Ü
\ss → ß ; \ss{} → ß
```
mit der Option *ngerman* des **babel**-Pakets

\usepackage[ngerman]{babel}

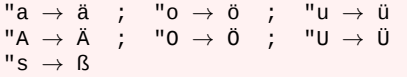

**Example 3** deutsche Tastatur: **PDFL<sup>AT</sup>EX** benötigt Erweiterungspaket *inputenc* 

\usepackage[utf8]{inputenc} % bei PDFLaTeX notwendig, nicht bei LuaLaTeX

**Hinweis:** Zeichensatz UTF-8 beim Speichern angeben (Default in TEXstudio)

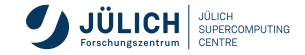

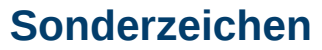

**Anführungstriche**

doppelte (englische) Hochkomma

 $\text{`Wort''}$   $\longrightarrow$   $\text{`Wort''}$ ■ mit *ngerman*-Style "`Wort"'  $\qquad \qquad \qquad$   $\rightarrow$   $\left(\text{Wort}^{\text{u}}\right)$ alleinstehende Anführungszeichen  $\qquad \qquad \mathsf{d}\mathsf{q} \qquad \qquad \mathsf{d}\mathsf{q} \qquad \qquad \mathsf{d}\mathsf{p} \rightarrow \mathsf{p}$ französische Anführungszeichen  $\left\{\text{Trqq work} \right\} \rightarrow \left\{\text{c} \right\}$ 

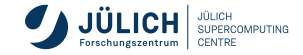

### **Sonderzeichen**

#### **Striche – Akzente – Kommentar**

- Striche
	- **Bindestrich, Trennstrich**

Trenn-strich, Vor- und Nachteil  $\|\to$  Trenn-strich, Vor- und Nachteil

Gedankenstrich, Streckenstrich, Halbgeviertstrich

Hamburg--J"ulich, a -- b  $\rightarrow$  Hamburg-Jülich, a - b

langer Gedankenstrich, Geviertstrich, im deutschen Schriftsatz kaum verwendet

he came---and went  $\rho \rightarrow \rho$  he came—and went

Akzente, diakritische Zeichen, weitere Sonderzeichen

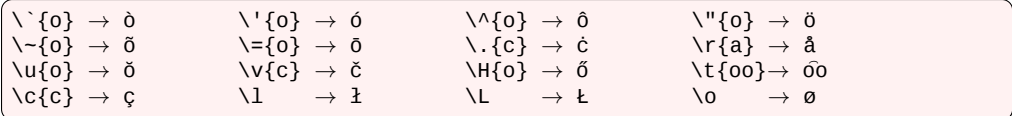

Kommentarzeichen: %

Text vom Zeichen % bis zum Zeilenende wird nicht beachtet

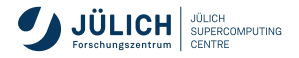

<span id="page-49-0"></span>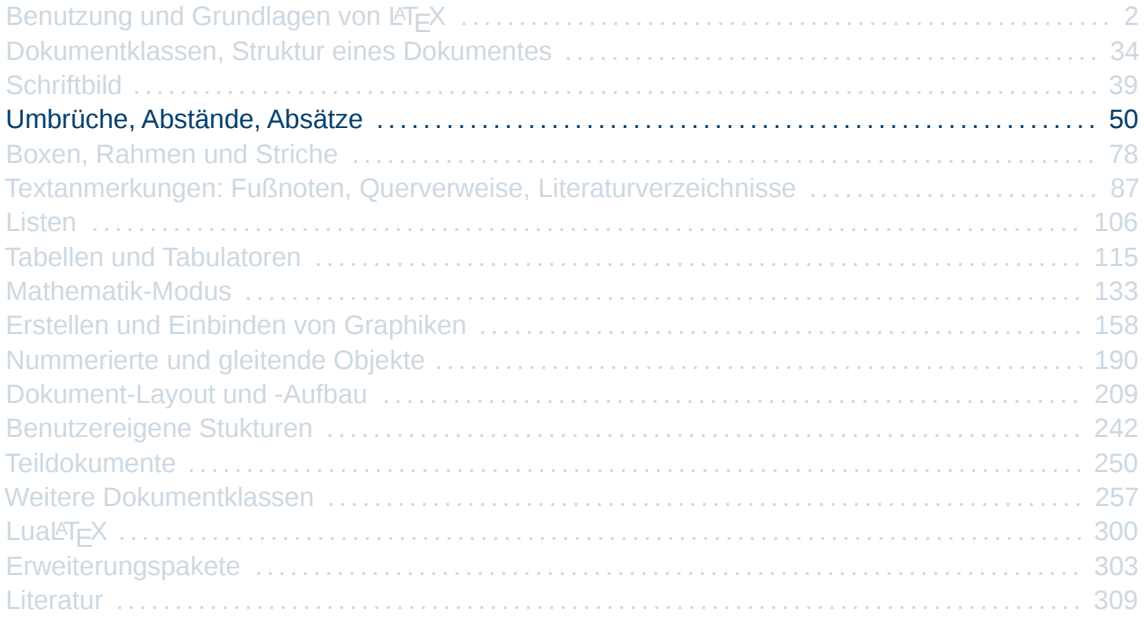

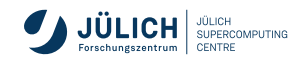

### **Konzept der "Boxen"**

Formatierer TEX betrachtet Zeichen als **Boxen**, die eine Breite, eine Höhe eine Tiefe und einen Bezugspunkt besitzen

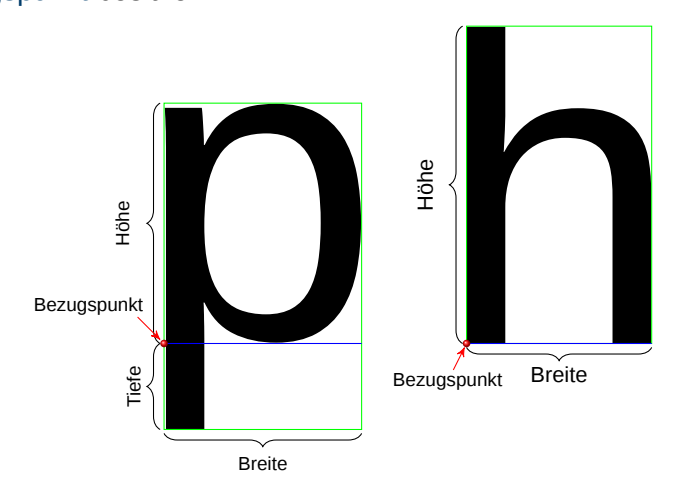

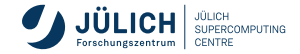

# **Konzept der "Boxen"**

Formatierung

Boxen der einzelnen Zeichen eines Wortes werden zu einer neuen Box, einer  $\overline{\phantom{a}}$ Wortbox, zusammengefügt

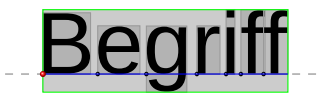

- Boxen der Worte werden zu einer Zeilenbox (LR-Box) zusammengefügt
	- → Abstand zwischen den Worten ist in gewissen Grenzen variabel (Klebstoff, *glue*)

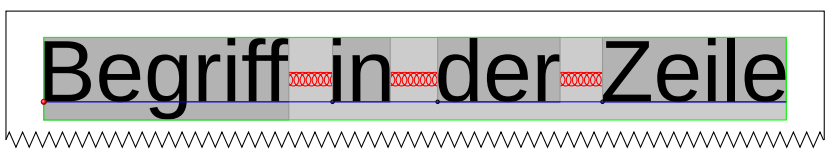

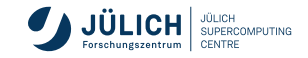

### **Konzept der "Boxen"**

■ Zeilenboxen werden zu einer Absatzbox zusammengefügt

> Hier werden die Zeilen Schritt für Schritt zu einem ersten Absatz zusammengefasst und eine Absatzbox entsteht.

hmmmmmmmmmm

Absatzboxen werden zur Rumpfbox zusammengefügt

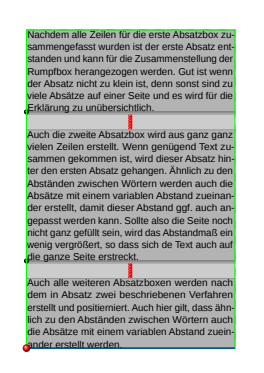

#### ■ Seitenbox wird aus Kopf-, Fuß- und Rumpfbox erstellt

#### Box enthält überlicherweise die Kopfzeile einer Doku

Nachdem alle Zeilen für die erste Absatzbox zusammengefasst wurden ist der erste Absatz entstanden und kann für die Zusammenstellung der Rumpfbox herangezogen werden. Gut ist wenn der Absatz nicht zu klein ist, denn sonst sind zu viele Absätze auf einer Seite und es wird für die Erklärung zu unübersichtlich.

Auch die zweite Absatzbox wird aus ganz ganz vielen Zeilen erstellt. Wenn genügend Text zusammen gekommen ist, wird dieser Absatz hinter den ersten Absatz gehangen. Ähnlich zu den<br>Abständen zwischen Wörtern werden auch die<br>Absätze mit einem variablen Abstand zueinander erstellt, damit dieser Abstand ggf. auch angepasst werden kann. Sollte also die Seite noch nicht ganz gefüllt sein, wird das Abstandmaß ein wenig vergrößert, so dass sich de Text auch auf die ganze Seite erstreckt.

Auch alle weiteren Absatzboxen werden nach dem in Absatz zwei beschriebenen Verfahren erstellt und positierniert. Auch hier gilt, dass ähnlich zu den Abständen zwischen Wörtern auch die Absätze mit einem variablen Abstand zueinander erstellt werden.

Box enthält überlicherweise die Fußzeile einer Doku

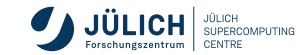

# Konzept der "Boxen" **Begenstein Schwarzeiter Einer Zeite**

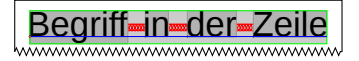

- Zeilenboxen werden für Blocksatz gedehnt oder gestaucht
	- variable Abstände zwischen den Worten nur in gewissen Grenzen veränderbar, ansonsten
		- Warnung: Overfull hbox falls Wortabstände zu gering
		- Warnung: Underfull hbox falls Wortabstände zu groß
	- Wörter werden ggf. getrennt
	- Warnungen kommen relativ häufig vor
		- Paket **microtype** zur Verfeinerung des Zeilenumbruchalgorithmus, optischer Randausgleich
		- $-$  Umgebung  $\succeq$  Sloppypar veranlasst T<sub>E</sub>X zu einer weniger genauen Behandlung des Absatzes
		- Markierungen (Balken) am Seitenrand durch den Befehl

\setlength{\overfullrule}{3pt}

Lorem ipsum dolor sit amet, consectetuer adipiscing elit. Ut purus elit, vestibulum ut, placerat ac, adipiscing vitae, felis. Curabitur dictum gravida mauris. Nam arcu libero, nonummy eget, consectetuer id, vulputate a, magna. Donec vehicula augue eu neque. Pellentesque habitant morbi tristique senectus et netus et malesuada fames ac turpis egestas. Mauris ut leo. Cras viverra metus rhoncus sem. Nulla et lectus vestibulum urna fringilla ultrices. Phasellus eu tellus sit amet tortor gravida placerat. Integer sapien est, iaculis in, pretium quis, viverra ac, nunc. Praesent eget sem vel leo ultrices bibendum. Aenean faucibus. Morbi dolor nulla, malesuada eu, pulvinar at, mollis ac, nulla. Curabitur auctor semper nulla. Donec varius orci eget risus. Duis nibh mi, congue eu, accumsan eleifend, sagittis quis, diam. Duis eget orci sit amet orci dignissim rutrum.

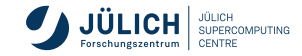

## Zeichen- und Wortabstände Begriff in der

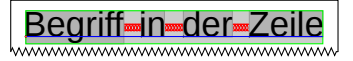

- **EX Zwischenraum nach Satzende** 
	- Punkt (.), Ausrufezeichen (!), Fragezeichen (?) und Doppelpunkt (:) kennzeichnen ein Satzende
	- T<sub>F</sub>X fügt größeren Zwischenraum ein
	- mit der Option *ngerman* beim Erweiterungspaket **babel kein** Zusatzzwischenraum
	- unerwünschter Zwischenraum bei Abkürzungen wie

Dr. Schmidt — i. allg.  $-$  z. B.

- Unterdrückung mit den Befehlen  $\overline{\setminus}$  und
- ~ verhindert zusätzlich einen Zeilenumbruch

```
Dr.\ Schmidt
i.~allg. →
```

$$
\begin{array}{c}\n\cdot \\
\hline\n\end{array}
$$

Satzendezeichen hinter Großbuchstaben werden nicht erkannt, können aber durch Voranstellen von \@ erzwungen werden

*text* NASA. *text text* NASA\@. *text* → *text* NASA. *text text* NASA. *text*

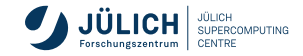

# **Zeichen- und Wortabstände**

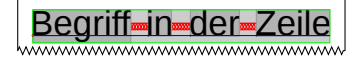

**French spacing**

Unterdrücken des Zusatzzwischenraums am Satzende mit

\frenchspacing

- kann auch im Vorspann genutzt werden
- Deklaration, wirkt bis zum Ende der aktuellen Umgebung oder

\nonfrenchspacing

- **ist** \frenchspacing gesetzt so ist  $\Diamond$  wirkungslos und kann entfallen
- mit der Option *ngerman* beim Erweiterungspaket **babel** ist \frenchspacing standardmäßig gesetzt, d.h. kein Zusatzzwischenraum

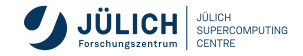

# **Horizontale Zwischenräume**

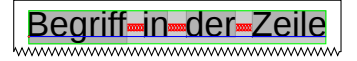

\hspace{*abstand*} \hspace\*{*abstand*}

*abstand* ist eine Längenangabe

\hspace{1.3cm}

- fügt an der aktuellen Stelle in der Zeile entsprechenden Zwischenraum ein
- Stern-Form fügt den Zwischenraum auch am Zeilenende oder Zeilenanfang ein
- Längenangabe darf negativ sein, z. B. Überdrucken von Zeichen möglich
- Leerzeichen vor und hinter dem Befehl werden zusätzlich zum Abstand eingefügt

Beispiel

normaler Abstand: Wort > < Wort negativer Abstand: Wort >\hspace\*{-0.1cm}< Wor normaler Abstand: Wort > < Wort negativer Abstand: Wort  $\times$  Wort

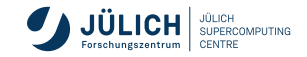

# **Horizontale Abstände Begriff** in der

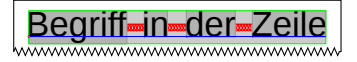

- Der Befehl  $\infty$  entspricht  $\infty$  hspace{\fill}
	- fügt Zwischenraum ein, sodass Zeile aufgefüllt wird
	- **bei mehreren** \hfill wird der Zwischenraum gleich aufgeteilt
- feste Abstände
	-
	- $\langle \text{quad} \rangle \rightarrow$  Abstand, der der Schrifthöhe entspricht
	- $\qquad$

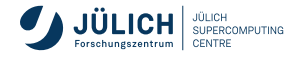

- Trennwörterbuch mit \usepackage[*Sprache,* main=*Sprache*]{babel}
	- mehrere Sprachen möglich, letzte ist die Hauptsprache, oder explizit *main=*

#### **Trennvorschläge**

im Text mit dem Befehl

nur die markierten Stellen sind als Trennstellen zugelassen

Druck\-erzeugnis, Drucker\-zeugnis

Druck-erzeugnis, Druckerzeugnis

mit der Option *ngerman* beim Erweiterungspaket babel

Stelle wird zusätzlich zu den bisher bekannten Stellen definiert

Ur"-instinkt, be"-inhalten  $\rVert \rightarrow |\text{Ur-in-stinkt, be-in-hal-ten}|\$ 

ungeschützter Bindestrich, Wörter mit Bindestrich können auch an anderswo getrennt werden

Bindestrich-Trennstelle Bindestrich-Trennstelle  $\left| \begin{array}{c} \end{array} \right| \rightarrow \left| \begin{array}{c} \end{array} \right|$ Bindestrich-Trennstelle  $\left| \begin{array}{c} \end{array} \right| \rightarrow \left| \begin{array}{c} \end{array} \right|$ Bindestrich Trennstelle

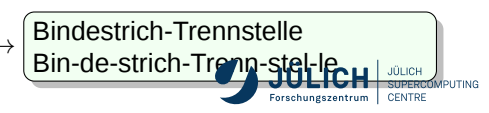

П

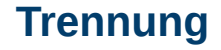

Für Wörter, die mehrmals auftreten

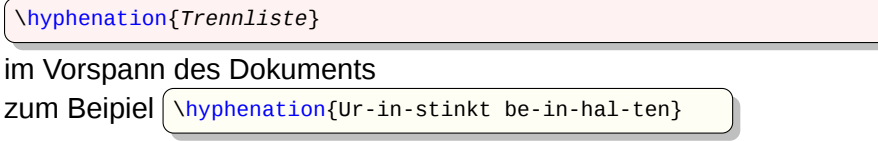

**Exann in einer Datei als eigenes Trennlexikon abgespeichert und mit**  $\infty$  **hinput wieder** eingeladen werden

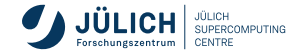

• Anzeigen der Trennstellen (in der log-Datei)

\showhyphens{*Wortliste*}

Beispiel

 $\setminus$ showhyphens{Urinstinkt}  $\parallel \rightarrow$  []  $\setminus$ T1/cmr/m/n/12 Ur-in-stinkt

- Vermeidung von Trennungen
	- Ein geschütztes (festes) Leerzeichen  $\sim$  | z. B. Rio~de~Janeiro verhindert, dass am Leerzeichen getrennt wird
		- \mbox{*Wort*} verhindert Trennung des Wortes
	- *Trotzdem Trennung kontrollieren!!!*

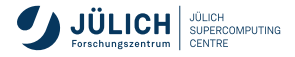

Г

# Zeilenumbruch **Begriff in der Zeilenumbruch**

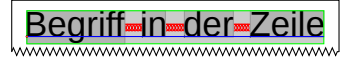

#### explizites Beenden einer Zeile mit den Befehlen

 $\sqrt{}$ \newline

- Zeile wird beendet und Worte werden linksbündig gesetzt
- Angabe eines zusätzlichen Abstands zum Zeilenwechsel

\\[*abstand*] \\\*[*abstand*]

Abstand wird am Seitenende unterdrückt, bei der Stern-Variante nicht

Beispiel  $\overline{\phantom{a}}$ 

> erste Zeile\\ zweite Zeile\\[1cm] dritte Zeile

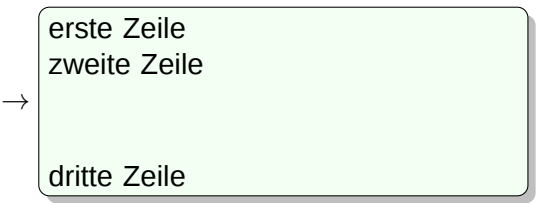

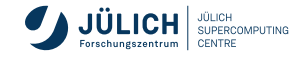

## **Zeilenumbruch**

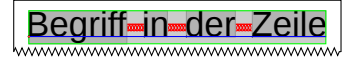

#### \linebreak[*num*]

- erschwert oder erleichtert den Zeilenumbruch
- Befehl ohne Parameter erzwingt den Umbruch
- *num*: ganze Zahl zwischen 0 und 4, Empfehlung an den Formatierer:
	- $0 \rightarrow$  nicht dringend,  $4 \rightarrow$  Umbruch wird erzwungen
- Zeile wird beendet und in Blocksatz gesetzt

#### \nolinebreak[*num*]

- entgegengesetzte Wirkung
- Befehl ohne Parameter verhindert den Umbruch
- *num*: ganze Zahl zwischen 0 und 4, Empfehlung an den Formatierer:
	- $0 \rightarrow$  nicht dringend,  $4 \rightarrow$  Umbruch wird verhindert

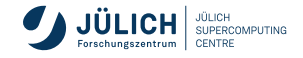

- sind zusammenhängende Textblöcke
- werden in der Eingabedatei voneinander getrennt mit
	- **Leerzeilen**
	- $\blacksquare$  Befehl \par
- mehrere Leerzeilen werden zu einer zusammengefasst
- $\blacksquare$  Absatzabstand neu definieren über \parskip

\setlength{\parskip}{1.5ex plus0.5ex minus0.5ex}

- erste Zeile eines Absatzes wird eingerückt [Default]
- Einrücktiefe der ersten Zeile eines Absatzes bestimmen

\setlength{\parindent}{*länge*}

Absatz mit Abstand statt Einzug: in den KOMA-Klassen mit Option *parskip*

\documentclass[a4paper,parskip]{scrartcl}

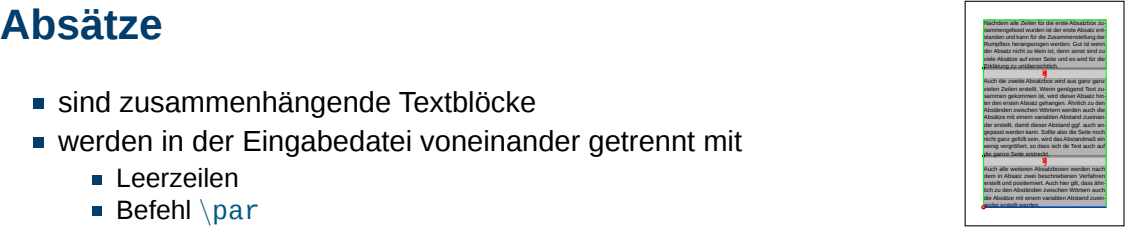

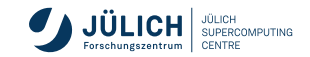

# vertikale Zwischenräumen

\vspace{*abstand*} \vspace\*{*abstand*}

*abstand* ist eine Längenangabe

\vspace{3.1cm}

- fügt an der aktuellen Stelle in der Zeile entsprechenden vertikalen Zwischenraum ein
- Stern-Form fügt den Zwischenraum auch bei einem Seitenwechsel ein
- innerhalb eines Absatzes wird die aktuelle Zeile aufgefüllt und der Absatz beendet
- Längenangabe darf negativ sein, z. B. Höherrücken von Text möglich

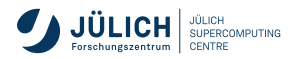

standen und kann für die Zusammenstellung der<br>Rumpfbox herangezogen werden. Gut ist wenn<br>der Absatz richt zu klein ist, denn sonst sind zu<br>viele Absätze auf einer Seite und es wird für die Rumpfbox herangezogen werden. Gut ist wenn<br>der Absätze richt zu klein ist, denn somst sind zu wiel Absätze auf einer Seite und es wird für die Erklärung zu unübersichtlich.<br>Erklärung zu unübersichtlich. <mark>A</mark>uklasung zu unüderwichtlich.<br><mark>A</mark>uch die zweite Absatzbox wird aus ganz ganz<br>Aleiten Zeillen erstellt Wieren nanühand Tind zu. vielen die zeilen erstellt. Wenn genügend Text zuver<br>Vielen Zeilen erstellt. Wenn genügend Text zu-<br>sammen gekommen ist, wird dieser Absatz hin-<br>terden ersten Absatz oehanoen. Abstich zu den vännt Zeiten emtalt. Warn gerögenst Text zur<br>sammen gekommen ist, wed deser Alexan has<br>an den enten Alexan geheuregen Alexandrum<br>Alexandrum available Worten werden zuch die<br>Alexandrum einem variablen Alexandrum zurüchen<br>de der erstellt, damit dieser Abstand ggf. auch an-<br>gepasst werden kann. Sollte also de Seite noch<br>reicht ganz geläß sein, wird das Abstandmaß ein<br>wirig vergrößert, so dass sich de Text auch auf<br>die ganze Seite erstreckt.<br>Sei Au ganze Seite entrenkt<br>Auch alle weiteren Absatzboxen werden nach<br>dem in Absatz zwei beschriebenen Verfahren dem in Absatz zum Absatz zum March aus Auch alle weiteren Politischen verfahren Verfahren<br>dem in Absatz zwei beschriebenen Verfahren<br>erstellt und politiemiert, Auch hier gilt, dass ähr-Auch alle weiteren Absatzboren werden nach<br>dem in Absatz zwei beschriebenen Werfahren<br>erstellt und positierriert. Auch hier gilt, dass ähn-<br>lich zu den Abständen zwischen Wörkern auch dem in Absatz zwei beschriebenen Verfahren<br>erstelt und positiemiert. Auch hier gilt, dass ähnlich<br>ist zu den Abständen zwischen Wörtern auch<br>de ähnliche mit einem verieblen ähnleret mein. erstellt und positierniert. Auch hier gilt, dass Ahn-<br>lich zu den Abständen zwischen Wörtern auch<br>die Absätze mit einem variablen Abstand zuein-<br>joder erstellt werden.

### **vertikale Abstände**

- Der Befehl  $\vert \overline{\text{vfull}} \vert$  entspricht  $\vert \overline{\text{vspace}(\text{full})} \vert$ 
	- fügt Zwischenraum ein, sodass die Seite aufgefüllt wird
	- $\blacksquare$  bei mehreren \vfill wird der Zwischenraum gleich aufgeteilt
- elastische vertikale Abstände möglich

\vspace{1cm minus 5mm plus 4mm}

#### feste Abstände

\bigskip \medskip \smallskip

 $\rightarrow$  fügen vertikalen Abstand ein

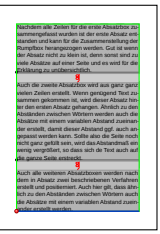

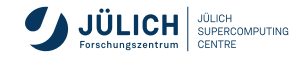

## Seiten umbruch

explizites Beenden der Seite mit dem Befehl

\newpage

Seite wird umgebrochen, Rest der Seite bleibt leer

Entsprechend den Befehlen \linebreak und \nolinebreak gibt es

\pagebreak[*num*]

- erschwert oder erleichtert dem Seitenwechsel
- Befehl ohne Parameter erzwingt den Seitenwechsel
- *num*: ganze Zahl zwischen 0 und 4, Empfehlung an den Formatierer:
	- $0 \rightarrow$  nicht dringend,  $4 \rightarrow$  Seitenwechsel wird erzwungen
- Seite wird beendet und der Abstand der Paragraphen so weit erhöht, bis die Seite von oben bis unten gefüllt ist

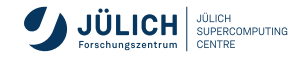

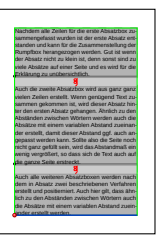

# Seiten umbruch

\nopagebreak[*num*]

- entgegengesetzte Wirkung
- Befehl ohne Parameter verhindert den Seitenwechsel
- *num*: ganze Zahl zwischen 0 und 4, Empfehlung an den Formatierer:
	- $0 \rightarrow$  nicht dringend,  $4 \rightarrow$  Seitenwechsel wird verhindert

#### \**clearpage**

- Seite wird beendet, Rest der Seite bleibt frei
- alle noch ausstehenden gleitenden Objekte werden ausgegeben

#### \cleardoublepage

- Dokumentklassen-Option *twoside*
- bewirkt einen Seitenvorschub auf die nächste Seite mit ungerader Seitennummer

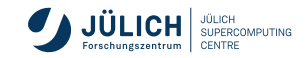

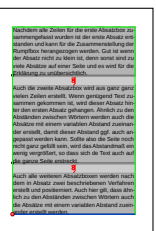

## Seiten umbruch

- **zweispaltiger Druck** 
	- Dokumentklassen-Option *twocolumn*
	- $\Box$ \pagebreak und \newpage wirken auf die aktuelle Spalte
	- $\Box$  \clearpage und \cleardoublepage wirken auf die aktuelle Seite
- Seitenwechsel unterdrücken
	- \samepage

Wirkung bis zum Ende der Umgebung

**Exann auch als Umgebung benutzt werden** 

```
\begin{samepage}
...
\end{samepage}
```
- **Wirkung** 
	- Seitenwechsel nur zwischen Absätzen
	- kein Seitenwechsel vor oder hinter Formeln und Einrückungen

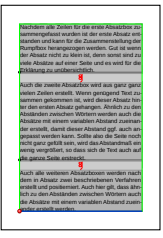

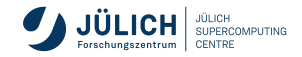

### **Zentrierter Text**

\begin{center} Zeile1\\Zeile22\\Zeile333 \end{center}

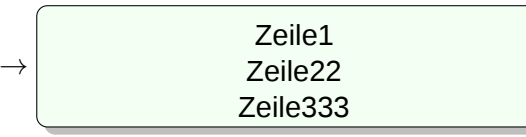

- Text wird zeilenweise zentriert
- Example 2 Zeilen ohne expliziten Zeilenumbruch  $(\setminus)$ 
	- werden mit festen Wortabständen aufgefüllt und dann zentriert
	- keine Worttrennung
- vor und hinter der Umgebung  $\rightarrow$  vertikaler Zwischenraum

#### \centering

- wirkt bis zum Ende der aktuellen Umgebung
- wirkt nur auf vollendete Zeilen

#### \centerline{*text*}

- **zentriert eine Textzeile**
- kein zusätzlicher vertikaler Abstand

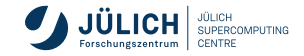

# **Einseitig bündiger Text**

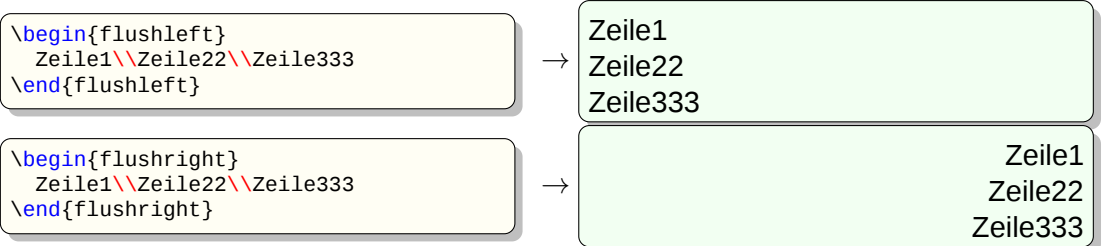

- Text wird links- bzw. rechtsbündig formatiert
- Example 2 Zeilen ohne expliziten Zeilenumbruch  $(\setminus)$ 
	- werden mit festen Wortabständen aufgefüllt und dann links- bzw. rechtsbündig formatiert
	- keine Worttrennung
- Die Deklarationen

```
\raggedright (linksbündiger Text)
\raggedleft (rechtsbündiger Text)
```

```
wirken bis zum Ende der aktuellen Umgebung
```
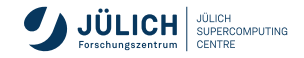

# **Beidseitig eingerückter Text**

\begin{quotation} *Text* \end{quotation} \begin{quote} *Text* \end{quote} \begin{verse} *Text* \end{verse}

- *Text* wird beiseitig gleich weit eingerückt
- zwischen eingerücktem und restlichen Text wird oberhalb und unterhalb ein vertikaler Abstand eingefügt
- Text wird im Blocksatz formatiert
- Unterschiede
	- quotation: erste Zeile des Absatzes wird eingerückt
	- quote: Absatz erhält vertikalen Abstand
	- verse: wie quote aber umgebrochene Zeilen werden mit einer tiefer eingerückten Zeile fortgesetzt

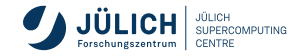
# **Beidseitig eingerückter Text**

#### **Beispiele**

Text, der nicht in einer *xxx*-Umgebung steht, wird auf die normale Spaltenbreite formatiert. \begin{*xxx*}

pegin{xxx}<br>Und Freud und Wonne aus jeder Brust.\\ o Erd, o Sonne, o Glück, o Lust!

O Lieb, o Liebe, so golden schön,  $\setminus$ Wie Morgenwolken auf jenen Höhn; \end{*xxx*} \end{xxx}<br>Und zum Schluss wieder ein normal breiter Satz.

### Beispiel quotation

Text, der nicht in einer quotation-Umgebung steht, wird auf die normale Breite formatiert.

Wie Morgenwolken auf jenen Hönigenwolken auf jenen Hönigen

Und Freud und Wonne aus jeder Brust. O Erd, o Sonne, o Glück, o Lust! O Lieb, o Liebe, so golden schön, Wie Morgenwolken auf jenen Höhn;

Und zum Schluß wieder ein normal breiter Satz.

### Beispiel quote

Text, der nicht in einer quote-Umgebung steht, wird auf die normale Spaltenbreite formatiert.

Und Freud und Wonne aus jeder Brust.

brust.<br>O Erd, o Sonne, o Glück, o Lust!

O Lieb, o Liebe, so golden schön, Wie Morgenwolken auf jenen Höhn; O Erd, o Sonne, o Luck, o Luck, o Luck, o Luck, o Luck, o Luck, o Luck, o Luck, o Luck, o Luck, o Luck, o Luck

Und zum Schluß wieder ein normal breiter Satz. Wie Morgenwolken auf jenen Hönigenwolken auf jenen Hönigen

### Beispiel verse

Text, der nicht in einer verse-Umgebung steht, wird auf die normale Spaltenbreite formatiert.

> Und Freud und Wonne aus jeder Brust.

O Erd, o Sonne, o Glück, o Lust!

O Lieb, o Liebe, so golden schön, Wie Morgenwolken auf jenen Höhn;

Und zum Schluß wieder ein normal breiter Satz.

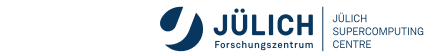

### **Regelsätze**

#### Textblöcke der Form

**Definition 1 (imaginäre Einheit i)** Die Zahl i mit der Eigenschaft  $i^2 = -1$  wird *als "imaginäre Einheit" bezeichnet.*

**Struktur:** 1 Schlüsselbegriff in **Fettdruck**<br>2 fortlaufende Nummer in Fettd 2 fortlaufende Nummer in **Fettdruck** 3 Text in *Kursiv*

\newtheorem{*strukt\_name*}{*struktur\_begriff*}[*zusatz\_zaehler*]\\ \newtheorem{*strukt\_name*}{*struktur\_begriff*}

*strukt\_name* beliebiger Name der Umgebung zum Verwenden der Struktur *strukt\_begriff* Wort in Fettdruck

*zusatz\_zaehler* Gliederungsname (z. B. chapter), der für das Zurücksetzen und die vorangestellte Nummer dient

Stern-Form für nicht nummerierte Regelsätze

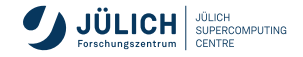

### **Regelsätze**

#### **Beispiel**

```
\newtheorem{satz}{Satz}
\newtheorem{axiom}{Axiom}[section]
\begin{document}
  ...
  ..<br>\section{Kapitel 1}
  ...
\begin{satz}[Bolzano-Weierstra"s]
    Jede beschr"ankte unendliche Punktmenge besitzt mindestens einen H"aufungspunkt.
 \end{satz}
 \begin{axiom}
enussarz)<br>\begin{axiom}<br>Die nat"urlichen Zahlen bilden eine Menge Z von unterschiedlichsten Elementen \ldots
  \end{axiom}
\end{document}
```
Satz 1 (Bolzano-Weierstraß) Jede beschränkte unendliche Punktmenge besitzt mindestens einen Häufungspunkt

Axiom 1.1 Die natürlichen Zahlen bilden eine Menge Z von unterschiedlichsten Elementen . . .

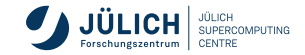

## **Nicht formatierter Text**

- <span id="page-75-0"></span>■ Ausdruck von Originaltext oder Computerlistings
- \begin{verbatim} *Originaltext* \end{verbatim} \begin{verbatim\*} *Originaltext* \end{verbatim\*}
- Stern-Form ersetzt Leerzeichen durch  $\overline{u}$

```
\begin{verbatim}
if ($level == $prev_level)
{ &write($level,$y,$text);
 $pos[$level] = " $y";$bottom[$level] = $y;y = FONT SIZE;\end{verbatim}
```

```
if ($level == $prev_level)
{ &write($level,$y,$text);
  $pos[$level] .= "$v";
  $bottom[$level] = $y;\gamma -= FONT_SIZE; }
```
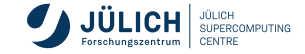

 $\rightarrow$ 

## **Nicht formatierter Text**

 $\blacksquare$  Befehl \verb für kurze Textstücke

\verbzeichen*Originaltext*zeichen \verb\*zeichen*Originaltext*zeichen

erstes Zeichen hinter dem Befehl dient als Abgrenzung zum übrigen Text

 $\verb|verb+\begin{subarray}{c} \verb|verb+1| \verb|verb} \verb|end+1| \rightarrow |\begin{subarray}{c} \verb|begin{verb} \verb|atim| \end{subarray}$ 

Stern-Form ersetzt Leerzeichen durch  $\overline{u}$ 

\verb\*+Text mit Leerzeichen+ → Text mit Leerzeichen

### Erweiterungspaket **alltt**

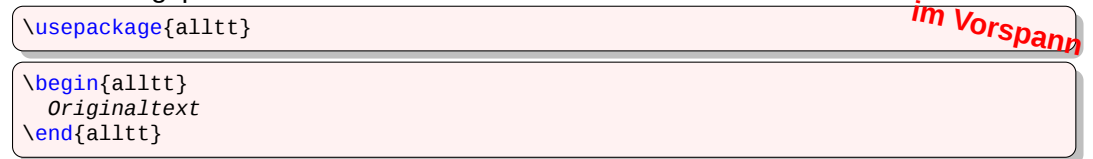

lässt LATEX-Befehle innerhalb des Originaltextes zu

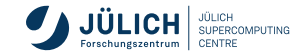

<span id="page-77-0"></span>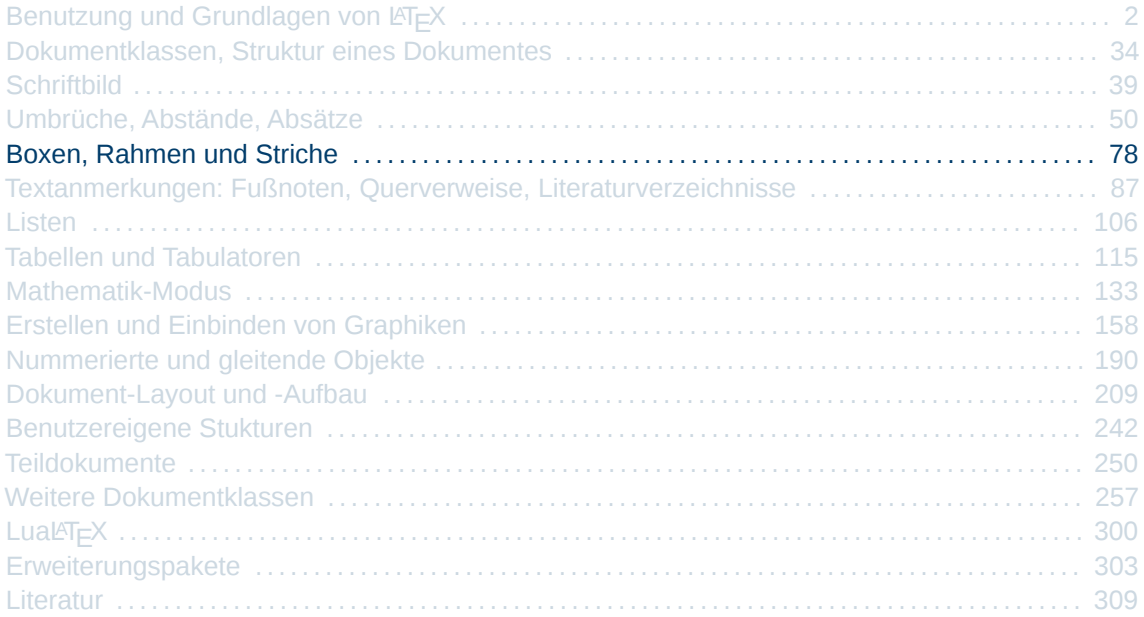

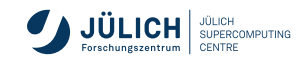

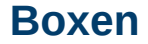

- Box ist ein *Stück* Text und für T<sub>E</sub>X eine Einheit
- Inhalt einer Box kann nicht mehr umgebrochen werden
- drei Boxen-Typen: *LR-Boxen*, *Par-Boxen (Absatzboxen)* und *Rule-Boxen*

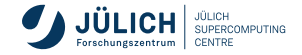

### **LR-Boxen**

```
\mbox{ Text }
\fbox{ Text }
```
- $\blacksquare$  \mbox und \fbox erzeugen (gerahmte) Boxen mit Breite des enthaltenen Textes
- *Text* kann nicht umgebrochen werden (⇒ nur einzeilig)
- \fbox rahmt den *Text* zusätzlich ein

\fbox{einzeiliger Text}

einzeiliger Text

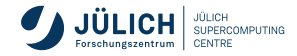

### **LR-Boxen**

\makebox[br][pos]{ *Text* } \framebox[br][pos]{ *Text* }

- \makebox und \framebox erzeugen (gerahmte) Boxen mit festgelegter Breite (*br*) П
- *Text* kann nicht umgebrochen werden (⇒ nur einzeilig)
- Parameter *pos* gibt an, wie *Text* ausgerichtet werden soll:
	- linksbündig, *pos=l*
	- zentriert, *(ohne Angabe)*
	- rechtsbündig, *pos=r*

### Beispiel:

\framebox[8cm][r]{rechtsb"undiger Text} \framebox[3cm][r]{herausragender Text}

rechtsbündiger Text

herausragender Text

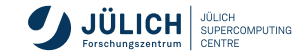

### **LR-Boxen**

vertikale Verschiebungen:

\raisebox{*lift*}[*Höhe*][*Tiefe*]{ *Text* }

- Erzeugt eine Box vom Typ \mbox*Dokumentname*
- Box wird um *lift* nach oben verschoben
- Mit *Höhe* und *Tiefe* kann man LAT<sub>E</sub>X *vorgaukeln*, um wieviel die Box über und unter die Grundlinie ragt

(Default hängt vom Text ab)

```
Beispiel
```
Grundlinie \raisebox{1ex}{hoch} und \raisebox{-1ex}{tief} und zur"uck

Grundlinie <sup>hoch</sup> und <sub>tief</sub> und zurück

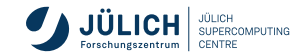

### **Absatzboxen**

- Par-Boxen: Inhalt wird als Absatz formatiert
- als Befehl

\parbox[*pos*]{*breite*}{ *Text* }

### als Umgebung

```
\begin{minipage}[pos]{breite}
 ... Text ...
\end{minipage}
```
optionaler Parameter *pos* richtet die Minipage relativ zur aktuellen Grundlinie aus

- *b* unterste Grundlinie innerhalb der Minipage und aktuelle Grundlinie auf einer Höhe
- *c* Default, die Mitte der Minipage bildet eine Linie mit der aktuellen Grundlinie
- *t* oberste Grundlinie innerhalb der Minipage und aktuelle Grundlinie bilden eine Linie

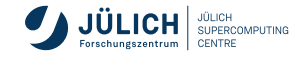

### **Absatzboxen**

#### ■ Beispiel:

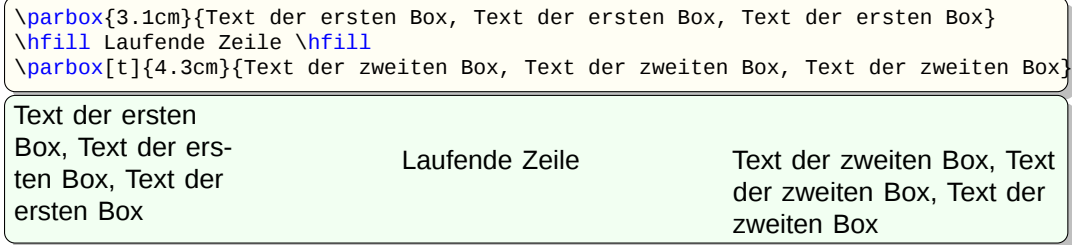

Unterschiede zwischen Par-Boxen und Minipage:

- Minipage druckt eine Fußnote innerhalb der Minipage (⇒ besonders in Gleitobjekten nützlich)
- Par-Box ist eher für kurze Texte gedacht ↔ Minipage für längere Texte (mit Absätzen)
- **Eine Minipage kann die verbatim-Umgebung [Folie 76](#page-75-0) enthalten, die Par-Box nicht**

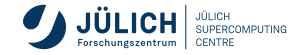

### **Rule-Boxen**

### ■ Rule-Box ist ein gefülltes Rechteck

\rule[*lift*]{*breite*}{*höhe*}

erzeugt gefülltes Rechteck der Breite *breite* und der Höhe *höhe*, das um *lift* über der Grundlinie liegt

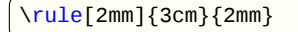

### **Geschachtelte Boxen**

- Box-Befehle können beliebig geschachtelt werden
- **doppelte Umrahmung mit geschachtelten** \fbox und \parbox:

\fbox{\fbox{\parbox{4cm}{ Eine Parbox, umrahmt von einer fbox, und dann noch eine fbox.}}}

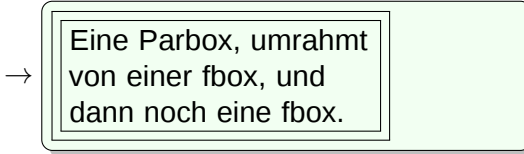

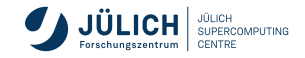

### **Box-Stilparameter**

**für Befehle** \fbox und \framebox gelten folgende Größen:

- \fboxrule, Linienstärke der Rahmenbox (Default: 0.4 pt)
- \fboxsep, Abstand zwischen Rahmen und Text (Default: 4 pt) П

\fbox{Text mit dünnem Rahmen} \setlength{\fboxrule}{2pt} \fbox{Text mit dickem Rahmen}

Text mit dünnem Rahmen

Text mit dickem Rahmen

### **Erweiterungspaket für Boxen**

Erweiterungspaket **fancybox** definiert folgende Befehle zusätzlich:

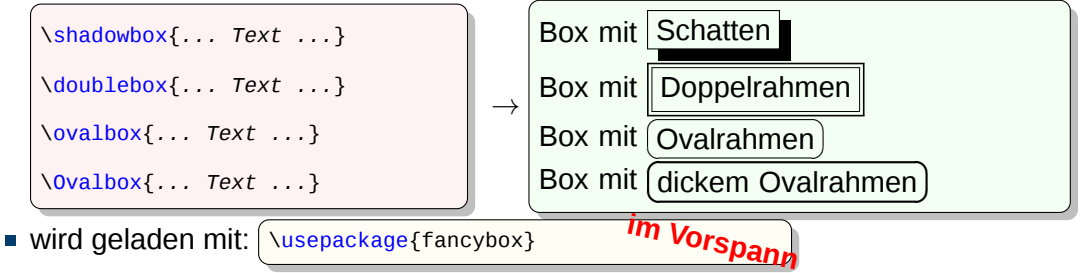

 $\rightarrow$ 

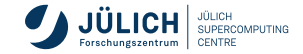

<span id="page-86-0"></span>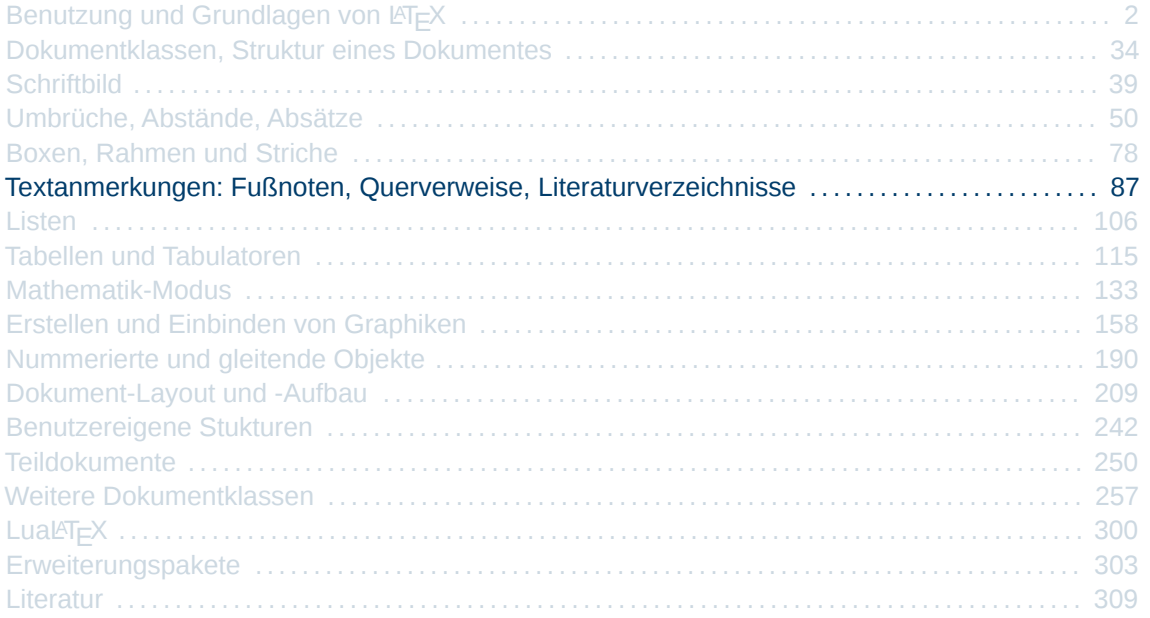

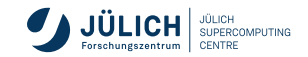

### **Fußnoten**

- werden im Text mit einem Verweis gekennzeichnet
- Text der Fußnote wird am Seitenende abgesetzt und in kleinerer Schrift formatiert
- \footnote{ *Fußnotentext* }
- Marker werden fortlaufend nummeriert
	- bei **article**/**scrartcl** für das ganze Dokument
	- bei **report** und **book** beginnt Nummerierung bei jedem Kapitel neu

Dies ist ein langer langer Text\footnote{mit einer Fu"snote}. Und weiter geht der Roman.

 $\rightarrow$ Dies ist ein langer langer Text<sup>2</sup>. Und weiter geht der Roman.

<sup>2</sup>mit einer Fußnote

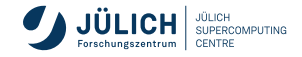

### **Fußnoten**

- **Fußnoten in unerlaubten Modi** 
	- **z.**B. in *LR-Boxen*, *Tabellen* und *mathematischen Formeln*
	- Abhilfe bringen die Befehle

```
\footnotemark[num]
\footnotetext[num]{ Fußnotentext }
```
- mit \footnotemark wird nur der Marker gesetzt
- $\blacksquare$  mit \footnotetext wird dann der Text definiert
- *num* optionale Angabe der Fußnotennummer
- Modifizieren der Zeichen der Fußnotennummern

\renewcommand{\thefootnote}{*Zählart*{footnote}}

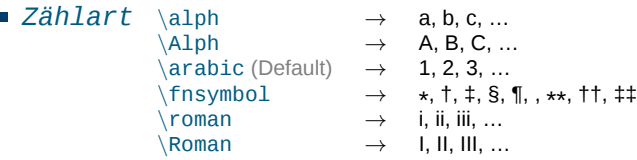

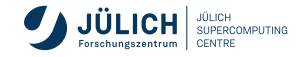

# **Randnotizen (Marginalien)**

\marginpar{randnotiz}

- Text erscheint am rechten Rand der Seite
- bei der Dokumentklassenoption *twoside* am äußeren Rand
- beginnt in der Höhe der Zeile, in der sie definiert wird

[...] Randnotiz beginnt in der H"ohe \marginpar{Dies ist eine Randnotiz} der Zeile in der sie definiert wird, und verlängert sich dann nach unten [...]

 $\rightarrow$ [...] Randnotiz beginnt in der Höhe der Zeile in der sie definiert wird, und verlängert sich dann nach unten [...] Dies ist eine Randnotiz

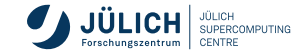

# **Randnotizen (Marginalien)**

■ Mit Hilfe des Befehls \rule können Textpassagen markiert werden

[...] Zur Markierung von Textpassagen \marginpar{\rule[-0.5em]{1mm}{1.5em}} ist der rule-Befehl wie geschaffen. [...]

 $\rightarrow$ [...] Zur Markierung von Textpassagen ist der rule-Befehl wie geschaffen. [...]

- Textpassagen können auch mit einem Pfeil ⇐= markiert werden
	- **Problem bei doppelseitigem Druck (Richtung des Pfeils)**
	- **optionaler Parameter**

\marginpar[*l\_randnotiz*]{*r\_randnotiz*}

getrennte Definition für eine linke und eine rechte Seite

\marginpar[\$\Longrightarrow\$]{\$\Longleftarrow\$}

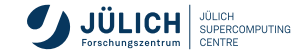

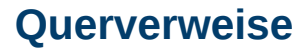

- beliebige Stellen im Dokument können mit einem **Label** versehen werden  $\Box$
- Label: Name, mit dem ein Bezug zu der Seite oder dem Kapitel erstellt werden kann  $\overline{\phantom{a}}$
- \label{*markierung*} setzt ein Label г
- \pageref{*markierung*} erzeugt die Seitennummer der Г markierten Textstelle
- **falls**  $\lambda$  abel-Befehl hinter der Referenzierung auftritt
	- $\blacksquare$  zwei T<sub>E</sub>X-Durchläufe benötigt
	- nach dem ersten Durchlauf ist Referenz unbekannt und wird durch ?? ersetzt

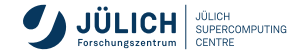

# **Querverweis – Beispiel**

\ref{*markierung*}

erzeugt die Kapitelnummer (o. ä.) der

markierten Textstelle

 $\blacksquare$  \label-Befehl muss hinter einem Gliederungsbefehl oder in einer equation-, eqnarray-, figure-, table- oder enumerate-Umgebung stehen

**Beispiel** 

. . .

Erweiterungspaket varioref \label{erwref}addbibresource

```
Eine Erweiterung der Funktionalit"at ist mit dem Paket
\textbf{varioref} gegeben (siehe Folie \pageref{erwref})
```
Eine Erweiterung der Funktionalität ist mit dem Paket **varioref** gegeben (siehe Folie [94\)](#page-93-0)

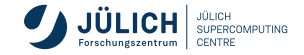

### **varioref**

#### Erweiterungspaket **varioref**

\vref{*markierung*}

erzeugt Verweise der Art

<span id="page-93-0"></span>Siehe Formel 1 auf Seite **[??](#page-330-0)**

- fasst die Referenznummer des Elementes und die entsprechende Seitennummer in einem Ausdruck zusammen
- **Exemple Seitennummer, falls Label auf gleicher Seite**
- Verweise auf vorhergehende oder nachfolgende Seite erfolgen direkt mit *xxx on the previous page* bzw. *xxx on the following page*
- Beispiel von oben Siehe Formel \vref{eqnarray}
- Damit *xxx auf Seite yyy* statt *xxx on page yyy* erscheint, muss man die Option *german* beim Laden angeben \usepackage[german]{varioref} **im Vorspann**

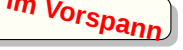

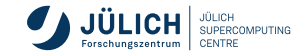

### **Literaturverweise**

#### **Kurze Literaturverzeichnisse**

- **Example 2** Literaturangaben in der thebibliography-Umgebung
- direkt im Source am Ende des Dokuments

#### **Längere Literaturverzeichnisse**

- mittels Literaturdatenbank
- Programme bibtex / bibtex8 und biber erstellen daraus Literaturverzeichnisse
- nur benötigte Literatur der Datenbank werden gelistet
- Referenz auf einzelne Einträge des Literaturverzeichnisses

\cite{*bezug*}

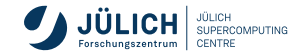

## **Literaturverweise**

**kurzes Literaturverzeichnis**

### **Erstellung eines Literaturverzeichnises**

```
\begin{thebibliography}{muster_marke}
  \bibitem[marke_1]{bezug_1} eintrag_text1
  \bibitem[marke_2]{bezug_2} eintrag_text2
  ...
\end{thebibliography}
```
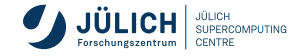

## **Literaturverweise**

**kurzes Literaturverzeichnis**

 $\rightarrow$ 

```
\begin{thebibliography}{999}
\bibitem{lamport} Leslie Lamport. \LaTeX\ --
   A Document Preparation System, Addison--Wesley Co.,
   Inc., Reading, MA, 1985
\bibitem[L2]{kopka} Helmut Kopka. \LaTeX, Band 1--3,
   Addison Wesley (Deutschland) GmbH, Bonn, 1993
[...]
\end{thebibliography}
```
 $[1]$  Leslie Lamport.  $E\nabla X - A$  Document Preparation System, Addison–Wesley Co., Inc., Reading, MA, 1985

[L2] Helmut Kopka. LAT<sub>E</sub>X, Band 1–3, Addison Wesley (Deutschland) GmbH, Bonn, 1993

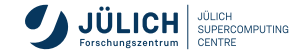

**Längeres Literaturverzeichnis**

Literaturverweise werden in einer .bib-Datei gespeichert

```
@Eintragstyp{Label,
           Schlüssel1=Wert1,
            [...]
            }
```
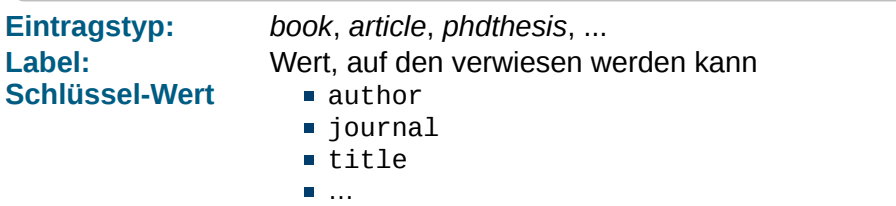

Vorteil: die .bib-Datei ist wiederverwendbar

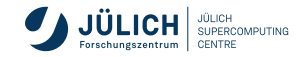

#### **Beispiel für Datenbank-Einträge**

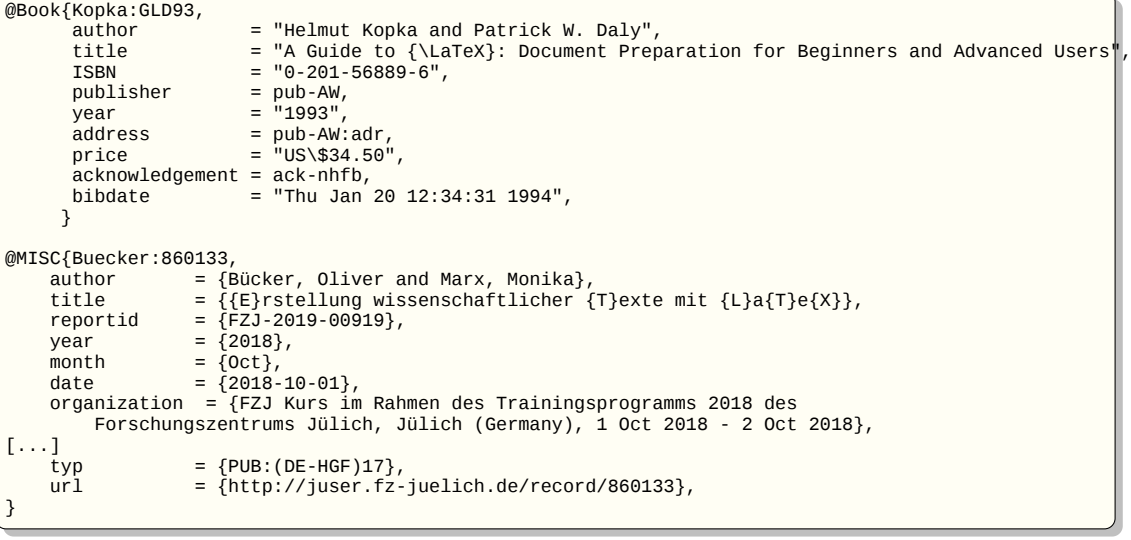

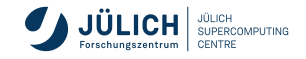

**Längeres Literaturverzeichnis**

\bibliographystyle{*style*} \bibliography{*LitDB.bib*[, *LitDB2.bib*,...]}

- Bibliographiestile: *plain*, *abbrv*, *alpha*, *unsrt*, *...*
- Literaturdatenbank *Dateiname.bib*  $\overline{\phantom{a}}$
- **Literaturverzeichnis erscheint** an der Position von \bibliography
- nur referenzierte Literatur wird auch in das Verzeichnis aufgenommen
- ⇒ bibtex
- Quellcode im 8bit utf8 format: z. B. Ůñivêrsìtät ⇒ bibtex8
- Quellcode im ASCII format:  $Z. B. \{\r \cup \{\r -n\} \lor \{\r e\} \rs \{\r i\} \tdt$ 
	-

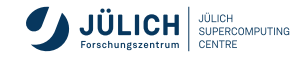

**Längeres Literaturverzeichnis**

### **LATEX-Dokument formatieren**

- mehrere Formatierungsdurchläufe notwendig
	- 1 lualatex *Dokumentname* → Datei *Dokumentname*.aux
	- 2 bibtex8 *Dokumentname* benötigt die Dateien .aux und .bib
	- 3 lualatex *Dokumentname* → Datei *Dokumentname*.pdf
	-
- schreibt Referenzen in datei.aux
- → Datei *Dokumentname*.bbl erzeug ein Literaturverzeichnis *Dokumentname*.bbl (und eine Log-Datei *Dokumentname*.blg)
- fügt Literaturverzeichnis aus .bbl ein
- 4 lualatex *Dokumentname* → Datei *Dokumentname*.pdf löst Referenzen auf
- Erweiterungspaket **biblatex**
	- Literaturverzeichniserstellung mit 2 biber*Dokumentname*
	- von vielen Verlagen noch nicht akzeptiert

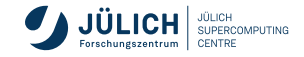

**Längeres Literaturverzeichnis**

#### Beispiele für BIBTEX styles <https://verbosus.com/bibtex-style-examples.html?lang=de>

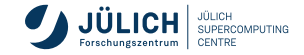

## **Anpassen der Literaturverweise**

Referenz auf einzelne Einträge des Literaturverzeichnisses

\cite{*bezug*}

 $\blacksquare$  Umdefinition des internen \cite-Befehls

### **Erweiterungspaket cite**

fasst mehrere aufeinanderfolgende Nummern zusammen,

 $[4,5,6,7,9,8] \rightarrow [4-7,9,8]$ 

citen referenziert ohne Klammern:  $[4] \rightarrow 4$ 

### **Erweiterungspaket citesort**

sortiert zusätzlich:  $[4,5,6,7,9,8] \longrightarrow [4-9]$ 

### **Erweiterungspaket oversort**

wie Paket cite - Verweise hochgestellt  $\dots$ text[4].  $\longrightarrow \dots$ text<sup>[4]</sup>.

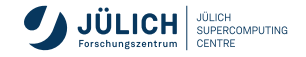

### **Weiteres zu Literaturverzeichnissen**

Eintrag taucht im Literaturverzeichnis auf, obwohl nicht referenziert

\nocite{*bezug*}

 $\overline{\phantom{a}}$ Ausgabe der kompletten Datenbank

\nocite{\*}

Beispiel: Ausgabe der URL in Verbindung mit einer bib-Datei

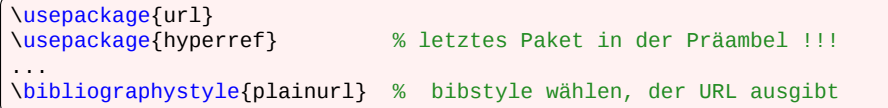

Beispiel

[1] Oliver Bücker und Monika Marx. Erstellung wissenschaftlicher Texte mit LATEX, Oct 2018. http://juser.fz-juelich.de/record/860133.

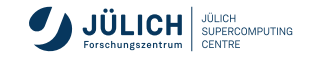

## **Weiteres zu Literaturverzeichnissen**

#### **Beispiel mit Erweiterungspaket biblatex und Bibliographie-Verarbeitungsprogramm biber**

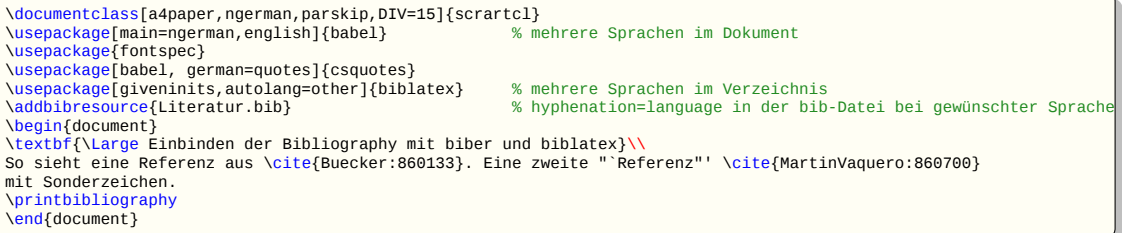

#### **Einbinden der Bibliography mit biber und biblatex**

So sieht eine Referenz aus [1]. Eine zweite "Referenz" [2] mit Sonderzeichen.

#### **Literatur**

- [1] O. Bücker und M. Marx. *Erstellung wissenschaftlicher Texte mit LATEX*. FZJ Kurs im Rahmen des Trainingsprogramms 2018 des Forschungszentrums Jülich, Jülich (Germany), 1 Oct 2018 - 2 Oct 2018, Okt. 2018. url: http://juser.fz-juelich.de/record/860133.
- [2] J. Martín-Vaquero and A. Kleefeld. "ESERK5: A fifth-order extrapolated stabilized explicit Runge–Kutta method". In: *Journal of computational and applied mathematics* 356 (2019), pp. 22–36. issn: 0377-0427. doi: 10.1016/j.cam.2019.01.040. url: http://juser.fzjuelich.de/record/860700.

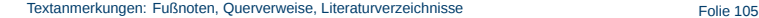

**SUPERCOMPLITING** CENTRE

<span id="page-105-0"></span>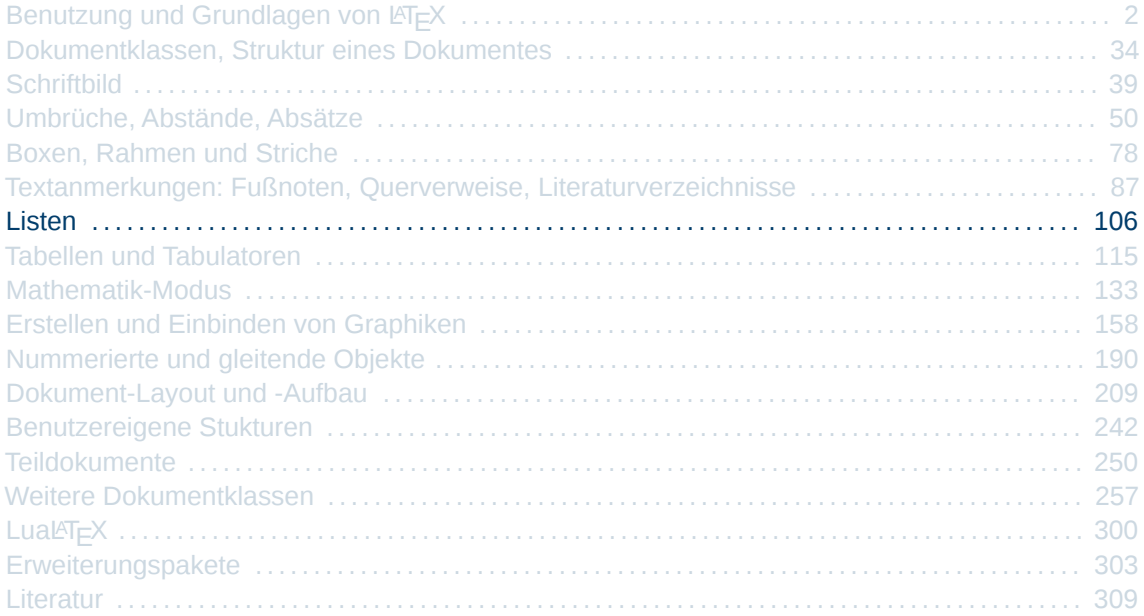

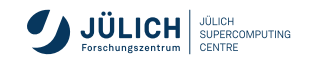

### **Standardlisten**

\begin{itemize} *Text* \end{itemize} \begin{enumerate} *Text* \end{enumerate} \begin{description} *Text* \end{description}

- Text wird nach rechts eingerückt
- **Befehl** \item **lettallerightarrightarrightarrightarrightarrightarrightarrightarrightarrightarrightarrightarrightarrightarrightarrightarrightarrightarrightarrightarrightarrightarrightarrightarrightarrightarrightarrightarr**
- Eintrag erhält eine Markierung
	- **Eitemize: Einträge werden durch Symbole markiert**
	- enumerate: Einträge werden durch laufende Nummer markiert
	- description: Einträge werden durch Schlüsselwörter markiert

\begin{itemize} \item Text wird nach rechts einger"uckt \item Befehl item leitet Eintrag ein \item Eintrag erh"alt eine Markierung \end{itemize}

- Text wird nach rechts eingerückt
- **Befehl item leitet Eintrag ein** 
	- Eintrag erhält eine Markierung

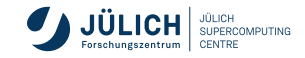

 $\rightarrow$ 

## **Schachtelung**

- Listen können bis zu einer Tiefe von 4 beliebig (wechselseitig) geschachtelt werden
- Tiefe wird für jeden Listentyp einzeln gezählt
- Einrücktiefe und Markierung ist von der Tiefe abhängig
- Elemente einer numerierten Liste können mit dem \label-Befehl referenziert werden
- Erstes Element der obersten Liste
	- 1. Erstes Element einer numerierten Liste
		- Erstes Element der dritten Liste
		- Zweites Element der dritten Liste
			- (a) Erstes Element der untersten Liste
			- (b) Zweites Element der untersten Liste
		- Drittes Element der dritten Liste
	- 2. Zweites Element einer numerierten Liste
- Zweites Element der obersten Liste
- Drittes Element der obersten Liste
# **Layoutänderungen von Listen**

#### ■ Marker

- können beim einzelnen Eintrag über den optionalen Parameter eingegeben werden
- können über folgenden Befehl für jede Tiefe neu definiert werden:

\renewcommand{\label*typtiefe*}{*wert*}

itemize-Liste:

\labelitemi, \labelitemii, \labelitemiii, \labelitemiv

\renewcommand{\labelitemiii}{+}

■ enumerate-Liste:

\labelenumi, \labelenumii, \labelenumiii, \labelenumiv

\renewcommand{\labelenumiii}{\arabic{enumiii}}

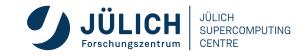

# **Layoutänderungen von Listen**

Abstände (*hier nur eine Auswahl*) mit dem Erweiterungspaket **enumitem**

**• optionaler Parameter** 

\begin{itemize}[*dekl*] *Text* \end{itemize} \begin{enumerate}[*dekl*] *Text* \end{enumerate}

Deklarationen (*dekl*):

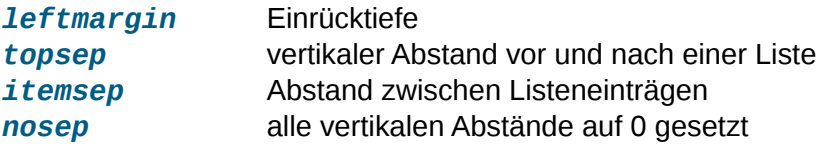

### **Erstellen eigener Listen, weitere vordefinierte Listen**

- **Example 1** Listenumgebung list ist Basis für eigene Listentypen
- Paket **paralist** für kompaktere Listen
- Paket **enuitem** für Inline-Listen , z. B. itemize\*, enumerate\*
- Paket **easylist** für einfache nummerierte Listen

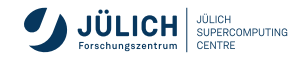

## **Definitionslisten**

Schlüsselwörter werden als optionaler Parameter beim  $\iota$ tem-Befehl eingegeben

\item[*schlüsselwort*] *Text* ...

falls *schlüsselwort* länger als die Einrücktiefe ⇒ erste Zeile der Beschreibung wird entsprechend eingerückt

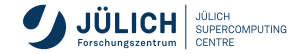

# **Definitionslisten**

#### **Beispiel**

\begin{description} \item[Begriff] Beschreibung des ersten Elements der Definitionsliste \item[Langer \textrm{\textit{Begriff}}] Zweites Element der obersten Liste, Begriff ist teilweise kursiv geschrieben. Die erste Zeile dieser Beschreibung wird einger"uckt. \item[xyz] Drittes Element der obersten Liste \begin{description} \item [Schachtelung] ist m"oglich \item [zweites] Element dieser Liste \end{description} \item[xyz] Viertes Element der obersten Liste \end{description}

Begriff Beschreibung des ersten Elements der Definitionsliste

Langer Begriff Zweites Element der obersten Liste, Begriff ist teilweise kursiv geschrieben. Die erste Zeile dieser Beschreibung wird eingerückt.

xyz Drittes Element der obersten Liste

Schachtelung ist möglich

zweites Element dieser Liste

xyz Viertes Element der obersten Liste

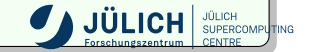

## **Erweiterte Definitionsliste**

#### Erweiterungspaket **expdlist**

■ optionaler Parameter

\begin{description}[*dekl*] *Text* \end{description}

#### Deklarationen (*dekl*):

\*compact* Einträge werden nicht durch Leerzeilen getrennt \*breaklabel* Text beginnt erst in der nächsten Zeile, falls Schlüsselwort zu lang \*setleftmargin{länge}* verändert die Einrücktiefe der Liste \*setlabelphantom{text}* berechnet die Einrücktiefe aus der Länge von *text* \*setlabelstyle{schriftart}* definiert eine Schriftart, in der die Schlüsselwörter gedruckt werden (z. B. \bfseries)

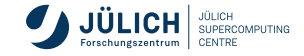

# **Erweiterte Definitionsliste**

**Beispiel**

```
\begin{description}[\setlabelstyle{\itshape}
                    \compact\setleftmargin{2cm}]
\item[test1] erste Zeile
\item[langer Testbegriff] zweite Zeile, sehr lang
\item[Begriff] dritter Zeile
\end{description}
```
*test1* erste Zeile *langer Testbegriff* zweite Zeile, sehr lang *Begriff* dritter Zeile

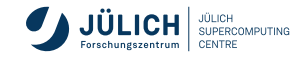

<span id="page-114-0"></span>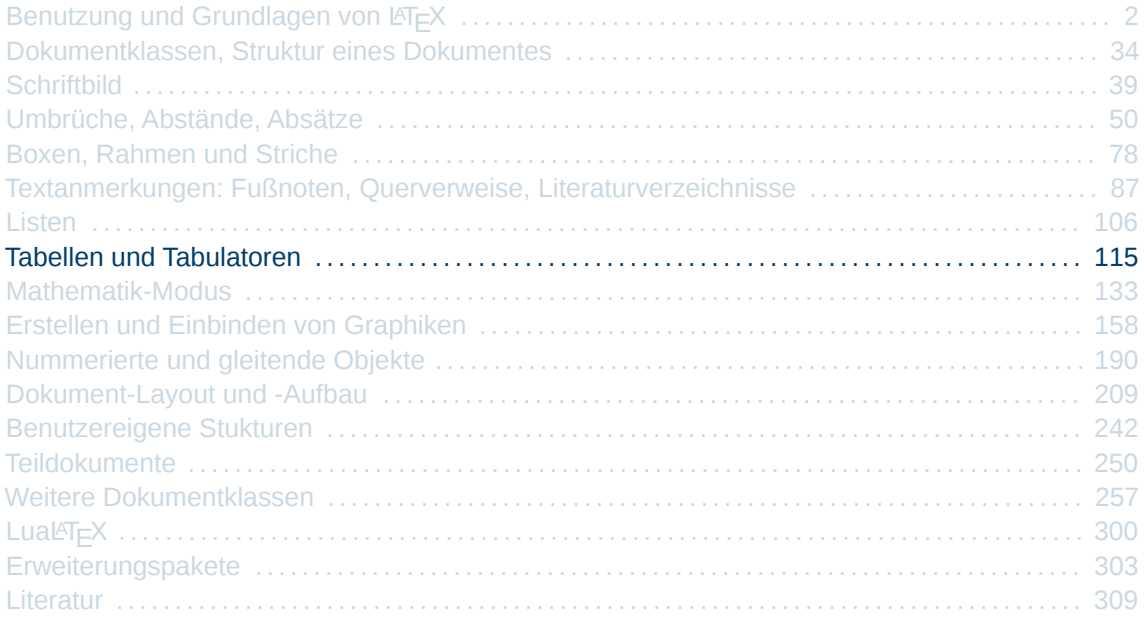

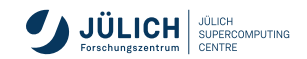

# **Tabellen und Tabulatoren**

- Tabulatoren
	- Definition fester horizontaler Positionen
	- von der Schreibmaschine her bekannt

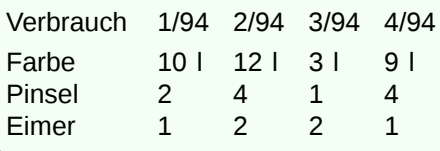

#### ■ Tabellen

- können Rahmen enthalten
- **horizontale und vertikale Linien**
- **EX** Zusammenfassung mehrerer Spalten

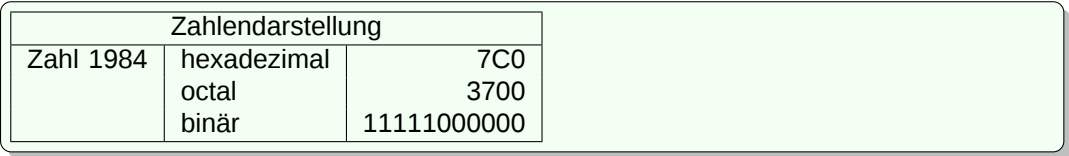

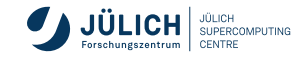

### **Tabulatoren**

```
\begin{tabbing}
 Zeilen
\end{tabbing}
```
- Tabulatoren sind nur in dieser Umgebung vorhanden
- Tabulatorstopps werden mit
	- $\lambda = \ln \left( \frac{1}{2} \right)$  $\blacksquare$
	- \> angewählt m.
- $\blacksquare$  Zeilen müssen mit \\ beendet werden

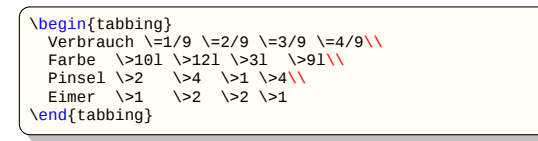

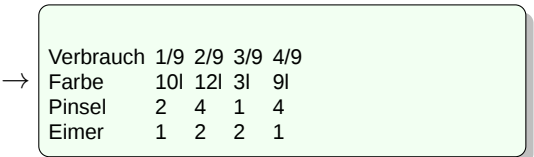

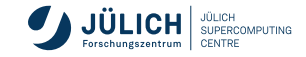

## **Tabulatoren**

**Musterzeile**

### **Musterzeile**

- dient zum Setzen der Tabulatoren
- $\blacksquare$  wenn \kill statt \\ wird Zeile im Dokument nicht gedruckt
- sollte die jeweils breiteste Eintragung einer Spalte enthalten
- Tabstops nach bestimmten festen Längen können beispielsweise mit dem Befehl \hspace definiert werden

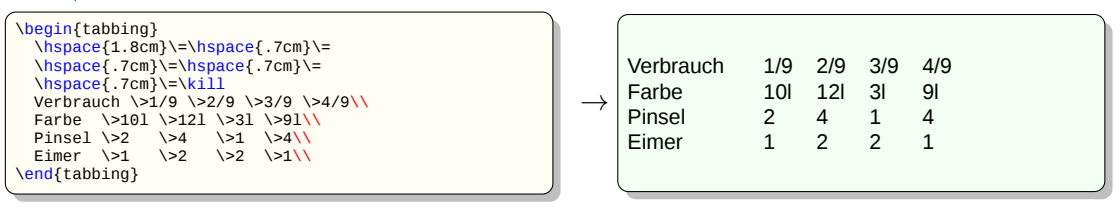

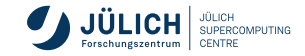

- drei Umgebungen:
	- tabular-Umgebung *Breite richtet sich nach dem Inhalt*

```
\begin{tabular}[pos]{spalten_form}
  ...Zeilen...
\end{tabular}
```
tabular\*-Umgebung — *Breite wird als Parameter angegeben*

```
\begin{tabular*}{breite}[pos]{spalten_form}
  ...Zeilen...
\end{tabular*}
```
array-Umgebung — *Verwendung nur in mathematischer Umgebung*

```
\begin{array}[pos]{spalten_form}
  ...Zeilen...
\end{array}
```
Umgebung wird von  $T \in X$  wie eine Minipage behandelt, kann also auch wieder Tabellen enthalten

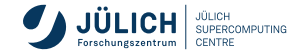

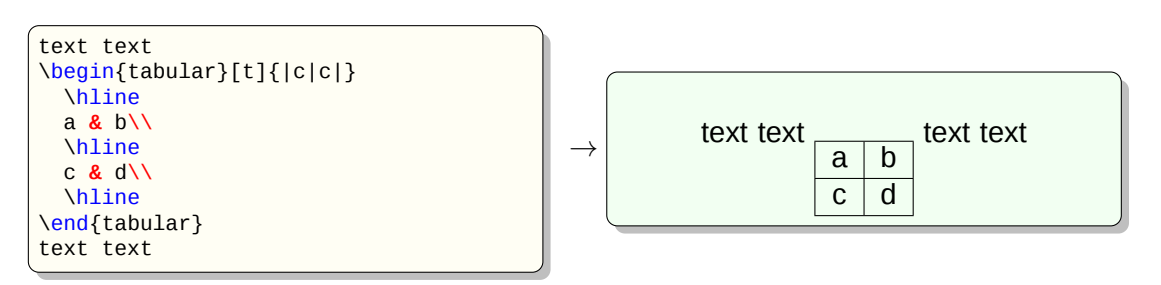

Parameter *pos*:

- vertikale Positionierung
	- *t* Ausrichtung der obersten Tabellenzeile auf die laufende Umgebung
	- *b* Ausrichtung der untersten Tabellenzeile auf die laufende Umgebung
	- *c* Ausrichtung der Tabellenmitte auf die laufende Umgebung (Default)

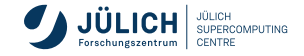

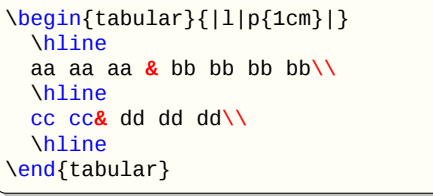

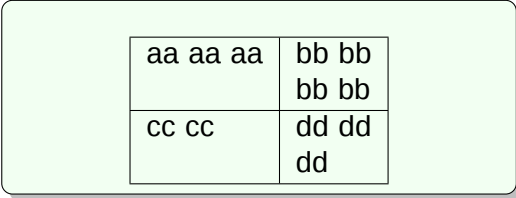

Parameter *spalten\_form*:

- bestimmt die Aufteilung einer Tabellenzeile
- für jede Spalte ein Formatierungseintrag
- zusätzlich Einträge für die Ränder und den Spaltenzwischenraum
- Einträge für Spalteninformationen:
	- *l* Inhalt der Spalte wird linksbündig formatiert
	- *r* Inhalt der Spalte wird rechtsbündig formatiert
	- *c* Inhalt der Spalte wird zentriert
	- *p{br}* Spalte erhält die Breite *br*, Zeilen werden als Paragraph formatiert, oberste Zeile wird auf die anderen Spalten ausgerichtet
- bei *l*, *r*, *c*: Inhalt der Zelle wird nicht umgebrochen
- bei *p{br}*: mehrzeiliger Text möglich

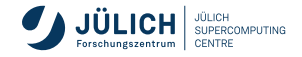

 $\rightarrow$ 

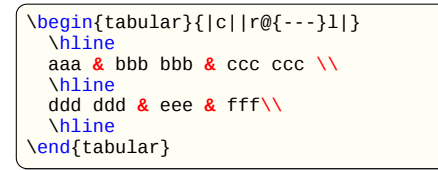

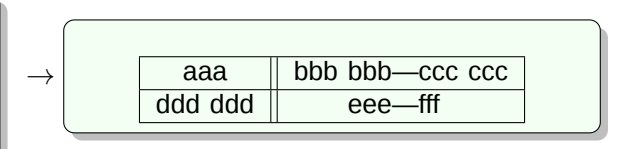

Formatierungszeichen für Ränder und Spaltenzwischenraum erzeugt eine vertikale Linie

- k erzeugt zwei dicht nebeneinanderliegende vertikale Linien
- @{*text*} *text* wird in jeder Zeile zwischen den davor und danach definierten Spalten eingefügt
	- ersetzt den normalen Zwischenraum
	- $\blacksquare$  Befehl  $\text{extrac}$ olsep definiert zusätzlichen Zwischenraum für alle nachfolgenden Spalten

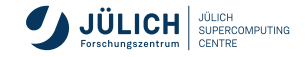

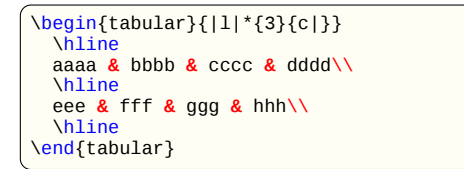

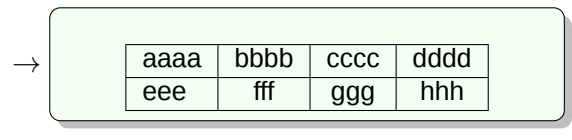

#### Wiederholung von Definitionen in *spalten\_form*

\*{*num*}{*wsp\_form*}

- *num*: Anzahl der Wiederholungen
- *wsp\_form*: Spaltenformatierung

 $*(5}{c}|c)$ П

$$
\rightarrow \Bigl( |c|c|c|c|c|
$$

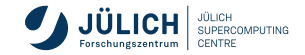

```
\begin{tabular}{|l|c|r|}
 \hline
 aaaaa & \bfseries bbbbb & ccccc\\
 \hline
 \tiny ddddd & eeeee & fffff\\
 \hline
\end{tabular}
```
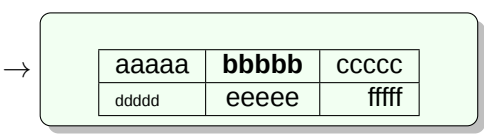

#### Struktur der *Zeilen*

- werden durch  $\setminus \setminus$  voneinander getrennt
- Spalteneinträge werden durch & voneinander getrennt
- Anzahl der Spalten muss mit der Anzahl der Spaltendefinitionen übereinstimmen
- **Text eines Spalteneintrags wird so behandelt als wäre er geklammert**  $\{\}$ , Deklarationen gelten nur für die Zelle

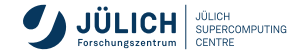

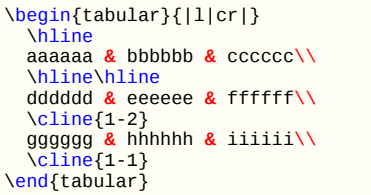

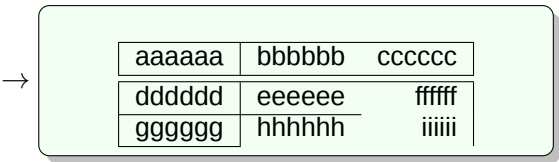

Befehle innerhalb der Zeilen

\**hline** erzeugt eine horizontale Linie über die Breite der Tabelle

- darf nur am Anfang der Tabelle oder direkt hinter  $\setminus \setminus$  stehen
- $\blacksquare$  zwei aufeinanderfolgende \hline-Befehle erzeugen Doppellinie

 $\textsf{cline}\{\bm{n}$  -  $\bm{m}\}$ 

erzeugt horizontale Linie vom linken Rand der Spalte *n* bis zum rechten Rand der Spalte *m*

- darf nur am Anfang der Tabelle oder direkt hinter  $\setminus \setminus$  stehen
- $\blacksquare$  mehrere \cline-Befehle dürfen aufeinanderfolgen

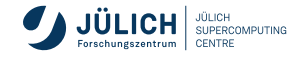

```
\begin{tabular}{|lll|}
  \hline
  \multicolumn{3}{|c|}{text}\\
  \hline
  a**7 & b**7 \vline & c**7\\
      d**7 & e**7 & f**7\\
  \hline
\end{tabular}
```
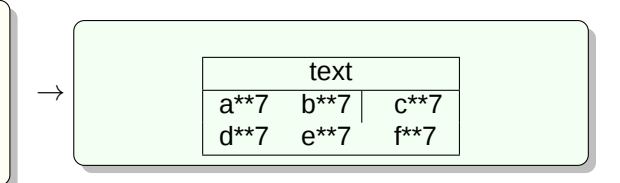

Befehle innerhalb der Zeilen:

### \**multicolumn{num}{sp}{text}**

fasst die nächsten *num* Spalten zu einer Zelle zusammen

- *sp* enthält eine Spaltendefinition, die die neue Zelle beschreibt
- mit *num=1* kann das Layout einer bestimmten Zelle neu definiert werden
- darf nur am Anfang der Zeile oder direkt hinter einem & stehen

### \**vline**

erzeugt eine vertikalen Linie in der Höhe der Zelle

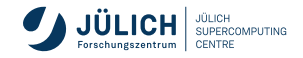

```
\begin{tabular*}{8cm}{@{\extracolsep{\fill}}|r|l|r|}
  \hline
  \multicolumn{3}{|c|}{"Uberschrift}\\
  \hline
  aaaaaaaa & bbbbbbbb & cccccccc \\
  \frac{1}{2} eeeeee \frac{1}{2} bhbbbb \frac{1}{2}\hline
\end{tabular*}
\rightarrowÜberschrift
                       aaaaaaaa bbbbbbbb cccccccc
                                          dddddd eeeeee
```
Parameter *breite*:

- $\blacksquare$  nur bei der \tabular\*-Umgebung definiert
- bestimmt die Gesamtbreite der Tabelle
- *spalten\_form* sollte am Anfang @{\extracolsep{\fill}} enthalten (Spalten werden entsprechend aufgeweitet)

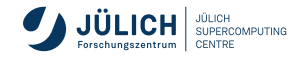

# **Ergänzungen**

Tabellen können nicht über mehrere Seiten formatiert werden

### Layoutänderungen

\**tabcolsep** bestimmt die halbe Breite des Spaltenzwischenraums \**arraycolsep** bestimmt die halbe Breite des Spaltenzwischenraums bei der \array-Umgebung \**arrayrulewidth** bestimmt die Dicke der Linien in einer Tabelle \**doublerulesep** Abstand der Linien bei einer Doppellinie \**arraystretch** Faktor, um den der Zeilenabstand in der Tabelle verändert wird

*Werte können mit dem* \*setlength-Befehl verändert werden. Ausnahme:* \*arraystretch mit dem* \*renewcommand-Befehl*

- Zentrieren der Tabelle:
	- Mit der center-Umgebung möglich, da Tabellen als Minipage behandelt werden

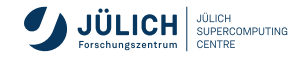

#### **Beispiel von Tabellen in Tabellen**

```
\renewcommand{\arraystretch}{1.4}
\begin{tabular}{c|c}
  \begin{tabular}{c|c|c}
    x& & \\\hline & &o\\\hline & & \\
  \end{tabular}
  &
 \begin{tabular}{c|c|c}
    x& & \\\hline &x&o\\\hline &o& \\
  \end{tabular}
  \\[0.9cm]\hline\\[-.3cm]
  \begin{tabular}{c|c|c}
    x& &x\\\hline &x&o\\\hline &o&o\\
  \end{tabular}
  &
  \begin{tabular}{c|c|c}
    x& &x\\\hline &x&o\\\hline o&o&o\\
  \end{tabular}
  \lambda\lambda\end{tabular}
```
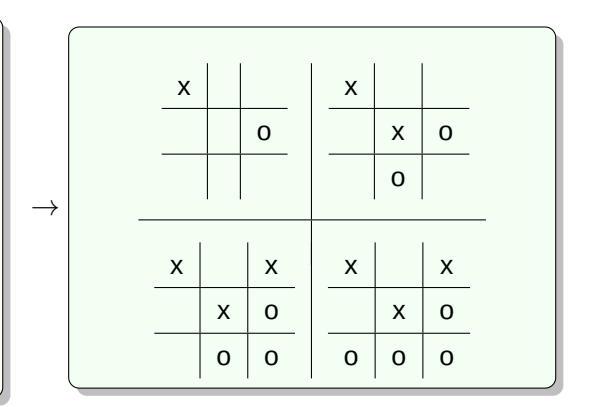

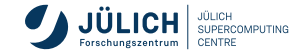

## **Erweiterungspakete für Tabellen**

#### Tabelle über mehrere Seiten:

**longtable** Formatierung von Tabellen über mehrere Seiten

- Tabellenüberschrift und Fußzeile werden auf jeder Seite wiederholt
- separate Definition der Tabellenüberschrift für die erste Seite
- separate Definition der Fußzeile für die letzte Seite

**supertabular** Formatierung von Tabellen über mehrere Seiten

- **prüft nach jedem**  $\setminus\setminus$ **, ob noch genug Platz vorhanden ist**
- beginnt auf der neuen Seite eine neue Tabelle
- Breite der Tabelle kann auf den einzelnen Seiten unterschiedlich sein

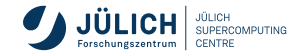

## **Erweiterungspakete für Tabellen**

#### ■ Sonstige Erweiterungspakete:

**array** erweitert die Spaltendefinition, sodass z. B. Spalten in einer anderen Schriftart gedruckt werden können

#### **tabularx** erweitert die tabular\*-Umgebung

- Aufweitung der Spalte und nicht des Spaltenzwischenraums
- definiert für die Spaltendefinition den Buchstaben *X*: Spalte wird aufgeweitet
- Setzt Paket **array** voraus
- **Fußnoten sind jetzt auch direkt mit \footnote in der Tabelle möglich**
- Keine Ausrichtung der Tabelle an Grundlinie möglich

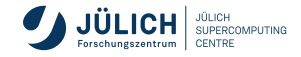

# **Beispiel für eine tabularx - Tabelle**

**mit zusätzlicher Spaltendefinition**

```
\usepackage{array}
\usepackage{tabularx}
[...]
\begin{tabularx}{0.77\linewidth}{|c|X|c|>{\bfseries}X|} % letzte Spalte in Fettdruck
 \hline
 1 & Dies ist ein langer Text in der zweiten Spalte & 2 &
 Vierte Spalte\footnote{Die 4. Spalte ist die Spalte nach der 3. Spalte}
 mit spezieller Formatierung, hier \verb+>{\bfseries}X+\\
 \hline
 3 & Neue Zeile: kaum Text & 4 & Neue Zeile: \newline kurzer Text \\
 \hline
\end{tabularx}
```
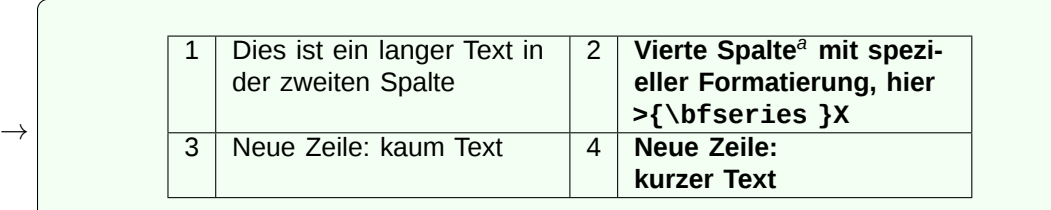

*<sup>a</sup>*Die 4. Spalte ist die Spalte nach der 3. Spalte

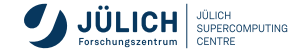

<span id="page-132-0"></span>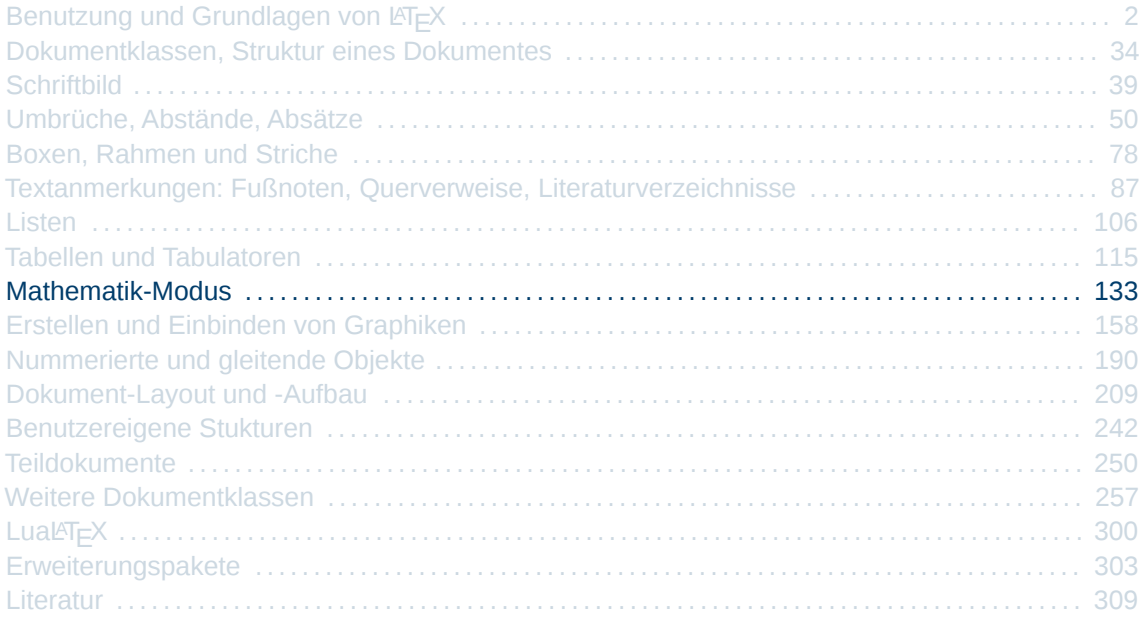

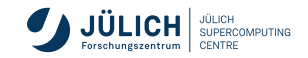

# **Einleitung**

- Formeln werden in T<sub>E</sub>X und LATEX durch beschreibenden Text erzeugt
- $$(a+b)^2$$ г

$$
\rightarrow \ \left[ (a+b)^2 \right]
$$

- spezieller *mathematischer Bearbeitungmodus*
- zwei Arten
	- **Formeln im Fließtext**

text text text text text  $f(x) = x^2$  text text text text text

■ abgesetzte Formeln

text text text text text

text text text text text

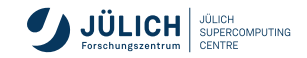

 $f(x) := x^2$ 

## **Einleitung**

- Nummerierung möglich bei abgesetzten Formeln
- beschreibender Text ist für alle Arten gleich
- Befehle sind nur im mathematischen Modus erlaubt  $\overline{\phantom{a}}$
- umfangreiche Erweiterung durch das **amsmath**-Paket (*American Mathematical Society*)

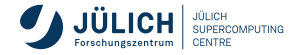

## **Mathematische Umgebungen**

#### Formeln im Fließtext

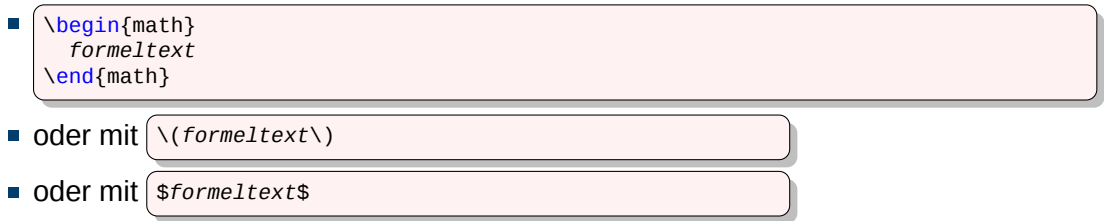

werden in kleinen Schriften gesetzt

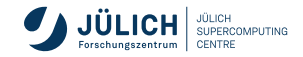

# **Mathematische Umgebungen**

#### abgesetzte Formeln

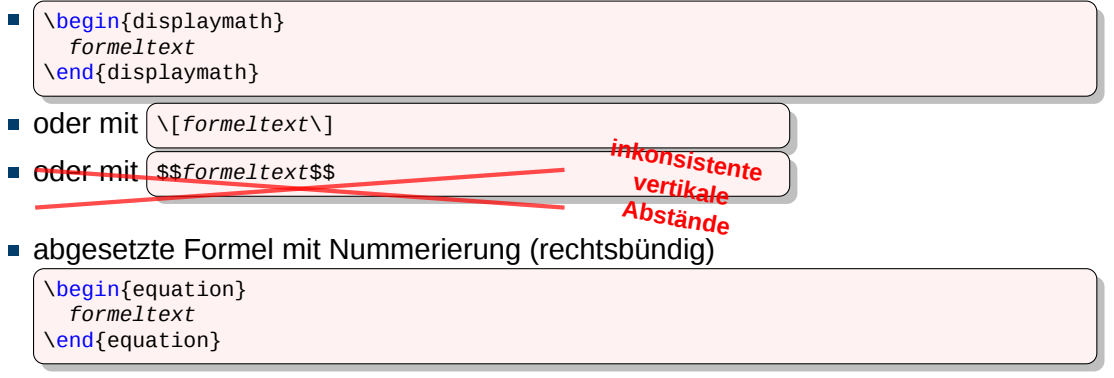

- Formeln werden horizontal zentriert
- Dokumentklassenoption *fleqn*  $\overline{\phantom{a}}$

Formeln werden linksbündig mit wählbarer Einrücktiefe gesetzt

\setlength{\mathindent}{1cm}

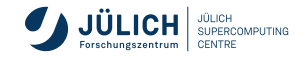

## **Konstante, Variable und ihre Verknüpfungen**

- Zahlen sind Konstanten, Buchstaben sind Variablen
- mathematischer Standard Konstanten in Schrift Roman, Variablen in Schrift *Kursiv*
- **EX** Leerzeichen werden von T<sub>E</sub>X nicht beachtet
- Abstände werden automatisch je nach Kontext generiert
- mathematische Symbole auf der Tastatur

 $\langle \; \; > \; \; / \; \; : \; \; \; | \; \; \; | \; \; \; |$ 

logische Klammerung mit { }, als Zeichen mit  $\{ \}$ 

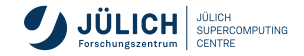

# **Hoch- und Tiefstellungen**

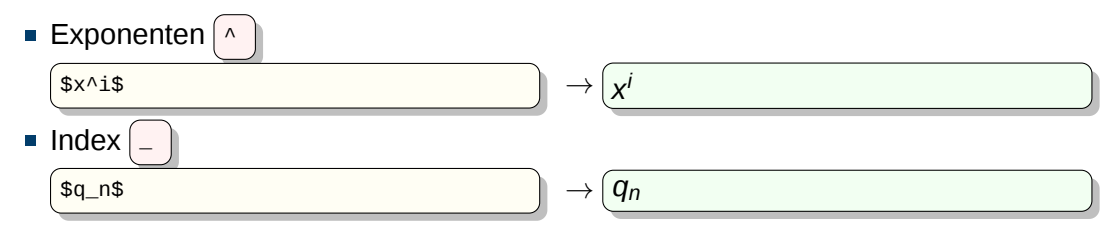

gleichzeitige Hoch- und Tiefstellung (Reihenfolge gleichgültig)

 $$q^i_1$ 

mehrere Zeichen werden mit  $\{\}$  geklammert

\$A\_{i,j,k}^{-n+2}\$ → *A*

$$
\big|\rightarrow \left(A^{-n+2}_{i,j,k}\right)
$$

*i n*

**Index kann auch vorangestellt werden** 

$$
\mathsf{I} \rightarrow \left( {}_{n}A\right)
$$

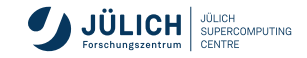

### **Wurzeln**

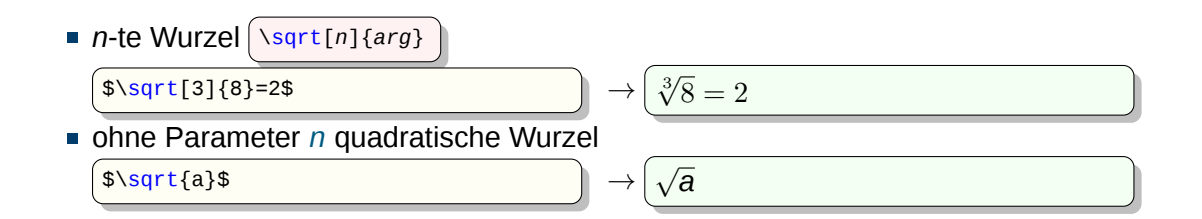

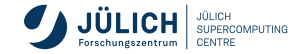

## **Brüche**

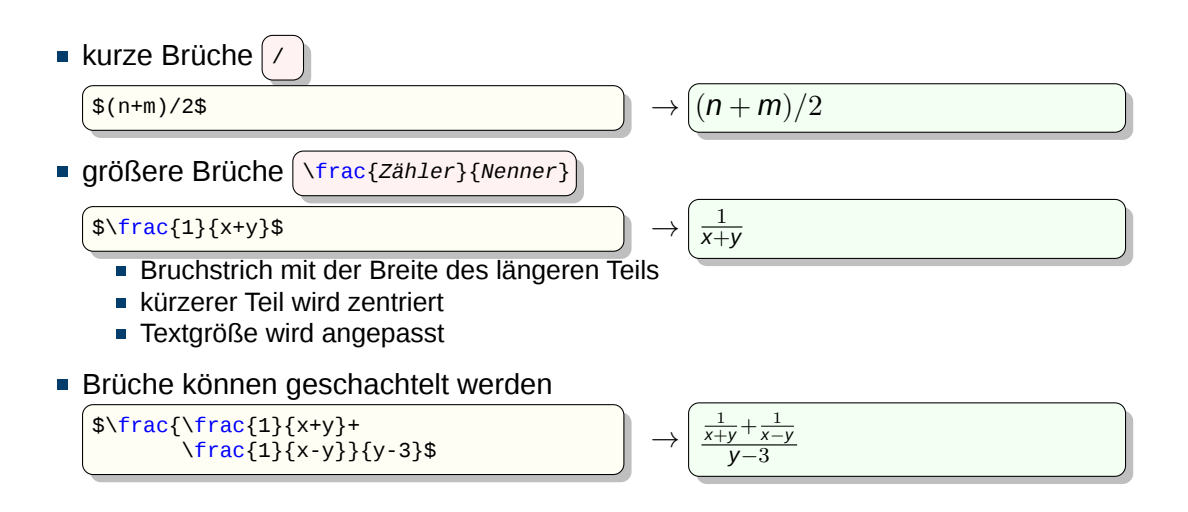

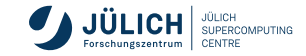

## **Fortsetzungspunkte**

**Hintereinanderstehende Punkte** 

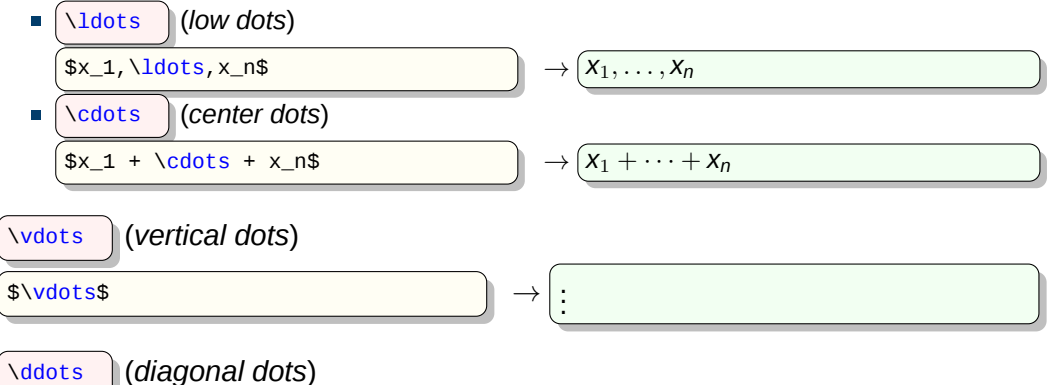

 $\text{3}\text{4}$   $\rightarrow$ . .

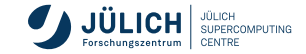

П

г

## **Summen, Integrale und Produkte**

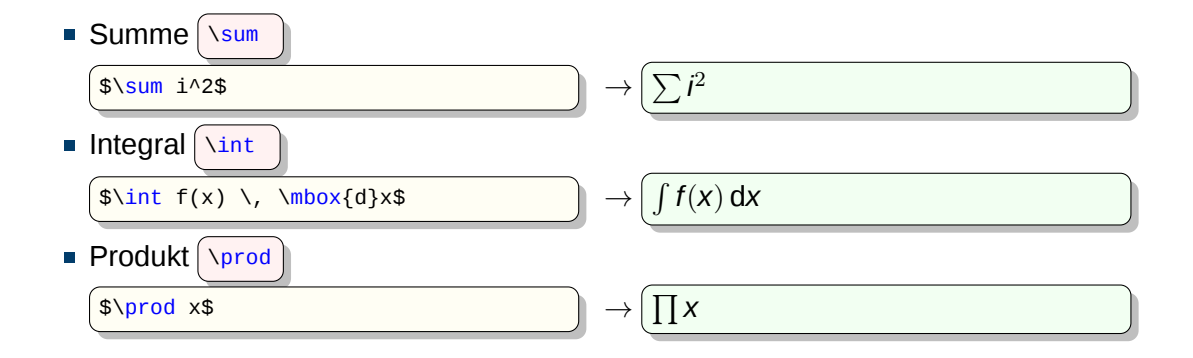

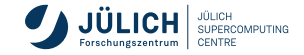

# **Summen, Integrale und Produkte**

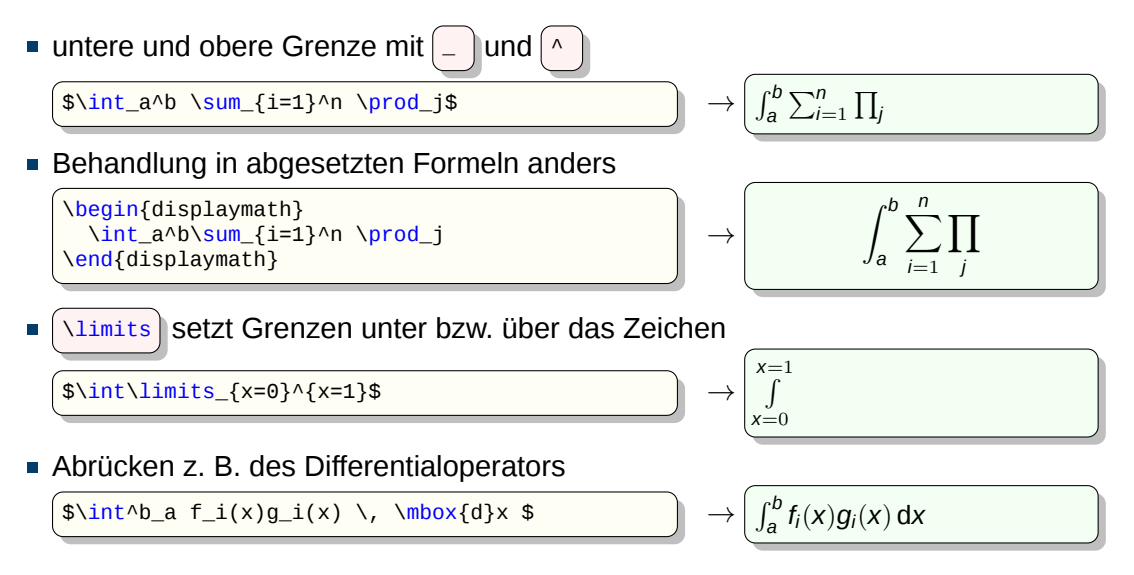

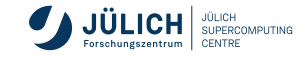
#### griechische Buchstaben

- **Kleinbuchstaben**  $\left(\frac{\alpha}{\beta}, \frac{\alpha}{\beta}, \ldots, \omega\right)$
- Großbuchstaben  $\phi$   $\phi$  amma,  $\phi$ elta,  $\phi$ ldots,  $\phi$ megas  $\phi$   $\rightarrow$   $\Gamma, \Delta, \ldots, \Omega$

• kalligraphische Buchstaben (26 Stück)

 $\{\cal{cal A}, B, C, D, [\ldots], Z\}$ \$

$$
\rightarrow \begin{pmatrix} \mathcal{A}, \mathcal{B}, \mathcal{C}, \mathcal{D}, \mathcal{E}, \mathcal{F}, \mathcal{G}, \mathcal{H}, \mathcal{I}, \\ \mathcal{J}, \mathcal{K}, \mathcal{L}, \mathcal{M}, \mathcal{N}, \mathcal{O}, \mathcal{P}, \mathcal{Q}, \\ \mathcal{R}, \mathcal{S}, \mathcal{T}, \mathcal{U}, \mathcal{V}, \mathcal{W}, \mathcal{X}, \mathcal{Y}, \mathcal{Z} \end{pmatrix}
$$

**P** Pfeile und Zeiger

\$\leftarrow\$, \$\gets\$\\ \$\rightarrow\$, \$\to\$\\ \$\Leftarrow\$, \$\Rightarrow\$\\ \$\Leftrightarrow\$

$$
\rightarrow \left(\begin{matrix}\leftarrow, & \leftarrow & & & \\ \rightarrow, & \rightarrow & & & \\ \rightarrow, & \rightarrow & & & \\ \leftarrow, & \Rightarrow & & & \\ \Leftrightarrow & & & & \end{matrix}\right)\right)
$$

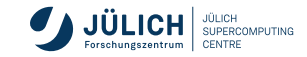

- binäre Operatoren
	- Verknüpfung mathematischer Größen

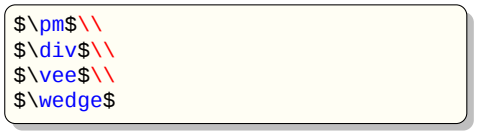

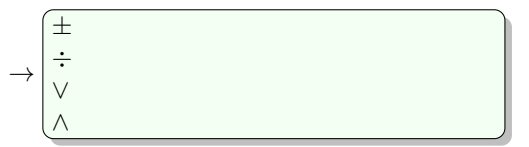

- Vergleichssymbole und deren Negation
	- Beziehungsoperationen

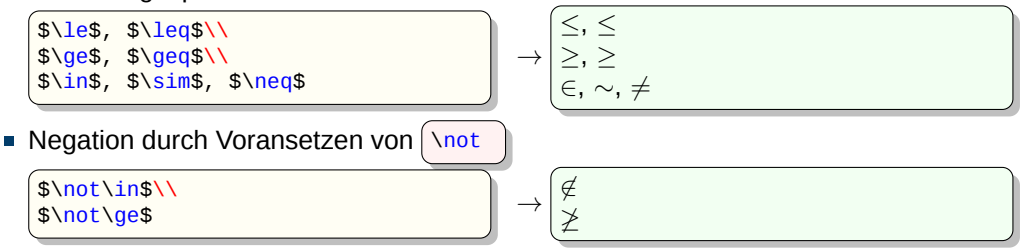

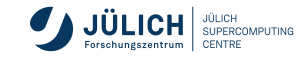

- Funktionsnamen
	- Funktionsnamen werden in der Schriftart Roman gesetzt
	- **Funktionen sind als Befehle definiert**

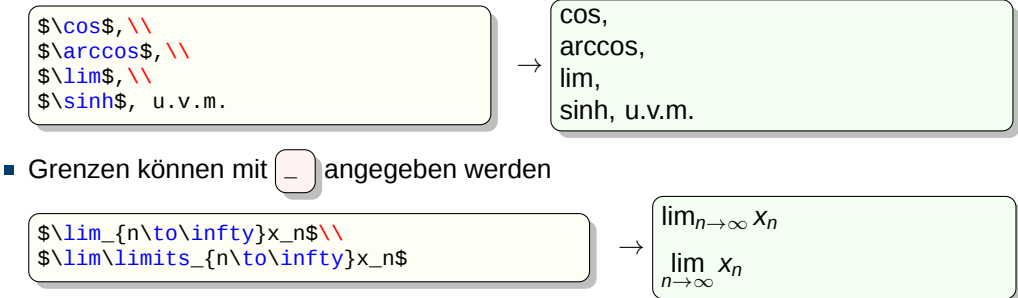

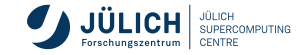

- mathematische Akzente
	- für einzelne Symbole

 $\hat{x}$ \hat{x}\$, \$\breve{x}\$,\\  $\sqrt{\frac{x}{3}}, \sqrt{\tan{x}}$  $\dot{x}$ \dot{x}\$, \$\check{x}\$,\\  $\frac{\frac{1}{8} \cdot \frac{1}{10e^{x}}}{1}$ \$\vec{x}\$, \$\ddot{x}\$

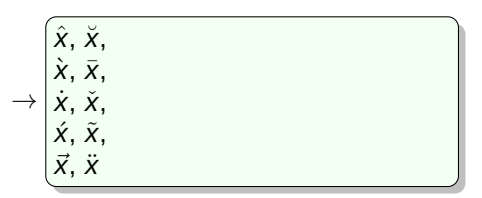

Buchstaben i und j verlieren Punkt mit

```
$\vec{\imath}$\\
$\vec{\jmath}$ →
```
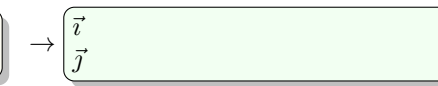

für Formelteile

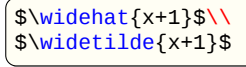

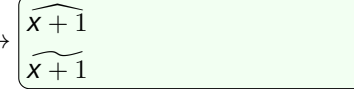

weitere (auch nicht) mathematische Symbole in [\[O2\]](#page-312-0) und [\[O3\]](#page-312-1)

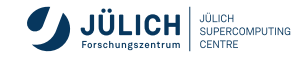

## **Text im Mathematik-Modus**

geht über eine LR-Box

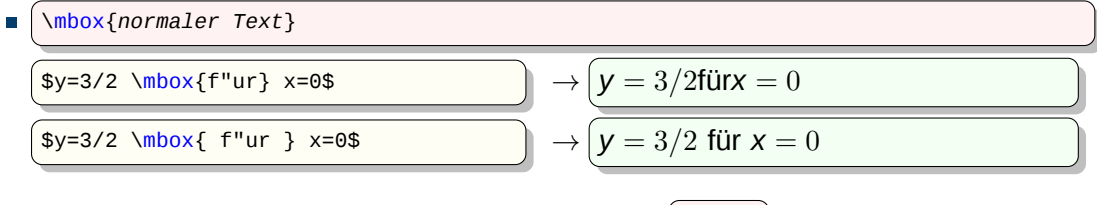

Größerer Zwischenraum kann beispielsweise mit  $\lceil \text{vquad} \rceil$ eingefügt werden

 $\frac{\gamma}{2}$  \mbox{\qquad f"ur \qquad} x=0\$  $\rightarrow$   $\gamma = 3/2$  für  $\gamma = 0$ 

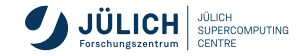

## **Mathematische Formatierungshilfen**

- horizontale Abstände
	- $\blacksquare$  kleiner Zwischenraum
	- $\blacksquare$  mittlerer Zwischenraum
	- $\blacksquare$  großer Zwischenraum
	- negativer Zwischenraum  $\vert \cdot \vert$  (-3/18 eines \quad)

$$
\begin{array}{c}\n\setminus \text{(3/18 eines \quad \text{(quad)}\\
\setminus \text{(4/18 eines \quad \text{(quad)}\\
\setminus \text{(5/18 eines \quad \text{(quad)}\\
\setminus \text{(left)}\text{(quad)}\text{)}\n\end{array}
$$

- manuelle Größenwahl der Klammersymbole
	- Klammersymbolen können folgende Befehle vorangestellt werden

\big, \Big, \bigg, \Bigg

Diese Klammern müssen nicht gepaart sein

\[ \Bigg(\;\bigg(\:\Big(\;\big(\! a \!\big]\;\Big]\:\bigg]\;\Bigg] \]

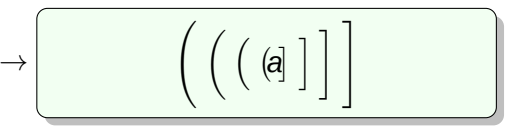

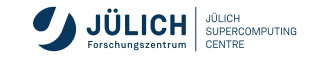

## **Automatische Größenanpassung von Klammern**

- Klammern sollten in der Größe der eingeschlossenen Teilformel angepasst sein
- \left*lsymbol Teilformel* \right*rsymbol*

*lsymbol* und *rsymbol* stehen für öffnende und schließende Klammersymbole und können verschieden sein

- Klammersymbol  $\left( \cdot \right)$  steht für eine unsichtbare Klammer, wird z. B. bei Fallunterscheidungen gebraucht
- Beispiele

 $\frac{1}{\sqrt{2}}$  $\sqrt{ }$ 1 \[ \left[ \int\limits\_0^1 ( \ln x )^n dx \right] - (-1)^n \cdot n! = 0 \] →  $(ln x)^n dx$  $\binom{n}{-1} - (-1)^n \cdot n! = 0$  $\overline{1}$  $\mathbf{0}$ \$y= \left\{  $\sqrt{ }$ −1 : *x* < 0 \begin{array}{r@{\quad:\quad}l}  $\left\vert \right\vert$  $-1$  **&**  $x < 0$  \\  $\rightarrow$   $y =$  $0 : x = 0$ 0 **&** x=0 \\ +1 **&** x>0  $+1$  :  $x > 0$  $\mathcal{L}$ \end{array} \right.\$ ОПОН

**SUPERCOMPLITING** 

# **Über- und Unterstreichen von Teilformeln**

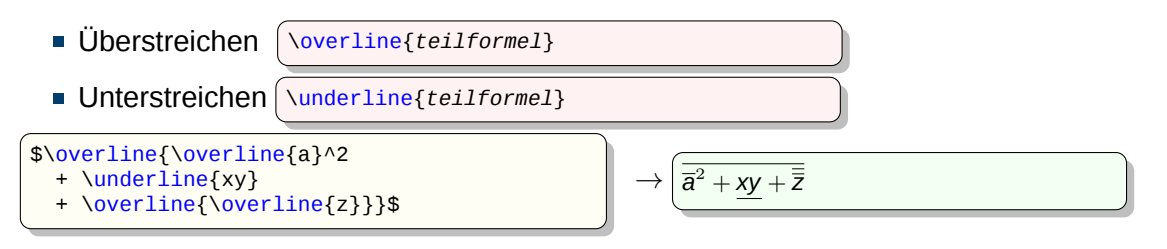

horizontale geschweifte Klammer

\overbrace{*teilformel*} \underbrace{*teilformel*}

Hoch- und Tiefstellung setzt Text über bzw. unter die Klammer

```
$\underbrace{ a
  + \overbrace{b+c}^{x}
  + d } {y}$
```

$$
\rightarrow \left(\underbrace{a+b+c+d}_{y}\right)
$$

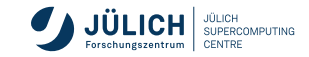

## **Gestockte Symbole**

- \stackrel{*oberes Symbol*}{*unteres Symbol*}  $\overline{\phantom{a}}$
- Symbole werden zentriert übereinandergesetzt  $\Box$

```
$ \vee\neq\stackrel{\textrm{def}}{=}
  (x_1,\ldots,x_n)$
```

$$
\rightarrow \boxed{\vec{x} \stackrel{\text{def}}{=} (x_1, \ldots, x_n)}
$$

**SUPERCOMPLITING** 

- \mathop{*Ausdruck*}\_{*untere Symbole*}^{*obere Symbole*} п
- *untere Symbole* werden als Grenzen unterhalb und *obere Symbole* als Grenzen oberhalb des *Ausdruck* plaziert.
- Gleicher Effekt wie  $\lambda$ imits
- \limits kann nur auf ein mathematisches Symbol angewendet werden  $\overline{\phantom{a}}$

$$
\left(\underbrace{\text{Nmathop}\{\text{sum}\sum_{i,j=1}^{n}a_i a_j\}}_{i,j=1}\right)\rightarrow\left(\underbrace{\sum_{i,j=1}^{N}a_i a_j}_{i,j=1}\right)
$$

## **Zusätzliche mathematische TEX-Befehle**

nützliche Befehle aus Plain-T $\mathsf{F}$ X

\${*oben* \atop *unten*}\$ \${*oben* \choose *unten*}\$

- Ĥ. \atop Struktur wie ein Bruch, aber ohne Bruchstrich
- \choose zusätzliche runde Klammer
- $\blacksquare$  \atop benutzt kleinere Schriftarten, ist daher bei Indexfeldern gegebenüber [array](#page-154-0) vorzuziehen

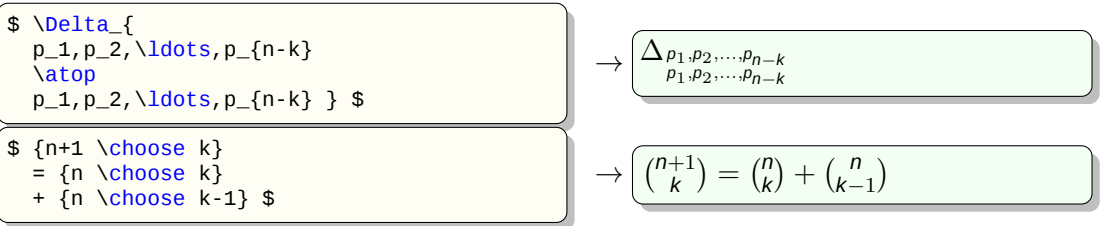

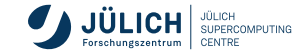

## **Matrizen und Felder**

- werden mit der array-Umgebung erstellt
- identisch mit der tabular-Umgebung
- array-Umgebungen können geschachtelt werden
- stellt als Struktur eine vertikale Box dar  $\rightarrow$  einzelnes Zeichen
- Verknüpfung mit anderen Elementen möglich

<span id="page-154-0"></span>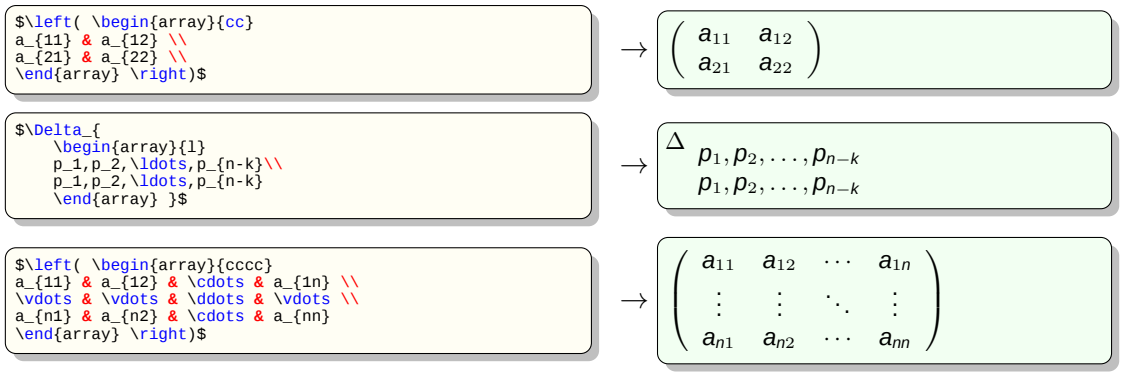

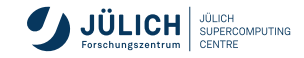

## **Mehrzeilige Formeln**

Erweiterungspaket **amsmath**

**Formelgruppe mit Nummerierung** 

\begin{align} *zeile*\\ [...] \end{align}

**Formelgruppe ohne Nummerierung** 

```
\begin{align*}
  zeile\\
  [...]
\end{align*}
```
Aufbau einer Zeile

*linker Formelteil* **&** *rechter Formelteil* **&** *linker Formelteil* **&** ...\\

- ein linker Formelteil wird rechtsbündig gesetzt
- ein rechter Formelteil wird linksbündig gesetzt

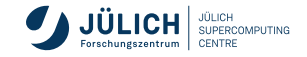

## **Mehrzeilige Formeln**

**Beispiel**

\begin{align}  $(x+y)(x-y)$  & =  $x^2 - xy + xy - y^2$  \\  $\& = x^2 - y^2 \n\rightharpoonup x^2$  $(x+y)^2$  **&** =  $x^2 + 2xy + y^2$ \end{align}

$$
(x + y)(x - y) = x2 - xy + xy - y2
$$
  
= x<sup>2</sup> - y<sup>2</sup>  
(x + y)<sup>2</sup> = x<sup>2</sup> + 2xy + y<sup>2</sup> (2)

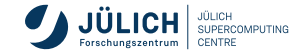

<span id="page-157-0"></span>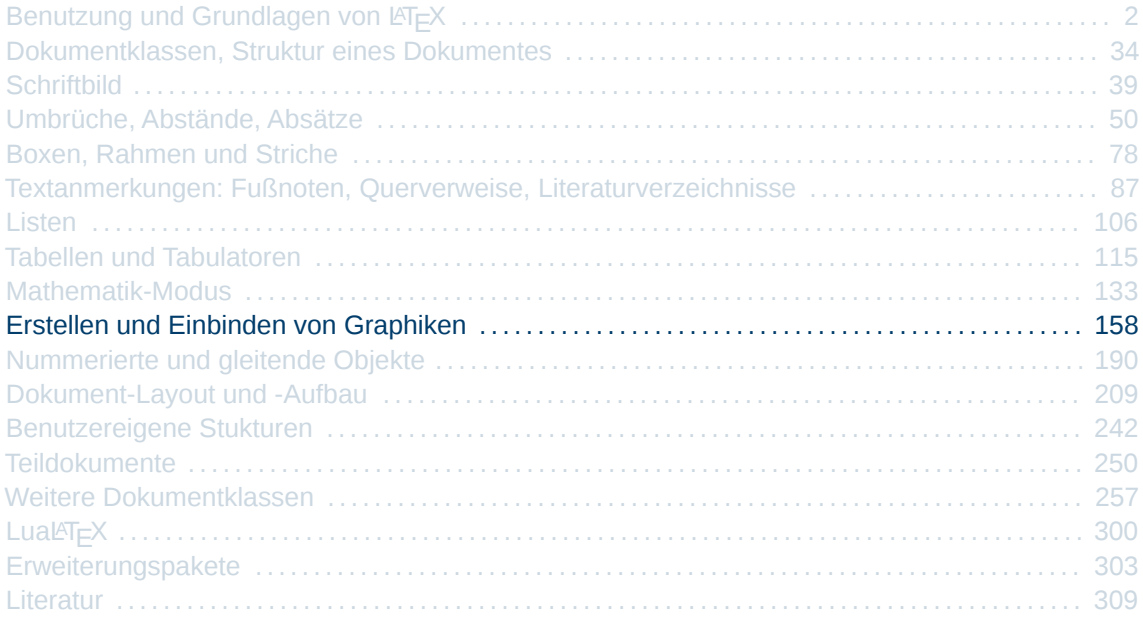

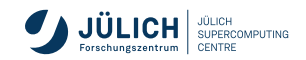

**PGF** "Potable Graphics Format" ist ein Makropaket zur Erstellung von graphischen Elementen im Text **TikZ** "TikZ ist kein Zeichenprogramm" benutzfreundliche Schnittstelle zu PGF

- **PGF/TikZ** Kombination von PGF und LATEX zur Erstellung von Vektorgraphiken
- **KtikZ** Editor zur Erstellung von TikZ-Graphiken Anwendung erfordert zusätzliche Installation

#### Erweiterungspaket **tikz**

\begin{*tikzpicture*} *Bilddefinitionen* \end{*tikzpicture*}

inline syntax: \tikz{*Bilddefinitionen*}

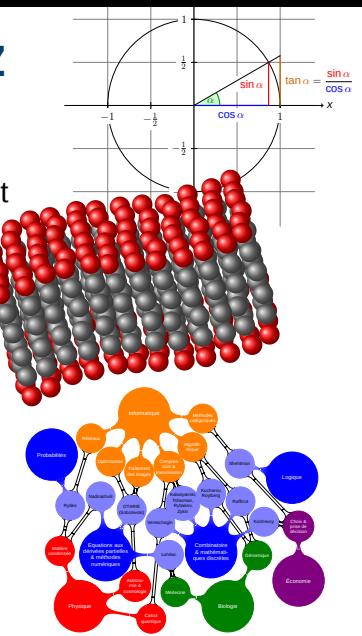

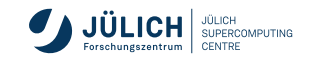

**Syntax von Koordinatenangaben**

#### Angabe der Koordinaten in runden Klammern

(*Koordinatenspezifikation*)

- absolute Koordinaten
- Polarkoordinaten (*Winkel*:*Entfernung*) ⇒ (30:1cm)
- relative Koordinaten Referenzpunkt wird mit verändert
- relative Koordinaten  $\overline{\phantom{a}}$ Referenzpunkt bleibt unverändert

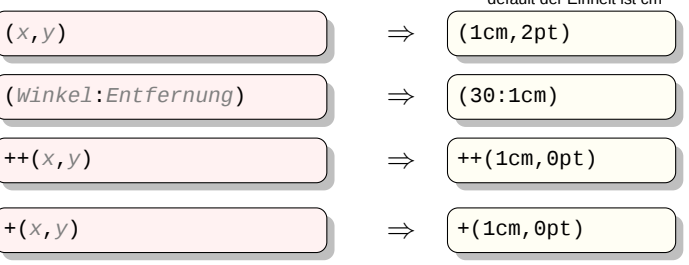

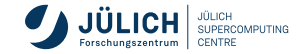

default der Einheit ist cm

**Syntax von Pfadangaben**

#### Angabe der Koordinaten in runden Klammern

\path[*Aktionen*] *Pfaddefinition* ;

Aktionen, die auf einen Pfad angewandt werden können:

- $\blacksquare$  Pfad zeichnen
- $\blacksquare$  (einheitlich) füllen
- $\blacksquare$  zeichnen und füllen
- $\blacksquare$  schattieren
- $\blacksquare$  zeichnen und schattieren
- $\blacksquare$  mit Muster füllen.
- $\blacksquare$  ausschneiden

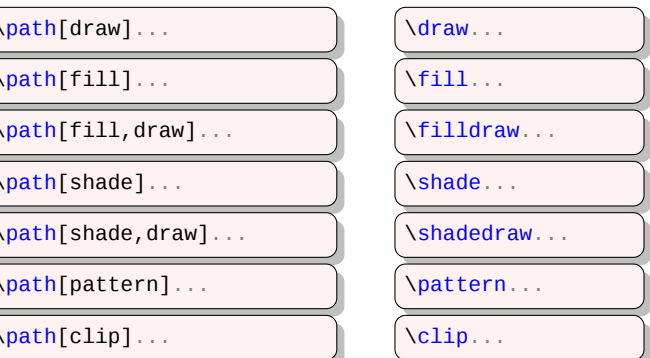

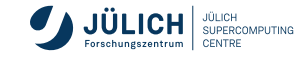

Kurzform:

**Pfaddefinitionen einfache Linien**

■ Polygonzug \begin{tikzpicture}  $\frac{1}{\tan w}$  (0,0) -- ++(1,1)  $- +$  + + (0, -1) - - + + (1,0); \end{tikzpicture}  $\rightarrow$ geschlossene Fläche \begin{tikzpicture}  $\frac{1}{\tan w}$  (0,0) -- ++(1,0) -- ++(1,1)  $-++(-1.5,-0.3) -$  cycle; \end{tikzpicture}  $\rightarrow$ ■ Rechteck

```
\begin{tikzpicture}
 \frac{1}{1,1};
\end{tikzpicture}
```
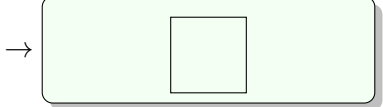

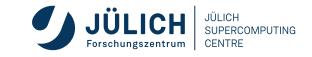

**Pfaddefinitionen gekrümmter Linien**

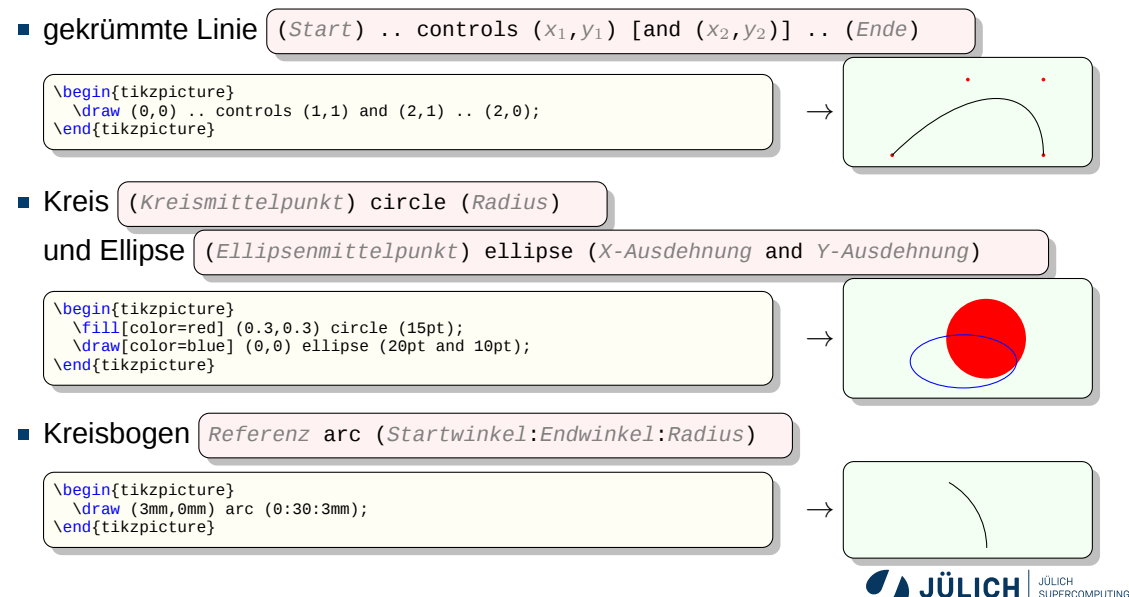

CENTRE

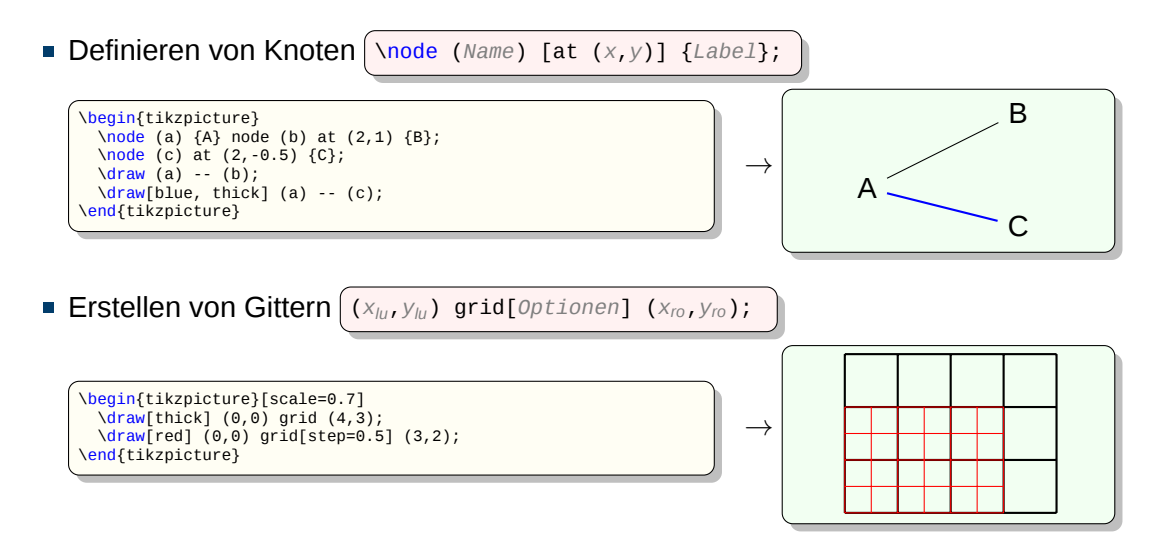

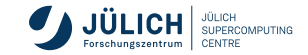

#### **Beschriftung von Graphen**

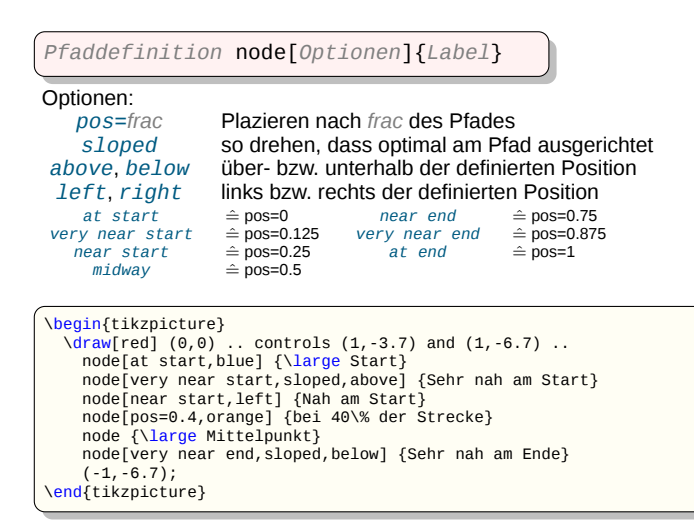

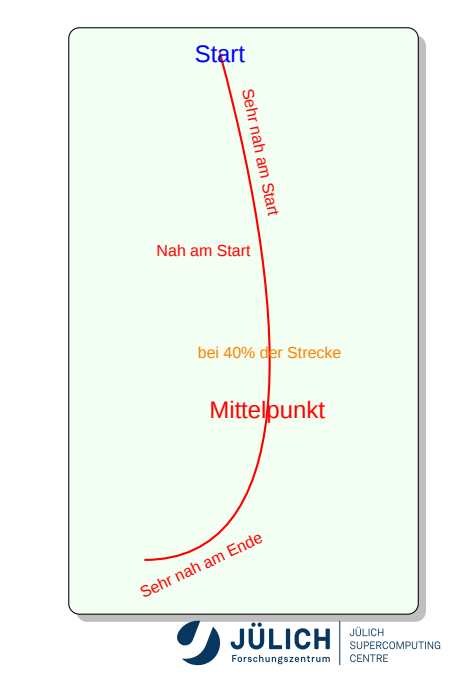

#### **Schleifen**

■ Schleife mit einem Laufindex

\foreach \*Laufindex* in {*Sequenz*} { *...* \*Laufindex ...* }

Schleife mit zwei Laufindices

\foreach \*l1*/\*l2*/... in {*s1*1/*s2*1/...,*s1*2/*s2*2/...,...} { *...* \*l1 ...* \*l2 ...* }

Schleife über Wertebereich

\foreach \*Laufindex* in {*Start*,[*2.Wert*,]...,*Ende*} { *...* \*Laufindex ...* }

```
\begin{tikzpicture}
  \{for each \ x \ in \ {2, 4, \ldots, 8}\}\foreach \y in {1,2,...,4,6,8,...,12}
      {
         \frac{\dagger}{3} (\x/2,\y) +(-.5,-.5) rectangle ++(.5,.5);
         \langle \langle \rangle (\langle \rangle /x/2, \langle \rangle) node \langle \rangle (\langle \rangle);
      }
\end{tikzpicture}
```
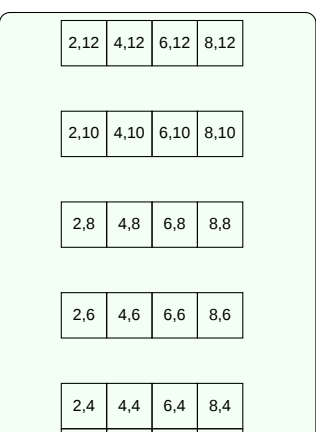

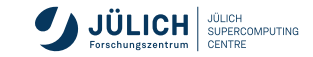

4,3 6,3 8,3

6,1 6,2 8,1 8,2

2,1 2,2 2,3

4,1 4,2

**Styles - Pfeilspitzen**

```
\begin{tikzpicture}
  \langle \text{draw}[-2] (0, 5.0) -- (2.5, 5.0);
  \frac{1}{\frac{1}{2}} = ->>] (0,4.5) -- (2.5,4.5);
  \langle \text{draw}[\{-\infty\}] \quad (0, 4.0) \quad -- \quad (2.5, 4.0);\begin{scope}[>=latex]
     \langle \text{draw}[-2] (0,3.0) -- (2.5,3.0);
     \frac{\d{q}{\dagger}} = ->>] (0,2.5) -- (2.5,2.5);
     \langle \frac{draw}{|\cdot|} (0,2.0) -- (2.5,2.0);
  \end{scope}
  \begin{scope}[>=diamond]
     \frac{\d{varaw}[-5] (0,1.0) -- (2.5,1.0)}\frac{\d{draw} > -\ge}{}(0, 0.5) - (2.5, 0.5);\langle \text{draw}[\{-\infty\}] \ (0, 0.0) \ - \ (2.5, 0.0);\end{scope}
\end{tikzpicture}
```
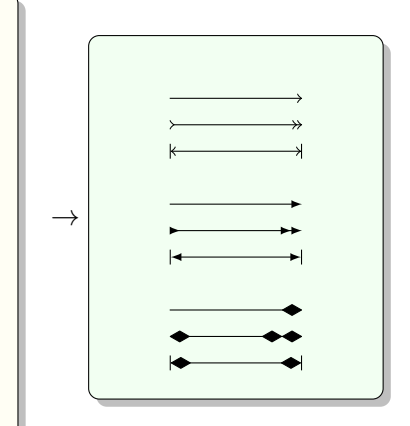

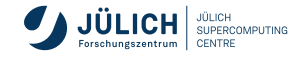

**Styles - Linienarten**

\begin{tikzpicture}  $\frac{1}{1}$  (0,6) -- (3,6); \draw[snake=zigzag] (0,5) -- (3,5);  $\langle \text{draw}[\text{snake=brace}]$  (0,4) -- (3,4);  $\langle \text{draw}[\text{snake=triangles}]$  (0,3) -- (3,3); \draw[snake=coil, segment length=4pt] (0,2) -- (3,2); \draw[snake=coil, segment aspect=0] (0,1) -- (3,1);  $\langle \text{draw}[\text{snake}=expanding \text{ waves}, \text{segment angle}=7]$  (0,0) -- (3,0) \end{tikzpicture}

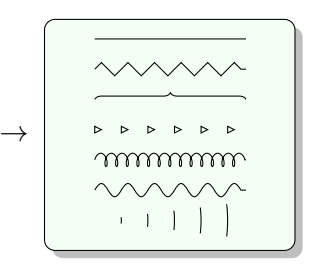

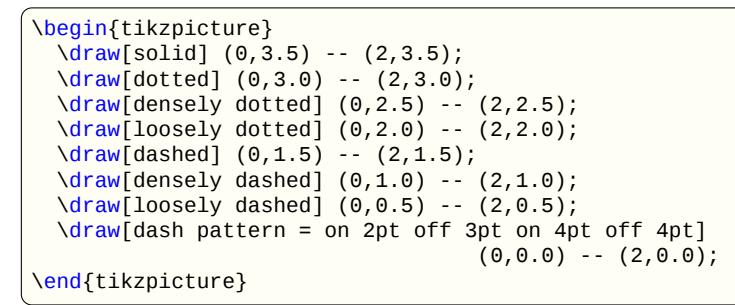

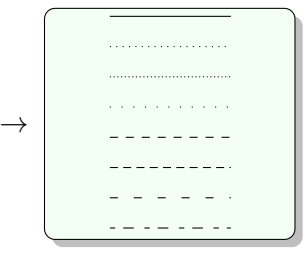

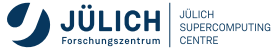

**Styles - Linienarten**

```
\begin{tikzpicture}
  \draw[line width=12pt] (0,3.5) -- (2,3.5);
  \draw[ultra thin] (0,3) -- (2,3);
  \draw[very thin] (0,2.5) -- (2,2.5);
  \frac{\d{q}{\dagger}}{\dagger} (0,2) -- (2,2);
  \draw[semithick] (0,1.5) -- (2,1.5);
  \frac{\d{0}{\dagger}}{\dagger} (0,1) -- (2,1);
  \frac{\text{draw} [very thick] (0,.5) -- (2,.5)}\draw[ultra thick] (0,0) -- (2,0);
\end{tikzpicture}
```
\begin{tikzpicture} \draw[color=red!20!blue] (0,3.5) -- (2,3.5);  $\langle \text{draw}[\text{color=green}]$   $(0,3)$  --  $(2,3)$ ; \draw[color=blue] (0,2.5) -- (2,2.5); \draw[color=magenta!40] (0,2) -- (2,2); \draw[color=cyan] (0,1.5) -- (2,1.5);  $\langle \text{draw}[\text{color=brown}]$   $(0,1)$  --  $(2,1)$ ;  $\frac{draw[color=white]}{(0,.5)}$  --  $(2,.5)$ ;  $\frac{varaw[color=yellow] (0,0) -- (2,0)}$ \end{tikzpicture}

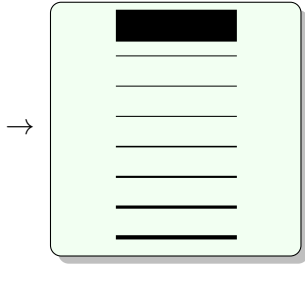

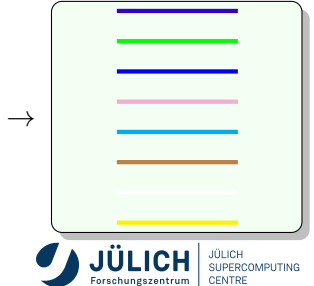

#### **Plotten von Daten**

Werte direkt angeben

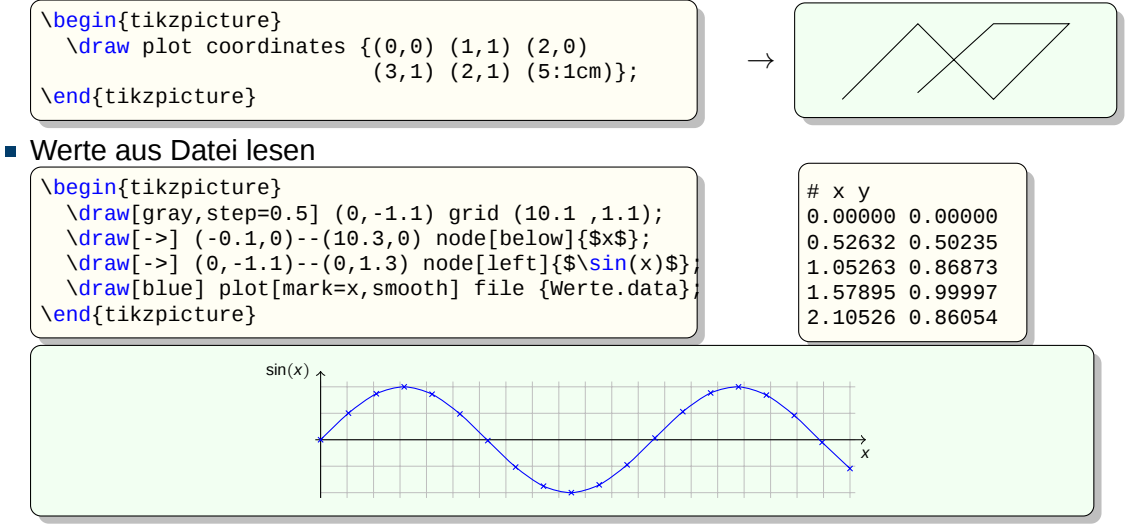

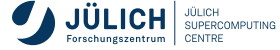

#### **Plotten von Funktionen**

```
\begin{tikzpicture}[domain=0:2]
 \draw[very thin,color=gray] (-0.1,-0.1) grid (2.1,2.1);
 \draw[->] (-0.2,0) -- (2.2,0) node[below] {\tiny$x$};
 \frac{-5}{(0,-0.2)} - (0,2.2) node[left] \{\t{inyf(x)}\};
  \draw[color=red] plot (\x,\x) node[right] {$f(x) =x$};
  \draw[color=blue] plot (\x,{sin(\x r)}) node[right] {$f(x) = \sin(x)$};
 \draw[color=orange] plot (\x,{0.2*exp(\x)} node[right] {f(x) = \frac{\mathrm{e}\x}{5};
\end{tikzpicture}
```
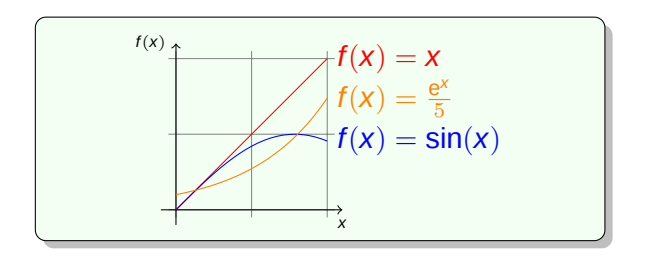

Das PGF-Handbuch sowie viele nützliche Beispiele findet man unter [\[O5\]](#page-313-0) und [\[O6\]](#page-313-1).

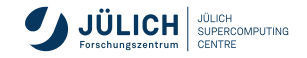

**WYSIWYG-Editoren**

- WYSIWYG-Editoren für TikZ
- Linux, Windows: Paket qtikz bzw. (KDE) ktikz <https://store.kde.org/p/1126914/>
- Windows: TikZedit (<http://www.tikzedt.org/>)

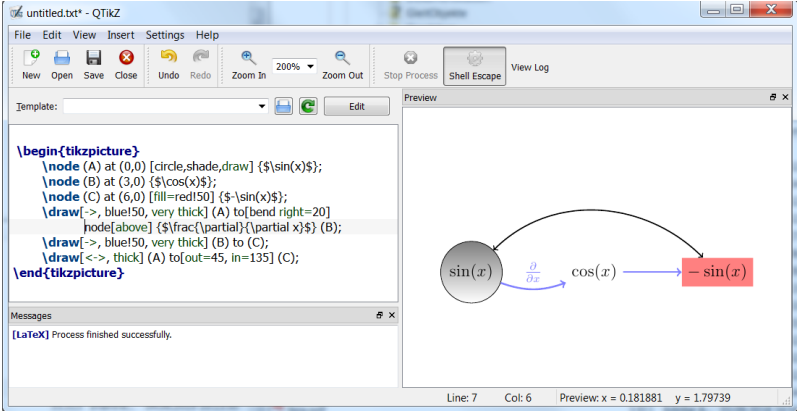

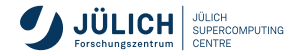

**grundlegende Grafiktypen**

#### **Bitmap (Rastergrafik)**

- rasterförmige Anordnung von Bildpunkten (Pixeln)
- vorgegebene Auflösung (Breite  $\times$  Höhe)
- pixelig bzw. Artefaktbildung bei Vergrößerung
- LAT<sub>E</sub>X kennt die Formate:<br>*PNG* Portable Network Gr
	- Portable Network Graphics, verlustfrei (für identische Farbtiefe)
	- *JPG* Standard nach der Gremium Joint Photographic Experts Group, variabel (verlustbehaftet) komprimierte Rastergrafik

#### **Vektorgrafik**

- verlustfrei skalierbar
- besteht aus grafischen Primitiven wie z. B. Linien, Kreise und Polygonen
- LAT<sub>E</sub>X kennt die Formate:<br>*PDE* Portable Document I
	- **Portable Document Format**
	- *EPS* Encapsulated PostScript, Seitenbeschreibungssprache von Adobe

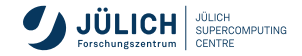

**Rastergrafik vs. Vektorgrafik**

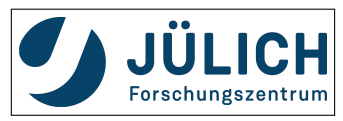

Logo als *JPG* Logo als *PNG* Logo als *PDF*

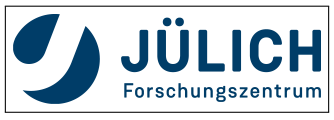

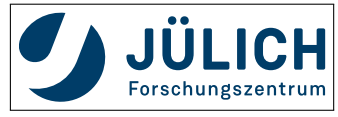

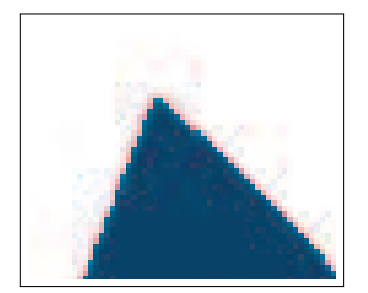

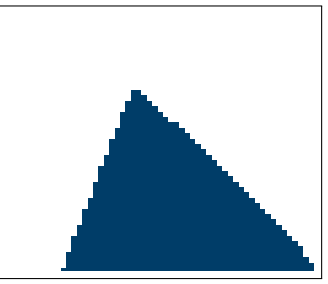

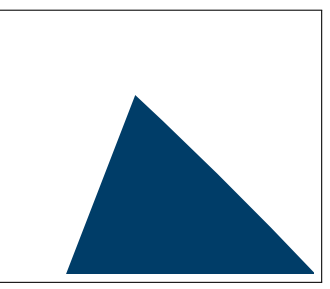

Ausschnitt als *JPG* Ausschnitt als *PNG* Ausschnitt als *PDF*

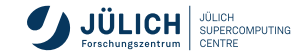

**Empfehlungen für Graphiken**

- geometrische Darstellungen (Diagramme, Plots, tech. Zeichnungen, ...)
	- ⇒ ein Vektorgrafik Format wie *PDF* oder *EPS*
- für Rastergrafiken mit scharfen Übergängen
	- ⇒ das *PNG* Format
- für Fotos mit weichen Übergängen
	- ⇒das *JPG* Format (100-150 dpi reichen oft, für Skalierung auf Posterformat dementsprechend mehr)

#### **Unterschiede: LuaLATEX, PDFLATEX - LATEX**

- LuaLATEX, PDFLATEX: erkennt *PDF*-, *PNG* und *JPG*-Graphiken
- **EX: erkennt nur EPS-Graphiken**
- Bilder müssen eventuell konvertiert werden

**Tipp**: beim Einziehen der Bilder Dateiendung ("eps", "pdf", ...) weglassen, LATEX ergänzt Namen automatisch

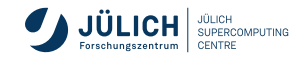

- notwendige Pakete:
	- **graphics**-Paket (standard)
	- **graphicx-Paket (erweitert / verbessert)**
- *Draft*-Modus
	- für Probeausdrucke wird Bildinhalt durch Dateinamen ersetzt
	- Größe des Bildes wird durch einen Rahmen markiert

```
\usepackage[draft]{graphicx} bzw.
\usepackage[draft]{graphics}
```
Dokumentation zu den beiden Paketen findet man unter [\[O7\]](#page-313-2).

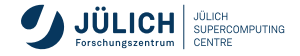

**mit dem graphics-Paket**

\includegraphics[*ulx,uly*][*orx,ory*]{*Dateiname*} \includegraphics\*[*ulx,uly*][*orx,ory*]{*Dateiname*}

- *orx,ory* definiert die obere rechte Ecke des gewünschten Bildausschnittes
- *ulx,uly* definiert die untere linke Ecke des gewünschten Bildausschnittes (Default: [0,0])

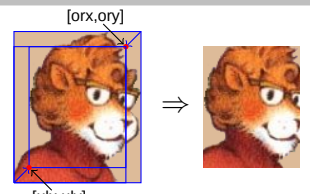

- ohne optionale Argumente wird das gesamte Bild eingebunden
- bei dem Befehl \includegraphics\* wird das Bild durch seine *BoundingBox* beschnitten
- ohne den *\**, werden die Teile des Bildes, die sich außerhalb der *BoundingBox* befinden, angezeigt
	- $\Rightarrow$  können ggf. in den umrahmenden Text ragen

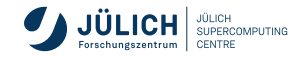

**mit dem graphicx-Paket**

\includegraphics[*Optionsliste*]{*Dateiname*}

*Optionsliste* ist eine beliebige Kombination der folgenden Optionen durch Kommata getrennt

*width=Länge* Graphik wird auf die angegebene Breite skaliert

*height=Länge* Graphik wird auf die angegebene Höhe skaliert

*totalheight=Länge* Graphik wird so skaliert, das die Gesamthöhe (Höhe+Tiefe) der angegebenen Länge entspricht

- *scale=Faktor* Faktor, mit dem das Bild skaliert werden soll
- *angle=Winkel* Rotation des Bildes um angegebenen Winkel
- *origin=Position* Orientierungspunkt, um den das Bild gedreht wird

*bb=ulx uly orx ory* Spezifikation der BoundingBox, die mit Hilfe eines Punktes unten links [*ulx uly*] und eines oben rechts [*orx ory*] durch ein Rechteck aufgespannt wird *trim=links unten rechts oben* Definition des Randes, der mit *clip* entfernt werden soll *clip=Boolean* bei *true* wird das Bild auf den mit *trim* definierten Bereich beschnitten *draft=Boolean* bei *true* wird statt dem Bild nur ein Rahmen in der entsprechnden Größe gesetzt

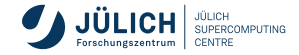

## **Bilder und LATEX-Boxen**

- *Bezugspunkt* an linker Box-Seite
- *Grundlinie* geht durch Bezugspunkt
- Box wird charakterisiert durch ihre *Höhe*, *Tiefe* (Unterlänge) und *Breite*

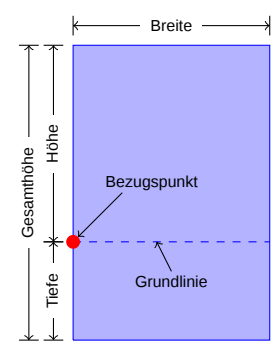

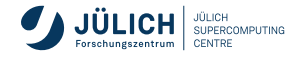

## **Bilder und LATEX-Boxen**

- bei nicht-rotierten Boxen ist Bezugspunkt mit unterer linker Ecke identisch
- durch Rotation *wandert* der Bezugspunkt

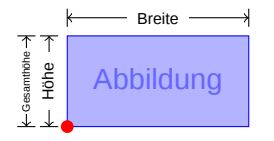

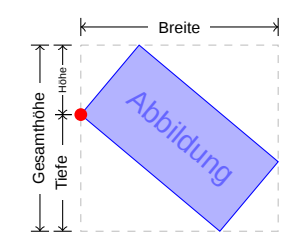

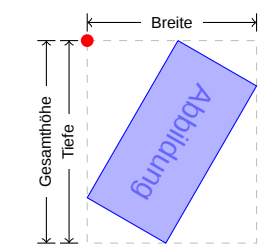

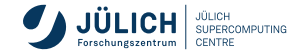
- durch Angabe eines Winkels
- es wird entgegen dem Uhrzeigersinn gedreht (positiver Winkel ergibt Drehung nach links)
- es wird immer die Box (mit Inhalt) gedreht
	- ⇒ Größenveränderungen des Bildes sind möglich:

\begin{center} \includegraphics[totalheight=7ex]{flower} \includegraphics[angle=45,totalheight=7ex]{flower} \includegraphics[angle=90,totalheight=7ex]{flower} \end{center}

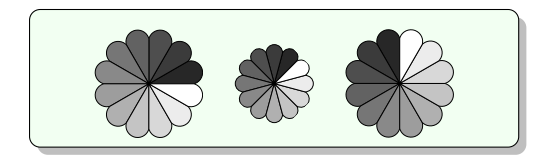

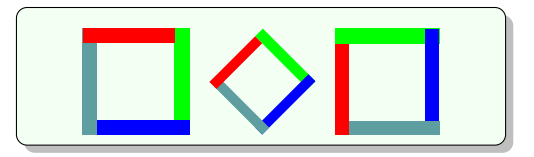

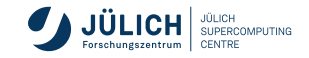

### Ausrichtung von rotierten Bildern (Boxen) **ohne** Berücksichtigung des Orientierungpunktes:

```
\begin{center}
 \includegraphics[totalheight=7ex]{square}
 \includegraphics[angle=-45, totalheight=7ex]{square}
 \includegraphics[angle=-90, totalheight=7ex]{square}
\end{center}
```
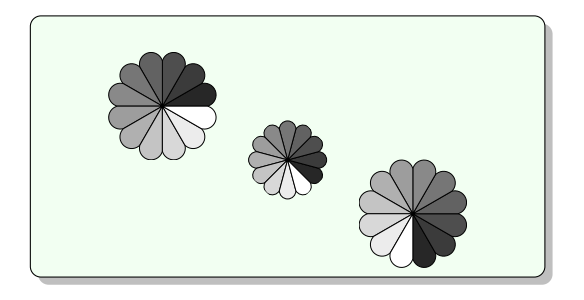

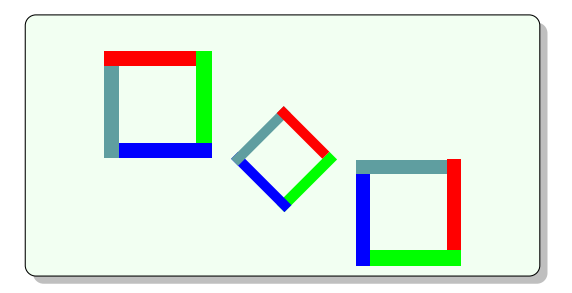

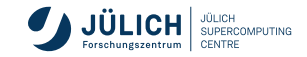

Mögiche Orientierungspunkte, die bei der Rotation eines Bildes genutzt werden können:

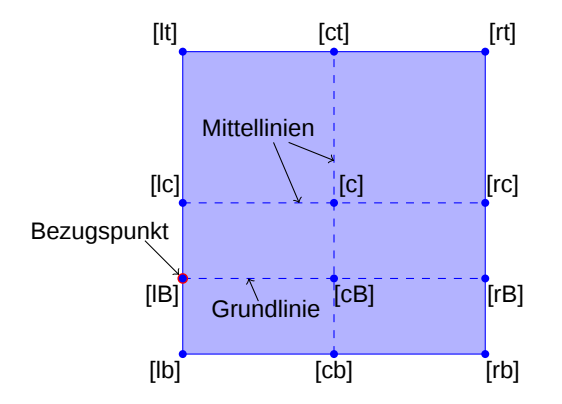

- Reihenfolge der Buchstaben spielt keine Rolle, z. B. [rb]  $\Leftrightarrow$  [br]
- bei nur einem Buchstaben wird c ergänzt, z. B.  $[1] \rightarrow [1]c$  $\Box$

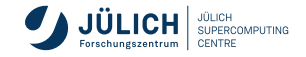

Ausrichtung von rotierten Bildern (Boxen) **unter** Berücksichtigung des Orientierungspunktes:

```
\begin{center}
 \includegraphics[totalheight=7ex]{square}
 \includegraphics[angle=-45, origin=c, totalheight=7ex]{square}
 \includegraphics[angle=-90, origin=c, totalheight=7ex]{square}
\end{center}
```
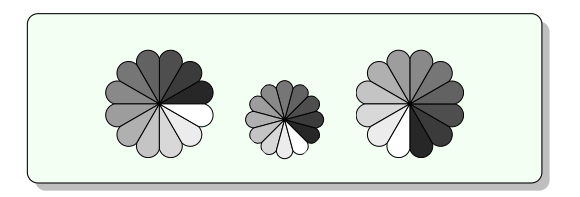

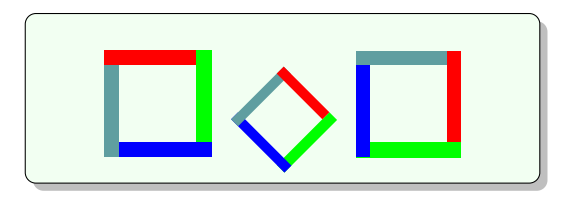

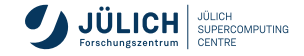

- Rotation um einen anderen Orientierungspunkt:
	- Ausrichtung von rotierten Bildern (Boxen) **ohne** Berücksichtigung des Orientierungspunktes:

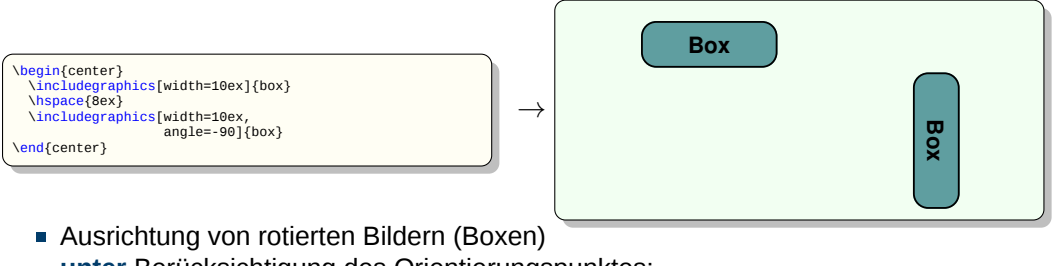

**unter** Berücksichtigung des Orientierungspunktes:

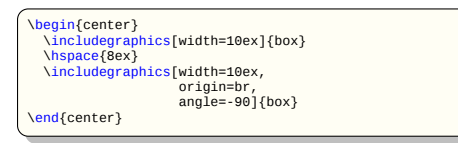

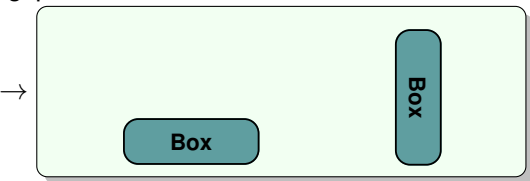

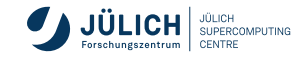

bei Kombination von Optionen (hier Drehung und Skalierung) ist die Reihenfolge der Befehle zu beachten:

```
\begin{center}
 \includegraphics[angle=90,totalheight=0.4in]{box}
 \includegraphics[totalheight=0.4in,angle=90]{box}
\end{center}
```
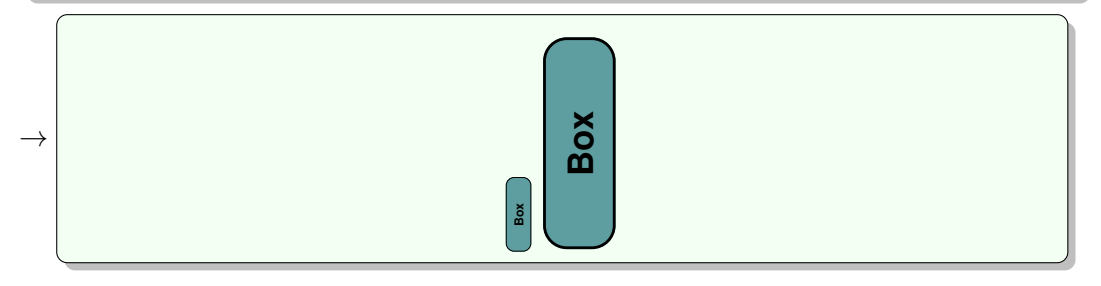

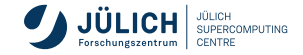

### **Box-Befehle**

**stehen in beiden Paketen zur Verfügung**

### ■ Befehl zum Rotieren von Argumenten

\rotatebox[*Optionen*]{*Winkel*}{*Argument*}

Im Gegensatz zum **graphicx**-Paket stehen im **graphics**-Paket keine Optionen zur Verfügung

*origin=Position* Orientierungspunkt um den das Bild dreht

*x=x-Koordinate* Definition eines eigenen Orientierungspunktes mit

- Hilfe der x- und y-Koordinaten *y=y-Koordinate*
	- z. B. [x=2mm,y=5mm]

*units=Einheit* Wechsel der Einheit, in der rotiert wird:

*[units=-360]* Drehnung im Uhrzeitersinn *[units=6.283185]* Drehung im Bogenmaß

\rotatebox[origin=c]{45}{Hallo} \rotatebox[origin=c]{-45}{Welt!} →

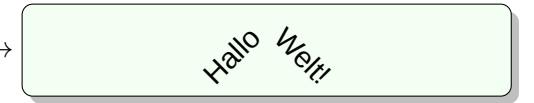

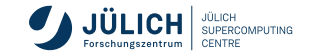

### **Box-Befehle**

**stehen in beiden Paketen zur Verfügung**

**Stauchung und Streckung von Argumenten** 

```
\scalebox{h-scale}[v-scale]{Argument}
```
- wird die Option *v-scale* nicht angegeben wird sie auf *h-scale* gesetzt
- Angabe beider Optionen erzeugt ein Verzerren des Argumentes

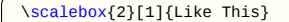

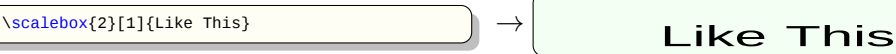

Erstellen von Spiegelschrift

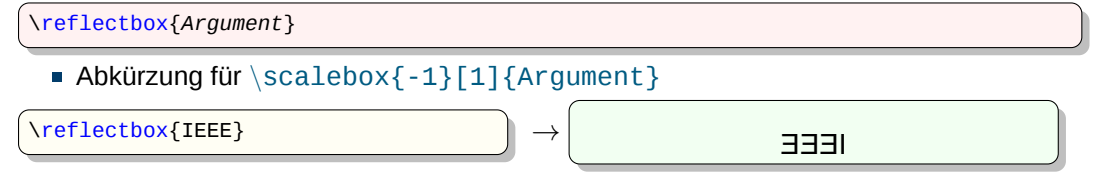

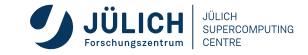

### **Box-Befehle**

**stehen in beiden Paketen zur Verfügung**

Skalieren auf eine vordefinierte Größe

\resizebox{*Breite*}{*Höhe*}{*Argument*} \resizebox\*{*Breite*}{*Gesamthöhe*}{*Argument*}

- skaliert das Argument so, dass das Ergebnis die angegebene *Breite* die angegebene *Höhe* besitzt
- entweder *Breite* oder *Höhe* kann auf *!* gesetzt werden ⇒ der Skalierungsfaktor der jeweils anderen Größe wird berechnet und für beide angewandt
- Worte \height, \width, \totalheight und \depth können als Maßeinheiten für die ursprüngliche Größe des Argumentes genutzt werden

 $\setminus {\text{resizebox\{1.3in}\}\setminus{\text{height}\}\{\text{Some text}} \rightarrow} \longrightarrow$  Some text Some text

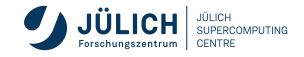

<span id="page-189-0"></span>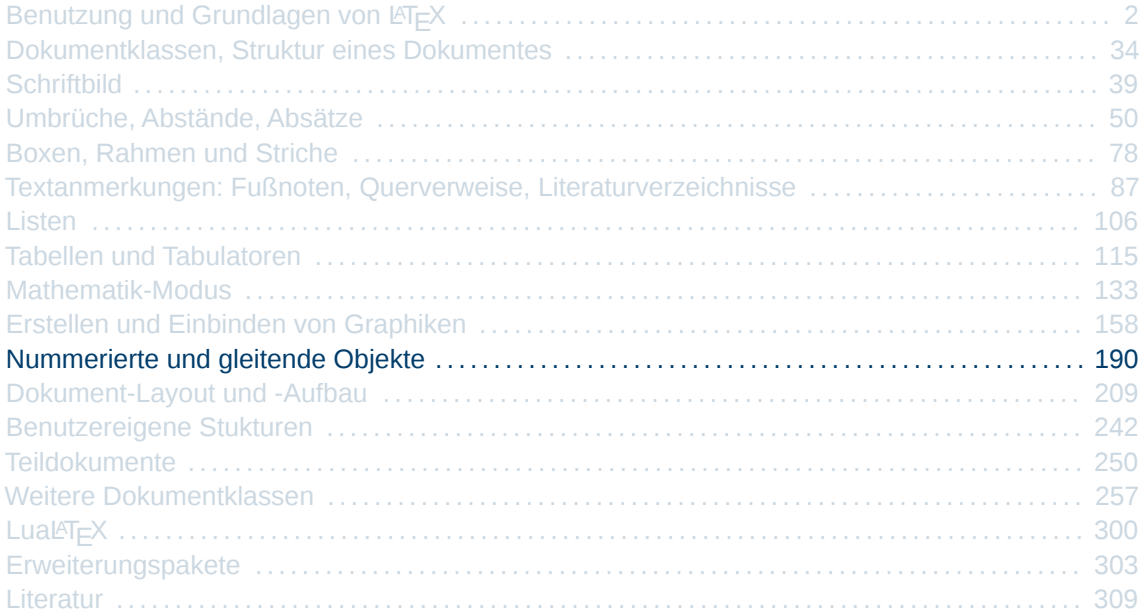

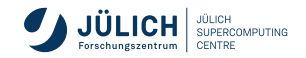

## **Nummerierte und gleitende Objekte**

- Abbildungen und Tabellen passen häufig nicht mehr auf die aktuelle Seite
- Abbildung soll auf die nächste Seite gleiten
- Seite soll mit nachfolgendem Text aufgefüllt werden
- Unterschrift, Tabellentitel usw. sollen mit dem Objekt auf die nächste Seite gleiten

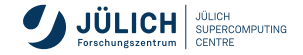

# **Erzeugen von Gleitobjekten**

\begin{figure}[*Position*] *Abbildung* \end{figure} \begin{figure\*}[*Position*] *Abbildung* \end{figure\*}

\begin{table}[*Position*] *Tabelle* \end{table} \begin{table\*}[*Position*] *Tabelle* \end{table\*}

- *Abbildung* steht für beliebiges Objekt, z. B. Graphik
- *Tabelle* steht für eine tabular-Umgebung  $\overline{\phantom{a}}$
- *Position* ist eine Angabe über die Plazierung der Abbildung
- *\**-Form für zweispaltige Formatierung: Abbildung geht über beide Spalten

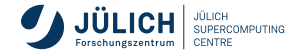

# **Erzeugen von Gleitobjekten**

#### **Beispiel**

 $\rightarrow$ 

[...]

[...]

```
[...]
 \begin{figure}[b]
   \begin{center}
      \includegraphics[width=3cm]{Logo_FZJ}
      \caption{gleitende Abbildung}
     \label{FZJLogo}
   \end{center}
 \end{figure}
[...]
```
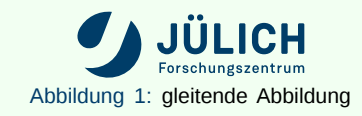

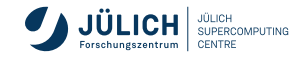

- optionaler Parameter *Position* kann einen oder mehrere der folgenden Buchstaben enthalten:
	- h *Here*: Objekt wird an der aktuellen Stelle gedruckt, falls möglich (nicht bei den Stern-Formen erlaubt)
	- t *Top*: Objekt wird an den Anfang der aktuellen Seite gesetzt, falls die Seite nicht schon zu voll ist *Ansonsten* Positionierung am Anfang der nächsten Seite
	- b *Bottom*: Objekt wird am Ende der aktuellen Seite gedruckt, falls die Seite nicht schon zu voll ist *Ansonsten* Positionierung am Ende der nächsten Seite (nicht bei den Stern-Formen erlaubt)
	- p *Page of floats*: Objekt wird auf einer Seite gedruckt, die nur gleitende Objekte enthält

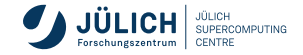

- Buchstaben sind kombinierbar und geben eine Reihenfolge der Positionierungsvorschläge an
- Default: *tbp* (*Top, Bottom, Page of floats*)
- Buchstaben kann ein Ausrufezeichen  $\lceil \cdot \rceil$  vorangestellt werden:
	- Restriktionen der Stilparameter ([Folie 199ff](#page-198-0)) werden nicht beachtet
	- Anzahl der Objekte pro Seite ist nicht beschränkt
	- *!t* druckt beispielsweise das Objekt in (fast) jedem Fall an den Anfang der Seite

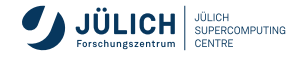

- Regeln:
	- kein Objekt erscheint auf einer früheren Seite als der, auf der es definiert wurde
	- Ausdruck der Objekte erfolgt in der Reihenfolge ihrer Definition
	- Stilparameter werden bei der Positionierung berücksichtigt
	- bei *ht* hat der Parameter *h* Vorrang, auch wenn am Anfang der Seite Platz ist
- $\blacksquare$  \clearpage und \cleardoublepage bewirken die Ausgabe aller noch offenen **Gleitobjekte**
- Unterdrückung der Ausgabe von Objekten

\suppressfloats[*Position*]

- unterdrückt die Ausgabe von Objekten am Anfang (*t*) oder am Ende (*b*) dieser Seite
- sinnvoll bei Kapiteln, die in der Mitte der Seite beginnen und die Objekte aber am Anfang der Seite positioniert werden

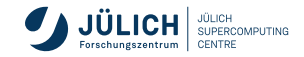

#### **Beispiel**

```
Ist auf der Seite nicht genügend Platz, so wird
entsprechend Leerraum eingefügt und die Tabelle auf
der nächsten Seite platziert. Optisch ist ein solches
Verfahren nie vorteilhaft und stört den Lesefluss
\LaTeX\ schafft hier Abhilfe, indem die Obiekte (hier
die Tabelle) in entsprechende gleitende Umgebungen
eingebettet werden. Diese werden nach bestimmten
Regeln gesetzt. Standardmäß ig wird die Kombination
[tbp] verwendet. Wie man sehen kann wird die Tabelle
erst hier: ***\theta\begin{bmatrix} \begin{bmatrix} \text{tabular}} \end{bmatrix} \begin{bmatrix} \text{tabular}} \end{bmatrix} \end{bmatrix}Käse & Herkunftsland & Preis\\
    \hbox{hline}\hbox{hline}Edamer & Holland & 2 ,23\\
    \ h l i n e
    Gouda & Holland & 9 ,34\\
    \hbox{hline}Emmentaler & Deutschland & 12 ,34
  \end{tabular}
\lambda end \lambda table \lambdadefiniert. Gleitobiekt wird aber oben auf der Seite
eingefügt. Tabellen und Abbildungen unterscheiden
sich nur darin – dass eine andere Beschriftung
(" 'Tabelle"' bzw. " 'Abbildung"') verwendet wird und
für jeden der beiden Bereiche eine eigene
Nummerierung und ein eigenes Verzeichnis erstellt
wird. Ansonsten verhalten sich die beiden Umgebungen
exakt gleich.
```
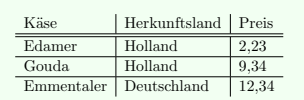

Ist auf der Seite nicht genügend Platz, so wird entsprechend Leerraum eingefügt und die Tabelle auf der nächsten Seite platziert. Optisch ist ein solches Verfahren nie vorteilhaft und stört den Lesefluss. LATEX schafft hier Abhilfe, indem die Objekte (hier die Tabelle) in entsprechende gleitende Umgebungen eingebettet werden. Diese werden nach bestimmten Regeln gesetzt. Standardmäßig wird die Kombination [tbp] verwendet. Wie man sehen kann wird die Tabelle erst hier: \*\*\* definiert. Gleitobjekt wird aber oben auf der Seite eingefügt. Tabellen und Abbildungen unterscheiden sich nur darin, dass eine andere Beschriftung ("Tabelle" bzw. "Abbildung") verwendet wird und für jeden der

1

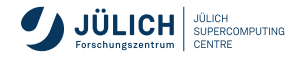

 $\rightarrow$ 

#### **Beispiel**

```
Ist auf der Seite nicht genügend Platz, so wird
entsprechend Leerraum eingefügt und die Tabelle auf
der nächsten Seite platziert. Optisch ist ein solches
Verfahren nie vorteilhaft und stört den Lesefluss.
\LaTeX\ schafft hier Abhilfe, indem die Obiekte (hier
die Tabelle) in entsprechende gleitende Umgebungen
eingebettet werden. Diese werden nach bestimmten
Regeln gesetzt. Standardmäß ig wird die Kombination
[tbp] verwendet. Wie man sehen kann wird die Tabelle
erst hier: ***\theta \ begin { table } [ b ]
  \begin{bmatrix} \begin{bmatrix} \text{tabular}} \end{bmatrix} \begin{bmatrix} \text{tabular}} \end{bmatrix} \end{bmatrix}Käse & Herkunftsland & Preis\\
    \hbox{hline}\hbox{hline}Edamer & Holland & 2 ,23\\
    \ h l i n e
    Gouda & Holland & 9 ,34\\
    \hbox{hline}Emmentaler & Deutschland & 12 ,34
  \end{tabular}
\lambda end \lambda table \lambdadefiniert. Gleitobiekt wird aber unten auf der Seite
eingefügt. Tabellen und Abbildungen unterscheiden
sich nur darin – dass eine andere Beschriftung
(" 'Tabelle"' bzw. " 'Abbildung"') verwendet wird und
für jeden der beiden Bereiche eine eigene
Nummerierung und ein eigenes Verzeichnis erstellt
wird. Ansonsten verhalten sich die beiden Umgebungen
exakt gleich.
```
Ist auf der Seite nicht genügend Platz, so wird entsprechend Leerraum eingefügt und die Tabelle auf der nächsten Seite platziert. Optisch ist ein solches Verfahren nie vorteilhaft und stört den Lesefluss. L<sup>ATEX</sup> schafft hier Abhilfe, indem die Objekte (hier die Tabelle) in entsprechende gleitende Umgebungen eingebettet werden. Diese werden nach bestimmten Regeln gesetzt. Standardmäßig wird die Kombination [tbp] verwendet. Wie man sehen kann wird die Tabelle erst hier: \*\*\* definiert. Gleitobjekt wird aber unten auf der Seite eingefügt. Tabellen und Abbildungen unterscheiden sich nur darin, dass eine andere Beschriftung ("Tabelle" bzw. "Abbildung") verwendet wird und für jeden der

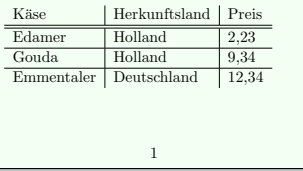

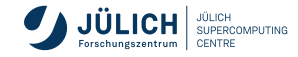

 $\rightarrow$ 

### **Stilparameter**

<span id="page-198-0"></span>■ Stilzähler:

*topnumber* maximale Anzahl von Objekten am Anfang einer Seite [Default: 2] **bottomnumber** maximale Anzahl von Objekten am Ende einer Seite [Default: 1] *totalnumber* maximale Anzahl von Objekten insgesamt auf einer Seite [Default: 3] werden mit \setcounter{*Zählername*}{*Wert*} gesetzt

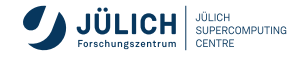

## **Stilparameter**

Stilbefehle:

\**topfraction** gibt den Bruchteil der Seite an, bis zu dem die Seite oben mit Objekten gefüllt werden darf [Default: 0.7]

- \**bottomfraction** gibt den Bruchteil der Seite an, bis zu dem die Seite unten mit Objekten gefüllt werden darf [Default: 0.3]
- \**textfraction** gibt den Bruchteil der Seite an, der mindestens für Text zur Verfügung stehen muss [Default: 0.2]
- \**floatpagefraction** gibt den Bruchteil einer eigenen Seite für Gleitobjekte an, der mindestens gefüllt sein muss, bevor eine neue Seite begonnen wird [Default: 0.5]

werden mit \\tenewcommand{*Befehl*}{*Wert*} gesetzt

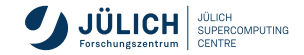

## **Stilparameter**

### ■ Längenangaben:

### \**floatsep** Abstand zwischen zwei gleitenden Objekten

[Default: 12pt plus2pt minus2pt (bei Schriftgröße 10pt, 11pt), 14pt plus2pt minus2pt (bei Schriftgröße 12pt)] \**textfloatsep** Abstand zwischen einem gleitenden Objekt und dem vorhergenden (*Bottom*) oder dem nachfolgenden (*Top*) Text [Default: 20pt plus2pt minus4pt]

\**intextsep** Abstand zwischen dem gleitenden Objekt bei dem Parameter *h*

[Default entspricht \floatsep]

werden mit (\setlength{*Länge*}{*Wert*} gesetzt

darüber hinaus gibt es noch Parameter für zweispaltige Dokumente

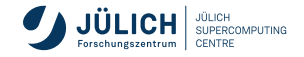

# **Über- und Unterschriften**

\caption[*Kurzform*]{*Überschrift*}

- erstellt einen Titel, mit laufender Nummer
- getrennte Nummerierung für Tabellen und Abbildungen Abbildung 17: ... Tabelle 3: ... (*german*- bzw. *ngerman*-Style)
- Titel wird an der Stelle der Definition ausgegeben: über Objekt, falls vorher definiert unter Objekt, falls nachher definiert
- Titel wird zentriert, falls er kürzer als die Zeilenlänge ist ansonsten wird er wie ein Absatz formatiert
- *Kurzform* (falls nicht vorhanden ⇒ *Überschrift*) wird in das Abbildungs- oder Tabellenverzeichnis eingetragen
- Objekte können mit \label versehen und somit referenziert werden

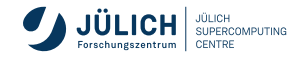

# **Überschrift bei Gleitobjekten**

#### **Beispiel**

```
Ist auf der Seite nicht genügend Platz, so wird
entsprechend Leerraum eingefügt und die Tabelle auf
der nächsten Seite platziert. Optisch ist ein solches
Verfahren nie vorteilhaft und stört den Lesefluss.
\LaTeX\ schafft hier Abhilfe, indem die Objekte (hier
die Tabelle) in entsprechende gleitende Umgebungen
eingebettet werden. Diese werden nach bestimmten
Regeln gesetzt. Standardmäßig wird die Kombination
[tbp] verwendet. Wie man sehen kann wird die Tabelle
erst hier: **\left\{ \text{table} \right\}\ caption {Käse–Übersicht}
  \ l a b e l { KaeseOben }
  \theta begin \theta tabular \theta \theta \theta \theta \thetaKäse & Herkunftsland & Prejs\\
    \hbox{hline}\lambda h line
    Edamer & Holland & 2 ,23\\
    \hbox{hline}Gouda & Holland & 9 ,34\\
    \ h l i n e
    Emmentaler & Deutschland & 12 ,34
  \end{tabular}
\lceil \text{end} \rceil (table)
de finiert. Die Tabelle \ref{KaeseOben} wird aber
oben auf der Seite eingefügt. Tabellen und
Abbildungen unterscheiden sich nur darin, dass eine
andere Beschriftung (" 'Tabelle"' bzw. " 'Abbildung"')
verwendet wird und für jeden der beiden Bereiche
eine eigene Nummerierung und ein eigenes Verzeichnis
erstellt wird.
```
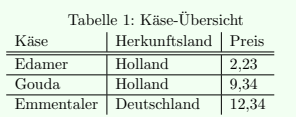

Ist auf der Seite nicht genügend Platz, so wird entsprechend Leerraum eingefügt und die Tabelle auf der nächsten Seite platziert. Optisch ist ein solches Verfahren nie vorteilhaft und stört den Lesefluss. L<sup>ATEX</sup> schafft hier Abhilfe, indem die Objekte (hier die Tabelle) in entsprechende gleitende Umgebungen eingebettet werden. Diese werden nach bestimmten Regeln gesetzt. Standardmäßig wird die Kombination [tbp] verwendet. Wie man sehen kann wird die Tabelle erst hier: \*\*\* definiert. Die Tabelle 1 wird aber oben auf der Seite eingefügt. Tabellen und Abbildungen unterscheiden sich nur darin, dass ei-

1

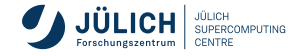

 $\rightarrow$ 

# **Unterschrift bei Gleitobjekten**

#### **Beispiel**

```
Ist auf der Seite nicht genügend Platz, so wird
entsprechend Leerraum eingefügt und die Tabelle auf
der nächsten Seite platziert. Optisch ist ein solches
verfahren nie vorteilhaft und stört den Lesefluss
\overline{\text{UaText}} schafft hier Abhilfe, indem die Objekte (hier
die Tabelle) in entsprechende gleitende Umgebungen
eingebettet werden. Diese werden nach bestimmten
Regeln gesetzt. Standardmäß ig wird die Kombination
[tbp] verwendet. Wie man sehen kann wird die Tabelle
erst hier: ***\theta\begin{bmatrix} \begin{bmatrix} \text{t} & \text{t} \\ \text{t} & \text{t} \end{bmatrix} \end{bmatrix}Käse & Herkunftsland & Preis\\
    \hbox{hline}\lambda h line
    Edamer & Holland & 2 ,23\\
    \Delta h line
    Gouda & Holland & 9 ,34\\
    \ h l i n e
    Emmentaler & Deutschland & 12 ,34
  \end{tabular}
  \ c a pt i o n {Käse−Üb e r s i c h t }
  \ l a b e l { KaeseUnten }
\lceilend { t a b \lceile }
de finiert. Die Tabelle \ref { KaeseUnten } wird aber
oben auf der Seite eingefügt. Tabellen und
Abbildungen unterscheiden sich nur darin, dass eine
andere Beschriftung (" 'Tabelle"' bzw. " 'Abbildung" )
verwendet wird und für jeden der beiden Bereiche
eine eigene Nummerierung und ein eigenes Verzeichnis
ence eigene me
```
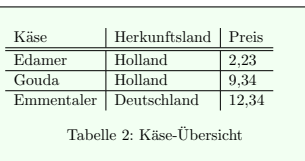

Ist auf der Seite nicht genügend Platz, so wird entsprechend Leerraum eingefügt und die Tabelle auf der nächsten Seite platziert. Optisch ist ein solches Verfahren nie vorteilhaft und stört den Lesefluss. L<sup>AT</sup>EX schafft hier Abhilfe, indem die Objekte (hier die Tabelle) in entsprechende gleitende Umgebungen eingebettet werden. Diese werden nach bestimmten Regeln gesetzt. Standardmäßig wird die Kombination [tbp] verwendet. Wie man sehen kann wird die Tabelle erst hier: \*\*\* definiert. Die Tabelle 2 wird aber oben auf der Seite eingefügt. Tabellen und Abbildungen unterscheiden sich nur darin, dass ei-

1

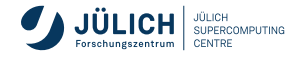

 $\rightarrow$ 

## **Verzeichnisse**

### **Tabellenverzeichnis:**

\listoftables

- Beim TEX-Durchlauf wird die Datei *Dateiname.lot* erzeugt
- Beim darauffolgenden T $\equiv$ X-Durchlauf wird diese Datei eingelesen und in das Tabellenverzeichnis aufgenommen
- Abbildungsverzeichnis:

\listoffigures

- Beim TEX-Durchlauf wird die Datei *Dateiname.lof* erzeugt
- Beim darauffolgenden TEX-Durchlauf wird diese Datei eingelesen und in das Abbildungsverzeichnis aufgenommen
- **g** ggf. mehrere  $T$  $\in$ X-Durchläufe (Vergleichbar mit \tableofcontents)

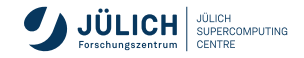

## **Erweiterungspakete**

### **caption**

Layoutänderungen des Abbildungstitels

\usepackage[*Optionen*]{caption}

### die *Optionen* können sein:

*normal* normales Letter Layout des Abbildungstitels<br> *hang oder isu* Beschreibungstext wird eingerückt *hang oder isu* Beschreibungstext wird eingerückt *center* Titel wird zentriert *centerlast* Letzte Zeile des Titels wird zentriert *nooneline* kurze Titel werden nicht zentriert *scriptsize, …, Large* setzen Schriftgröße *up, it, sl, sc, md, bf, rm, sf, oder tt* setzen Schriftattribute

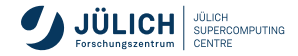

## **Erweiterungspakete**

### **float**

- unterstützt die Definition neuer gleitender Objekte,
	- z. B.: Algorithmen, Listings, ...
- bietet die Möglichkeit mit <sup>[</sup> \floatstyle{*Style*} neue Styles für das Layout von gleitenden Objekten: *boxed*, *ruled*
- **zur Aktivierung eines neuen styles muss**

```
\restylefloat{Objekt}
```

```
aufgerufen werden
```
**Beispiel:** 

```
\floatstyle{boxed}
\restylefloat{figure}
```
- neuer Positionierungsparameter:
	- *H* Objekt wird immer an der aktuellen Stelle gedruckt

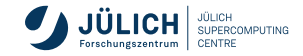

## **Erweiterungspakete**

### **floatflt**, **wrapfig**

schmale Abbildungen werden vom Text umflossen

### **subcaption**

- unterstützt die Ausgabe von Abbildungen, die aus mehreren Einzelabbildungen bestehen
- Abbildungstitel sowohl für die gesamte als auch für die einzelnen Abbildungen möglich

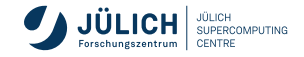

<span id="page-208-0"></span>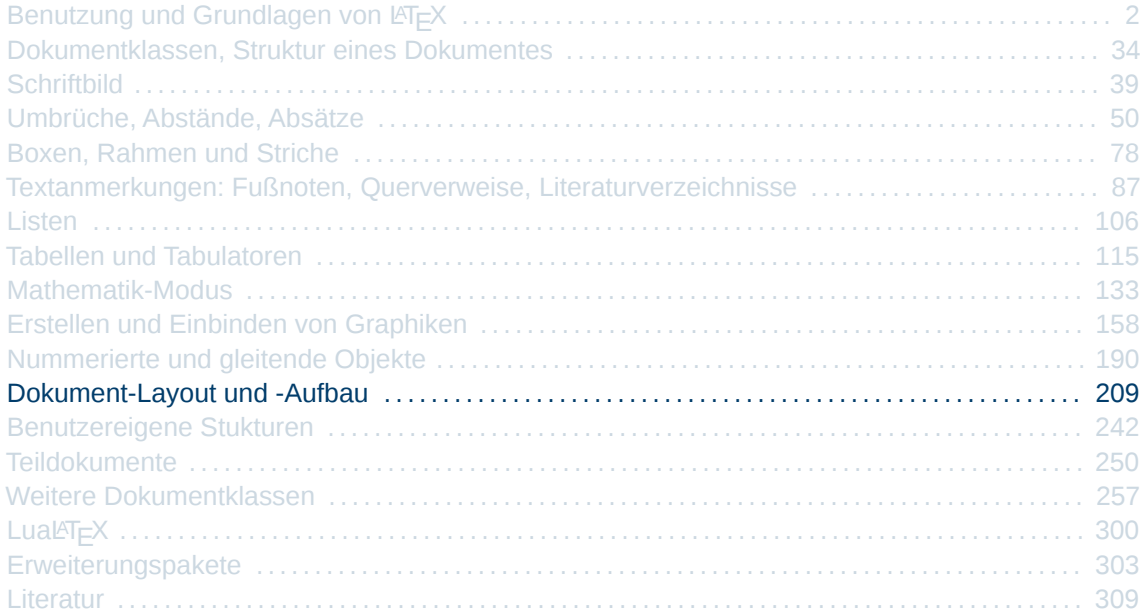

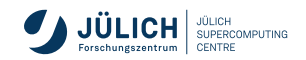

## **Was macht das Layout eines Dokumentes aus?**

- Satzspiegel, Bestandteile einer Seite
- Seitenränder, Heftrand
- Kopf- und Fußzeilen
- $\blacksquare$  Schriftbild  $\triangleright$  Folie [42](#page-41-0)
- **Absatzausrichtung Folie [64](#page-63-0)**
- Gliederung
- Titelseite
- **Zusammenfassung, abstract**
- Inhaltsverzeichnis
- Anhang
- $\blacksquare$  Literaturverzeichnis  $\triangleright$  Folie [96](#page-95-0)
- Index
- $\blacksquare$  Hyperlinks

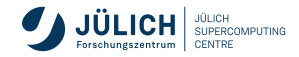

# **Dokumentklassen, Optionen**

### weit verbreitete Optionen bei Dokumentklassen

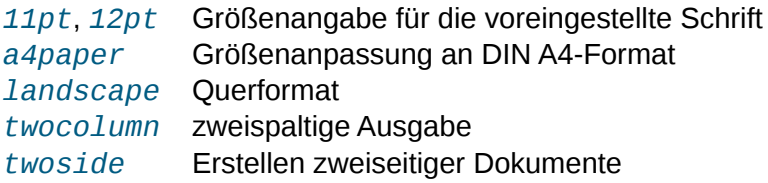

### **Beispiel**

\documentclass[11pt,twoside,a4paper]{scrreprt}

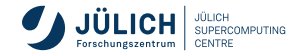

# **Satzspiegel**

- Textkörper (Nutzfläche) auf der Seite eines Dokumentes
- begrenzt durch die unbedruckten Abstände zu den Rändern
- Grundlage bildet die Papiergröße
- Empfehlung für Dokumente im europäischem Raum KOMA-Script, Entwickler Markus Kohm, 1994, Prolie [36](#page-35-0)
- KOMA-Script unterstützt alle gängigen Papierformate
	- Europäische ISO/DIN-Formate Ax, Bx, Cx, Dx
	- Amerikanische Formate(letterpaper)
- Papiergröße wird als Option der Klasse übergeben
- Querformat

\documentclass[a4paper,landscape]{scrartcl}

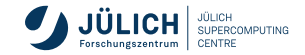

# **Satzspiegel**

- Verhältnis von Länge und Breite des Textkörpers entspricht dem der Papierkanten
- unterer Rand doppelt so breit wie der obere Rand
- einseitige Dokumente: Textkörper horizontal zentriert
- zweiseitige Dokumente: Äußerer Rand doppelt so breit innerer
- KOMA-Script teilt Seite horizontal und vertikal in *DIV* Teile

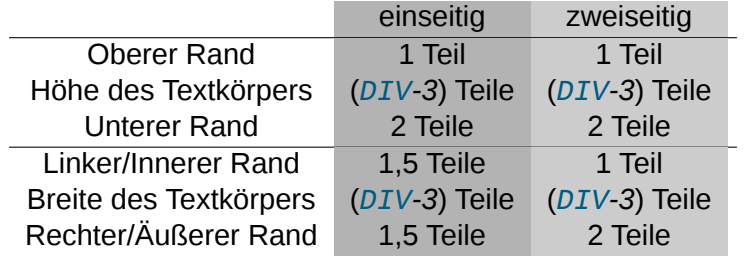

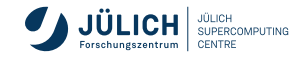

# **Beispiel für DIV=10 und DIV=12**

**Standard für DIN A4**

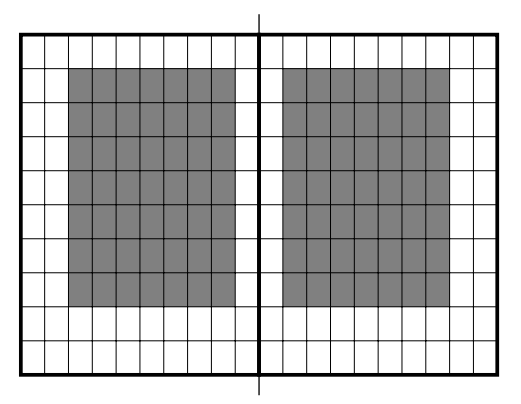

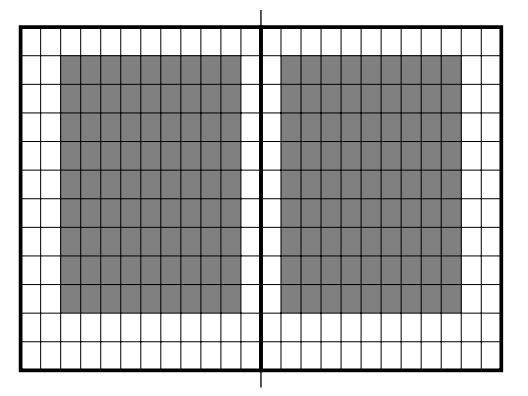

**DIV=10**, Standardschriftgröße 11pt **DIV=12**, Standardschriftgröße 12pt

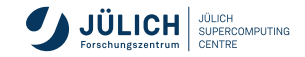

# **Wahl des richtigen Satzspiegels**

- Typographische Richtschnur für die Wahl des richtigen *DIV*-Wertes: Zeilenlänge 60-70 Zeichen
- Standard-Schriftgröße: *11pt*
- bei DIN A4 wählt KOMA-Script einen Standard-DIV-Wert

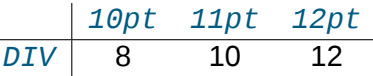

- mit der Klassenoption *DIV=calc* wird sinnvoller *DIV*-Wert berechnet, geschieht automatisch bei bei DIN-Formaten
- *DIV*-Wert kann auch manuell gesetzt werden Beispiel: *DIV=11*, z. B. bei zweispaltigem Text sinnvoll
- Optimaler *DIV*-Wert hängt nicht nur von der Schriftgröße ab sondern auch von der **Schriftfamilie**
- je größer der *DIV*-Wert, desto größer wird der Textbereich und desto kleiner die Ränder

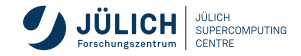

# **Bindungskorrektur**

- durch Bindung ist ein Teil des inneren bzw. linken Randes nicht sichtbar
- Bindungskorrektur mit Option *BCOR=korrektur*

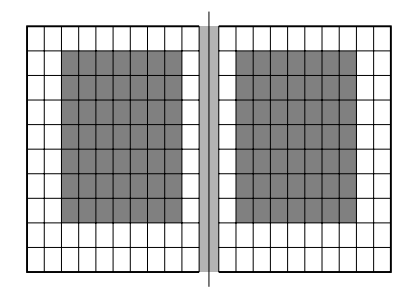

\documentclass[12pt,a4paper,DIV=13,BCOR=12mm]{scrartcl}

\documentclass[a5paper,DIV=calc,BCOR=8mm]{scrartcl}

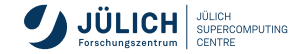
# **Seitenstile, Kopf- und Fußzeilen**

\pagestyle{*stil*}  $\mathcal{L}$  \markboth{links mittig}{rechts mittig}<br>\markright{rechts mittig}

#### Vordefinierte *stil* Parameter

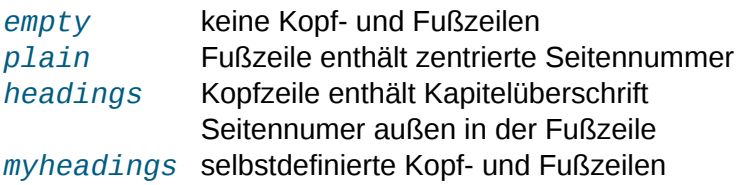

\thispagestyle{*stil*} % Seitenstil für aktuelle Seite **im Body**

\pagenumbering{*nummerierungsstil*}

definiert Stil der Seitennummering und setzt Zähler zurück (auf 1) Alph (A,B,C,...), alph (a,b,c,...), arabic (1,2,3,...), Roman (I,II,III,...), roman (i,ii,iii,...)

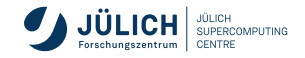

\markright{rechts mittig} **im Vorspann**

# **Satzspiegel, Kopf- und Fußzeilen**

Aufbau einer Seite

- Body Text der Seite
- Header Kopfzeilen, laufende Seitenüberschriften
- Footer Fußzeilen, laufende Seitenunterschriften
- Margin Randnotizen, äußerer Seitenrand, Folie [90](#page-89-0)

Wichtige Frage Gehören Kopf- und Fußzeilen zum Satzspiegel?

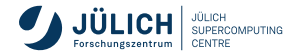

#### <span id="page-218-0"></span>**Satzspiegel, Kopf- und Fußzeilen**

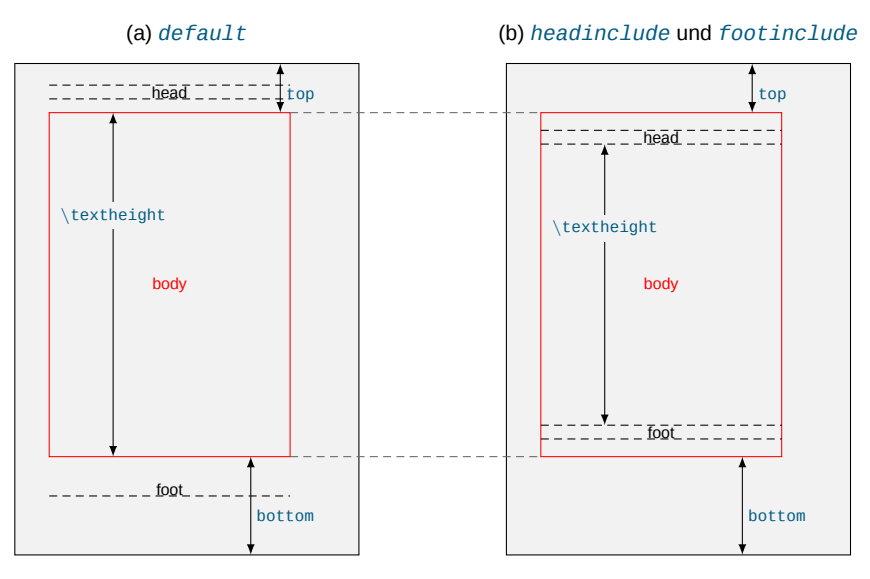

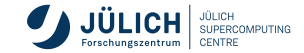

# **Satzspiegel, Kopf-und Fußzeilen**

\documentclass*[Seitenstiloptionen]*{scr*klasse*}

```
headsepline [=false] Kopflinie ja/nein (default: nein)
footsepline [=false] Fußlinie ja/nein (default: nein)
headinclude [=false] Kopfzeile zählt zum Satzspiegel
                          ja/nein (default: nein)
footinclude [=false] Fußzeile zählt zum Satzspiegel
                          ia/nein (default: nein)
```
Default einseitig: zentrierte Kapitel-/Abschnittsüberschrift in Kopfzeile, Seitennummer zentriert im Fußteil

Default zweiseitig: Kapitel- und Abschnittüberschrift in Kopfzeile außen, Seitennummer außen im Fußteil

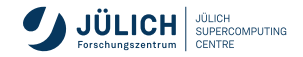

#### **Satzspiegel, Kopf-und Fußzeilen**

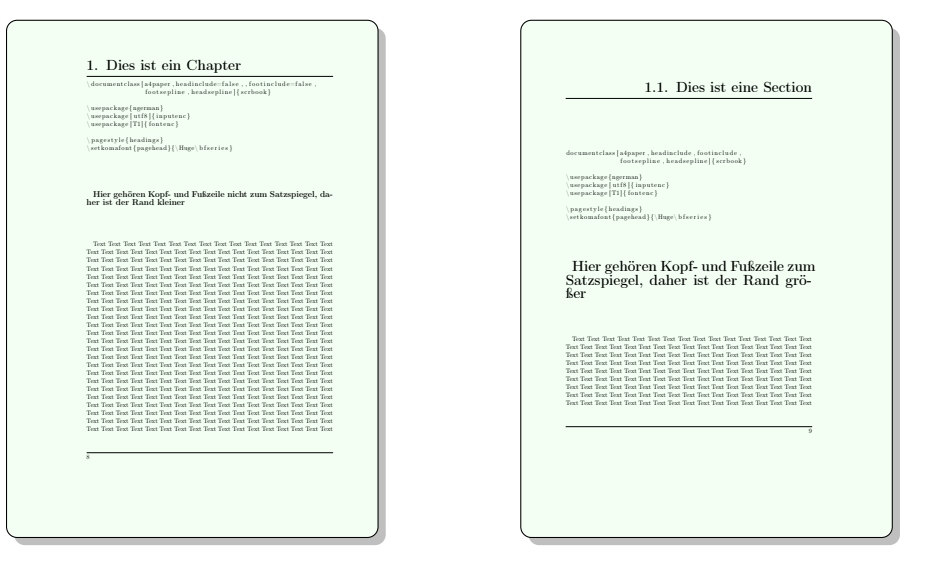

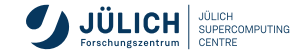

# **Erweiterungspakete für Kopf- und Fußzeilen**

#### **fancyhdr**

```
\usepackage{fancyhdr}
\pagestyle{fancy}
```
#### **scrlayer-scrpage** KOMA-Script-Paket

\usepackage{scrlayer-scrpage} \usepackage[automark]{scrlayer-scrpage}

```
\pagestyle{scrheadings}
```
- Standardmäßig nur Seitenzahl unten
- Option *automark* zur Ausgabe der Standard-Kopf- und Fußzeilen
- Seitenzahl außen (zweiseitig)
- Seitenzahl in der Mitte (einseitig)
- Kopf- und Fußzeilen in kursiver Schrift

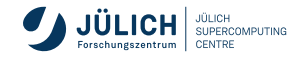

#### Standard-Kopf- und Fußzeilen mit scrlayer-scrpage It- TING FUKZAILAN MIT SCrIAVAr-SCrN Text Text Text Text Text Text Text Text Text Text Text Text Text Text Text Text Text

\documentclass[a4paper,twoside]{scrreprt} \usepackage[automark]{scrlayer-scrpage} \pagestyle{scrheadings} Text Text Text Text Text Text Text Text Text Text Text Text Text Text Text Text Text Text Text Text Text Text Text Text Text Text Text Text Text Text Text Text Text Text Text Text Text Text Text Text Text Text Text Text Text Text Text Text Text Text Text

#### Gerade Seiten Text Text Text Text Text Text Text Text Text Text Text Text Text Text Text Text Text

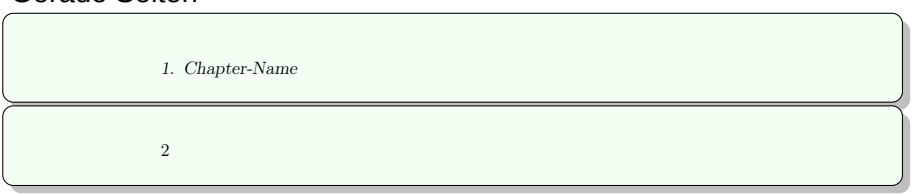

Ungerade Seiten  $\;$ 

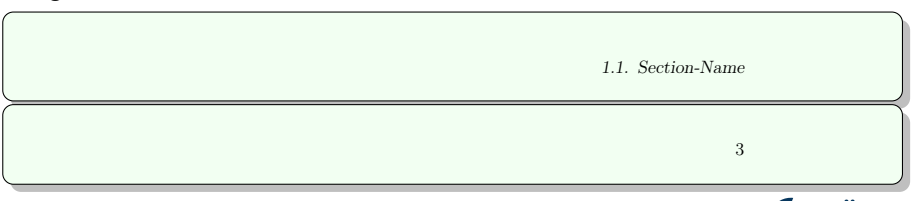

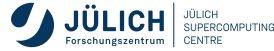

#### **Das KOMA-Script-Paket scrlayer-scrpage**

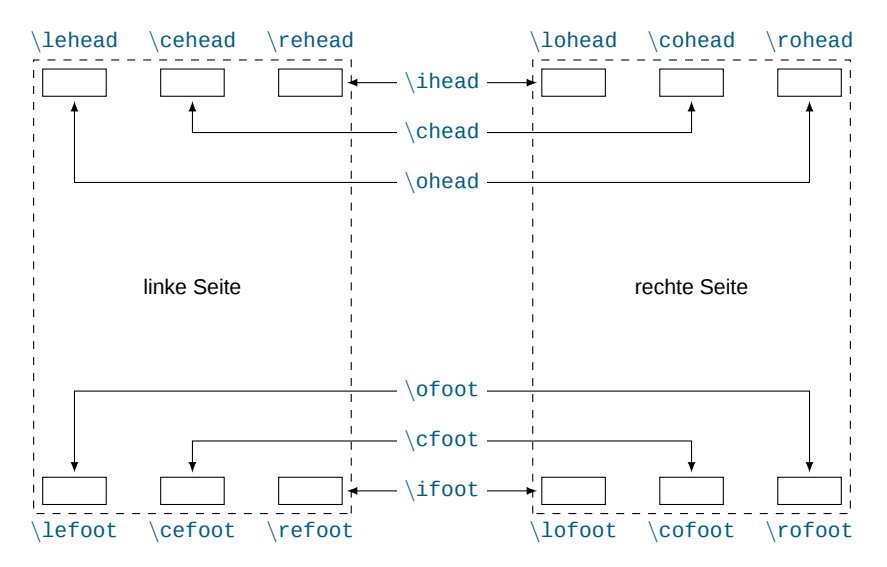

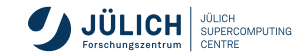

\*Bereich*[*opt*]{*Inhalt*}

■ gleiche Kopf- und Fußgestaltung auf gerade und ungeraden Seiten

\ihead, \chead, \ohead, \ofoot, \cfoot, \ifoot

■ unterschiedliche Kopf- und Fußgestaltung auf geraden und ungeraden Seiten

\lehead, \cehead, \rehead, \lefoot, \cefoot, \refoot \lohead, \cohead, \rohead, \lofoot, \cofoot, \rofoot

- $\Box$ *Inhalt* definiert die Gestaltung aller Seiten außer der ersten eines Kapitels
- *opt* definiert die Gestaltung der ersten Seite eines Kapitels

\clearscrheadfoot

■ löscht alle Kopf- und Fußzeilen

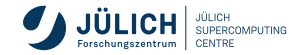

\automark[*rechte Seite*]{*linke Seite*} п

Änderung von Kapitelüberschriften *part*, *chapter*, *section*, *subsection*, *subsubsection*, *paragraph*, *subparagraph*

\manualmark П

Schaltet automatische Kapitelüberschriften und Seitenzahlen aus

 $\overline{\phantom{a}}$ \leftmark, \rightmark, \headmark Zugriff auf Kapitelüberschriften, zwei- oder einseitig

#### \pagemark  $\overline{\phantom{a}}$

Zugriff auf Seitenzahlen

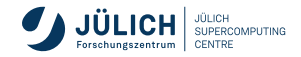

\*Bereich* {\*Stil* {Inhalt}} \setkomafont {\*Bereich*} {Stil}

Schriftartänderung, Formatierung der Kopf- und Fußzeilen Bereiche: *pagehead*, *pagenumber*

\setheadtopline[*Länge*]{*Dicke*}[*Anweisung*] п \setheadsepline[*Länge*]{*Dicke*}[*Anweisung*] \setfootbotline[*Länge*]{*Dicke*}[*Anweisung*] \setfootsepline[*Länge*]{*Dicke*}[*Anweisung*]

Linien über und unter dem Seitenkopf

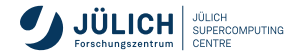

```
\documentclass[a4paper]{scrreprt}
\usepackage{color}
\usepackage{scrlayer-scrpage}
\pagestyle{scrheadings}
\automark{section}
\setkomafont{pagehead}{\rmfamily\small}
\setkomafont{pagenumber}{\rmfamily\bfseries}
\lohead{\headmark}
\cohead{\bfseries{Monika Marx, Oliver B\"ucker}}
\rohead{\LaTeX-Kurs}
\lofoot{J\"ulich Supercomputing Centre}
\cofoot{\pagemark}
\setheadtopline{0.4pt}
```
\setheadsepline{2pt}[\color{red}]

#### Kopf-und Fußzeilen, scrlayer-scrpage Text Text Text Text Text Text Text Text Text Text Text Text Text Text Text Text Text Text Text Text Text Text Text Text Text Text Text Text Text Text Text Text Text Text

1.1. Dies ist eine Section Monika Marx, Oliver Bücker  $\blacksquare$ Text Text Text Text Text Text Text Text Text Text Text Text Text Text Text Text Text

Text Text Text

Text Text Text Text Text Text Text Text Text Text Text Text Text Text Text Text Text

\ se t koma fon t { pagehead }{\ rm family \ small } Text Text Text Text Text Text Text Text Text Text Text Text Text Text Text Text Text \ se t koma fon t {pagenumber }{\ rm family \ b f s e r i e s } Text Text Text Text Text Text Text Text Text Text Text Text Text Text Text Text Text Text Text Text Text Text Text Text Text Text Text Text Text Text Text Text Text Text

 $\rm{Jülich\ Supercomputing\ Centre}$  2

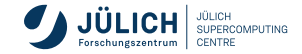

### **Seitenlayout**

 $\blacksquare$  Texthöhe (\textheight) vergrößern

\enlargethispage{*länge*}

\enlargethispage{\baselineskip} % um 1 Zeile verlängern

- Erweiterungspaket **geometry** zur Veränderung der Seitengeometrie, d.h. des **Satzspiegels** 
	- z. B. der Seitenränder, der Textbreite, ...

```
\usepackage{geometry}
  \geometry{option=Wert, ...}
                                                                   im Vorspann
paperheight, paperwidth, top, bottom, left, right, textheight,
textwidth, ... Folie 219
Beispiel
\usepackage{geometry}
\geometry{letterpaper, landscape, margin=2in}
```
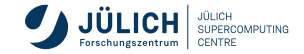

# **Gliederung**

\part*[TOC-Titel]*{*Überschrift*} \chapter*[TOC-Titel]*{*Überschrift*} \section*[TOC-Titel]*{*Überschrift*} \subsection*[TOC-Titel]*{*Überschrift*} \subsubsection*[TOC-Titel]*{*Überschrift*} \paragraph*[TOC-Titel]*{*Überschrift*} \subparagraph*[TOC-Titel]*{*Überschrift*}

- Überschriften werden nummeriert
- Eintrag ins Inhaltsverzeichnis (bis zu einer bestimmten Gliederungsebene)
- *TOC-Titel* (kurzer) alternativer Titel für Inhaltsverzeichnis
- Für alle Gliederungsbefehle existiert auch die *Sternform*  $\partial_{\alpha}$  part\*{..., \chapter\*{..., \section\*{..., etc. verhindert Nummerierung und Eintrag ins Inhaltsverzeichnis
- Zähler der nummerierten Gliederungsebenen modifizierbar

\setcounter{secnumdepth}{*Nummer*}

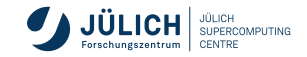

# **Gliederung**

\addpart*[TOC-Titel]*{*Überschrift*} \addchap*[TOC-Titel]*{*Überschrift*} \addsec*[TOC-Titel]*{*Überschrift*}

Kapitel ohne Nummer, aber mit Eintrag im Inhaltsverzeichnis (z. B. Literaturverzeichnis, Autorenindex, Teilnehmerlisten)

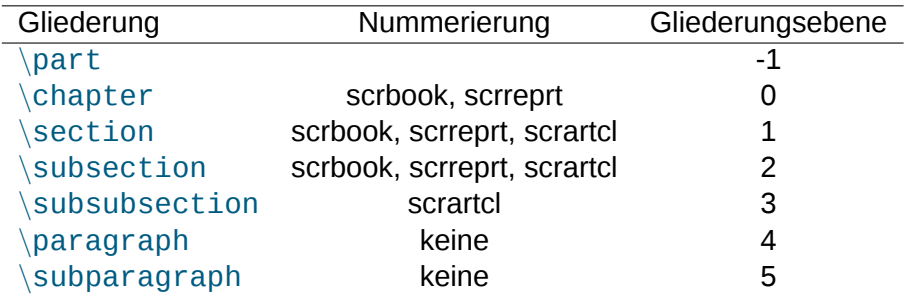

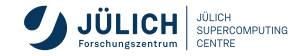

#### **scrbook Dokument**

\documentclass[a4paper]{scrbook} \usepackage[ngerman]{babel} \usepackage[utf8]{inputenc} \usepackage[T1]{fontenc} \title{Beispiel der scrbook Klasse} \author{Monika Marx, Oliver B"ucker} \begin{document} \maketitle \chapter\*{Vorwort} \tableofcontents \chapter{Dies ist ein Chapter} \section{Dies ist eine Section} \subsection{Hier eine Subsection} \subsubsection{Eine Subsubsection} \paragraph{Ein Paragraph} \subparagraph{Ein Subparagraph} ... Dies ist ein Beispieldokument. \appendix \chapter{Ein Anhang} \section{Der erste Anhang} \subsection{Mit einem Unterabschnitt} \end{document}

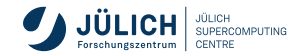

#### **scrbook Dokument**

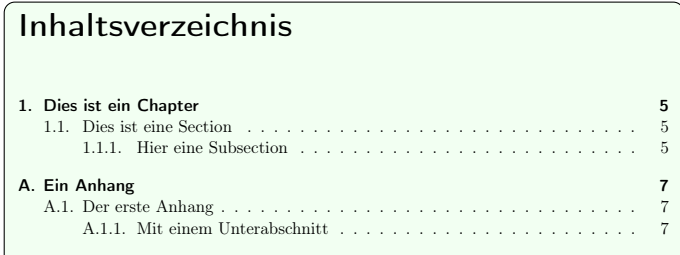

#### 1. Dies ist ein Chapter

1.1. Dies ist eine Section

1.1.1. Hier eine Subsection

Eine Subsubsection

Ein Paragraph

Ein Subparagraph ... Dies ist ein Beispieldokument.

#### A. Ein Anhang

- A.1. Der erste Anhang
- A.1.1. Mit einem Unterabschnitt

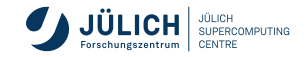

# **Titelseite**

\begin{titlepage} ... % selbstgestaltete Titelseite \end{titlepage}

#### oder

\titlehead{*kopfzeilentitel*} \subject{*dokumentitel*} \title{*dokumenttitel*} \subtitle{*untertitel*} \author{*autor1* \and *autor2*} \date{*datum*} \publishers{*verlag*}

\maketitle % Ausgabe der Titelseite **im Body**

- $\blacksquare$  Umbruch im Titel mit \\
- Angabe von mehreren Autoren (nebeneinander) mit  $\land$  and
- Datum wird auch automatisch eingefügt, wenn keine Angabe

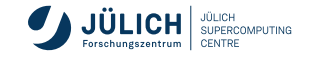

**im Body**

**in der Präambel**

#### **Titelseite**

```
\documentclass[a4paper]{scrbook}
\usepackage[ngerman]{babel}
\usepackage[utf8]{inputenc}
\usepackage[T1]{fontenc}
```

```
\titlehead{Forschungszentrum J\"ulich}
\title{Erstellung wissenschaftlicher Texte\\
       mit \setminus \text{L}aTeX}\subject{Kursunterlagen}
\author{Monika Marx \and Oliver B\"ucker}
\date{ }
\publishers{J\"ulich Supercomputing Centre}
```

```
\begin{document}
```
\maketitle

\end{document}

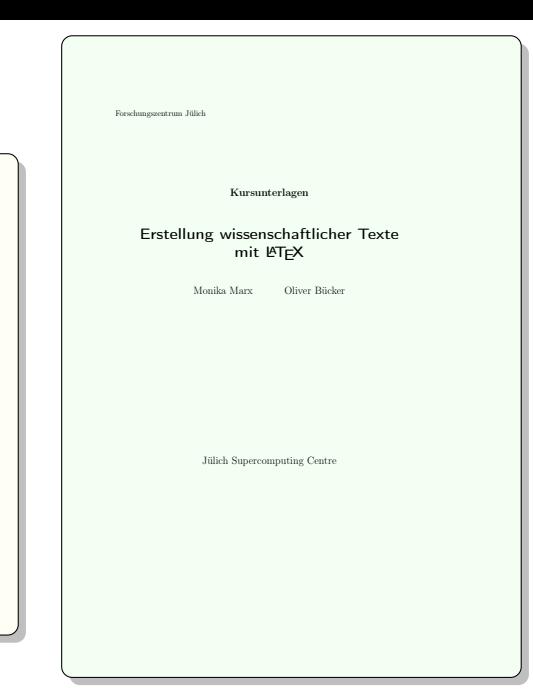

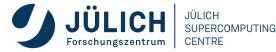

# **Inhalts-,Tabellen- und Abbildungsverzeichnisse**

#### \tableofcontents % Ausgabe des Inhaltverzeichnisses

- **mehrere T<sub>E</sub>X-Durchläufe nötig**
- Einträge werden in der Datei *Dateiname.toc* gesammelt und beim nächsten  $\Box$ Durchlauf im Inhaltsverzeichnis gedruckt
- zusätzliche Eintragungen über die Befehle

```
\addcontentsline{datei}{ebene}{text}
\addtocontents{datei}{text}
```
\addcontentsline{toc}{*section*}{\*numberline*{}References}

\listoffigures \listoftables

Einträge in den Dateien *Dateiname.lof* und *Dateiname.lot*

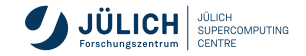

#### **Abstract, Zusammenfassung**

#### \begin{abstract} ...

\end{abstract}

- beidseitig eingerückt
- Verwendung hauptsächlich in **scrartcl**

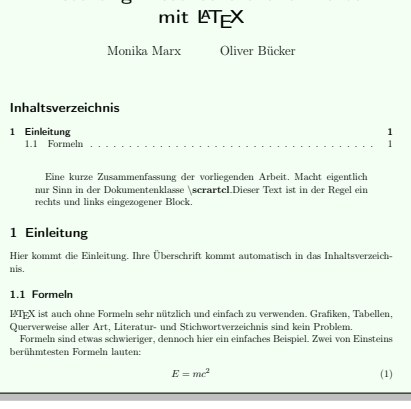

Erstellung wissenschaftlicher Texte

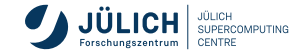

### **Anhang**

#### \appendix

- Nummerierung mit Großbuchstaben (A, B, C, ...)
- Kapitel und Abschnitte des Anhangs mit \chapter und \section
- Nummerierung für Kapitel und Abschnitte werden zurückgesetzt

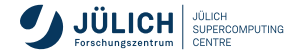

### **Stichwortverzeichnis,Index**

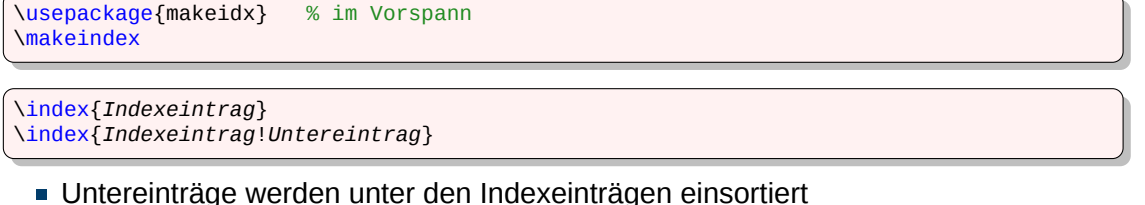

Ich esse zwar gern Obst\index{Obst}, besonders liebe ich aber die Banane\index{Obst!Banane} und die Orange\index{Obst!Orange}.

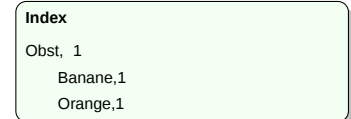

#### \printindex % Ausgabe des Stichwortverzeichnisses

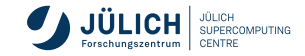

# **Stichwortverzeichnis,Index**

#### mehrere Formatierungsdurchläufe notwendig

- 1 pdflatex *Dokumentname* → Datei *Dokumentname*.idx
- 2 makeindex *Dokumentname* → Datei *Dokumentname*.ind (sortiert die Indexeinträge)
- -
- 3 pdflatex *Dokumentname* → Datei *Dokumentname*.pdf

Erweiterungspaket **showidx** gibt \index-Befehle am Seitenrand aus (zur Fehlersuche)

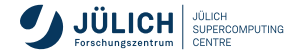

<span id="page-241-0"></span>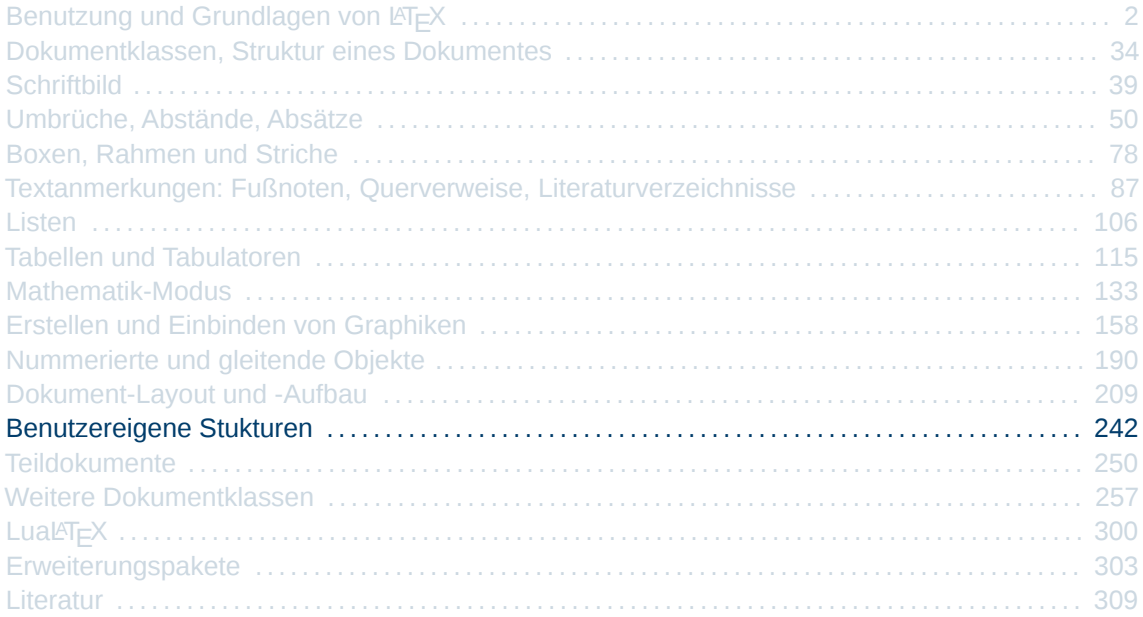

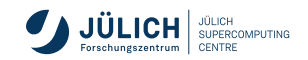

### **Eigene Zähler**

- Zähler sind
	- Variablen, die mit bestimmten Befehlen definiert, gesetzt, erhöht und abgerufen werden können
	- Wert ist eine ganzzahlige und im allgemeinen nicht negative Zahl
- $\blacksquare$  LAT<sub>E</sub>X definiert selber Zähler:

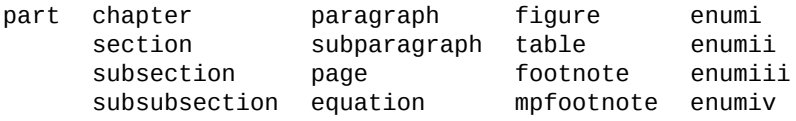

#### Benutzereigene Zähler

\newcounter{*ZählerName*}[*Rücksetzer*]

- *Rücksetzer* ist ein anderer Zähler, bei dessen Erhöhung der neue Zähler auf Null zurückgesetzt wird
- sollte nur im Vorspann auftreten

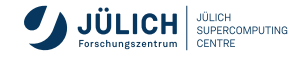

#### **Zähler verändern**

\setcounter{*Zähler*}{*Wert*}

setzt den *Zähler* auf einen neuen *Wert*

\addtocounter{*Zähler*}{*Wert*}

erhöht den *Zähler* um *Wert* — *Wert* darf auch negativ sein

\stepcounter{*Zähler*}

- erhöht den *Zähler* um 1
- alle davon abhängigen Zähler werden zurückgesetzt

\refstepcounter{*Zähler*}

- entspricht vorhergehendem Befehl
- zusätzlich kann mit einem \label-\ref-Paar der Zähler zum Referenzieren genutzt werden

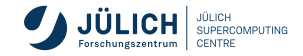

### **Zähler ausgeben**

\value{*Zähler*}

**Fig. 1** ruft den Wert des Zählers ab, üblich in Verbindung mit  $\setminus$ setcounter:

\setcounter{mypage}{\value{page}}

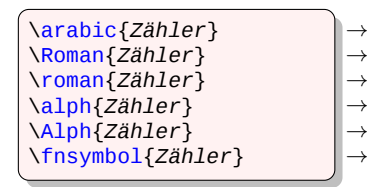

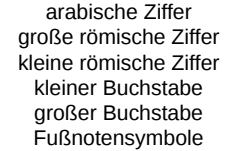

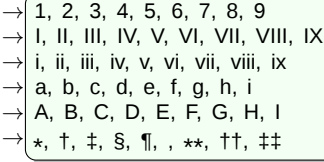

\the*Zähler*

ist für viele Zähler definiert

■ entspricht im wesentlichen **\arabic{Zähler**}

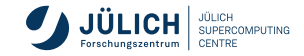

# **Eigene Längenmaße**

\newlength{\*LängenBefehl*}

definiert einen neuen \LängenBefehl z. B. \mylength

\setlength{\*LängenBefehl*}{*Maß*}

- weist \LängenBefehl eine neue Länge (*Maß*) zu
- als *Maß* darf wiederum eine Längenbefehl angegeben werden
- Dezimalzahl vor diesem Längenbefehl gilt als Faktor

\setlength{\rightmargin}{0.5\leftmargin}

\addtolength{\*LängenBefehl*}{*Maß*}

erhöht den Wert des \Längenbefehls – *Maß* darf negativ sein

\settowidth{\*LängenBefehl*}{*Text*}

setzt Wert des \Längenbefehls auf die Textbreite von *Text*

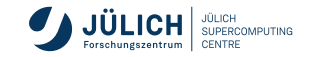

# **Eigene Befehle**

\newcommand{\*Befehl*}[*Anzahl*][*default*]{*Definition*} \renewcommand{\*Befehl*}[*Anzahl*][*default*]{*Definition*} \providecommand{\*Befehl*}[*Anzahl*][*default*]{*Definition*}

- *Anzahl* gibt die Anzahl der Übergabeparameter an (0, ..., 9)
- $\overline{\phantom{a}}$ bei definiertem *default* ist dies der default-Wert für das erste Argument<sup>3</sup> – wenn nicht gesetzt sind alle Parameter zwingend
- \renewcommand definiert einen bereits bestehenden Befehl neu П
- $\text{provides}$  providecommand entspricht \newcommand sofern \Befehl noch nicht existiert  $\overline{\phantom{a}}$ andernfalls passiert nichts und der alte  $\Bbb B$ efehl bleibt bestehen
- \mbox erlaubt, dass Befehl im Mathematikmodus und im normalen Text benutzt п werden darf

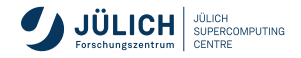

 $^3$ erst mit LIT=X 2 $_\varepsilon$  möglich

#### **Eigene Befehle**

#### Befehle ohne Parameter

■ für wiederkehrende Folge von LAT<sub>E</sub>X-Befehlen oder Texten

```
\newcommand{\xvec}%
            {\mbox{$x_1,\ldots,x_n$}}
...
\xvec
```
 $X_1, \ldots, X_n$ 

#### Befehle mit Parameter

in der Definition ist *#num* Platzhalter für *num*-ten Parameter

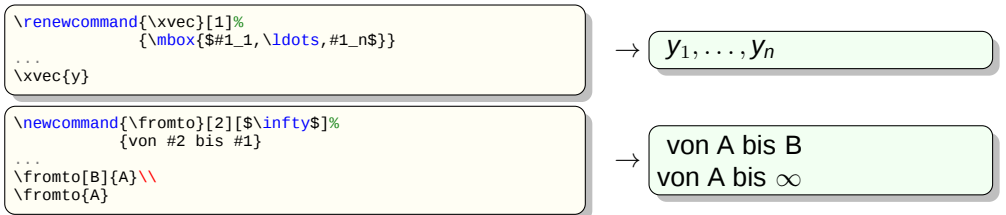

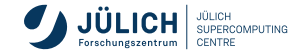

# **Eigene Umgebungen**

\newenvironment{*Umgebung*}[*Anzahl*]{*AnfDef*}{*EndDef*} \renewenvironment{*Umgebung*}[*Anzahl*]{*AnfDef*}{*EndDef*}

- *Umgebung* steht für einen beliebigen Namen, unter dem die Umgebung aufgerufen werden kann
- *Anzahl* ist die Anzahl der Parameter
- *AnfDef* sind Definitionen, die am Anfang der Umgebung durchlaufen werden
- *EndDef* sind Definitionen, die am Ende der Umgebung durchlaufen werden

```
\newenvironment{sitquote}%
               {\begin{quote}\small\itshape}{\end{quote}}
```
*Definitionsbefehl darf zwischen den Parametern keinen weiteren Text enthalten, daher ist der Zeilenumbruch als Kommentar maskiert*

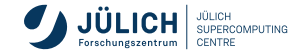

<span id="page-249-0"></span>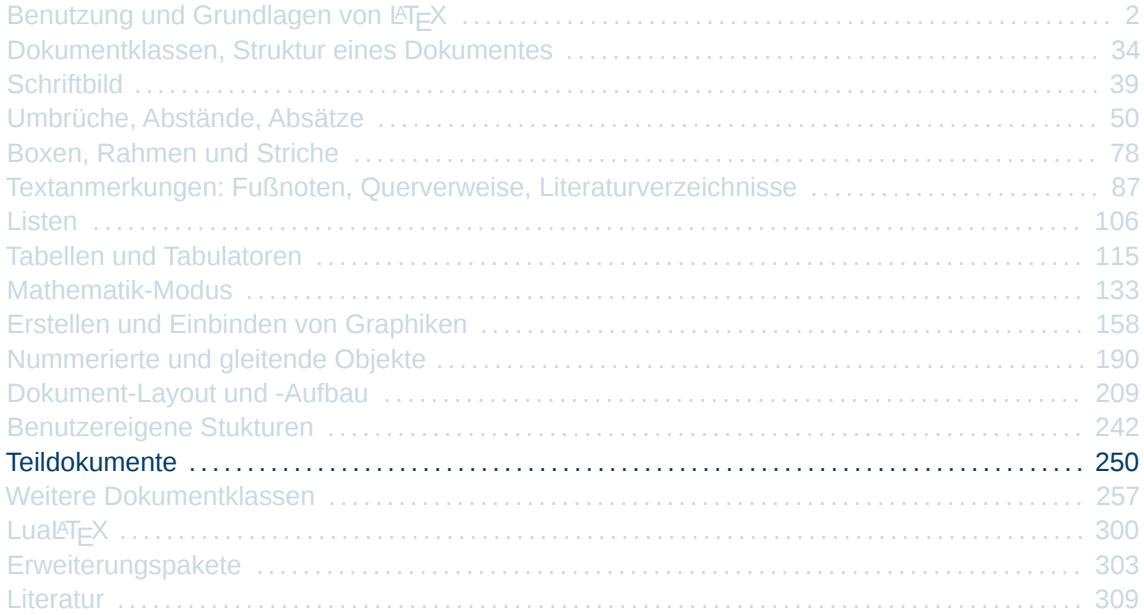

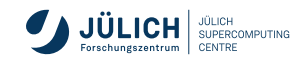

# **Aufsplitten eines Dokumente**

- größeres Dokumente werden üblicherweise in ein Master-Dokument und viele Teil-Dokumente aufgeteilt
- **Norteile** 
	- Struktur des Dokumentes kann sehr früh festgelegt werden
	- Reihenfolge der Kapitel kann einfach getauscht werden
	- mehrere Autoren können am selben Dokument arbeiten, indem sie nur in für sie relevanten Teil-Dokumente arbeiten
- Dateien von sowohl Master- als auch Teil-Dokumenten haben die Dateiendung *.tex*
- $\blacksquare$  zwei Befehle \input und \include

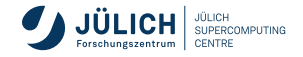

# **Einbinden von Teildokumenten**

#### \input{*Dateiname*}

- Endung *. tex* muss nicht angegeben werden
- eingebundene Datei darf selber wieder \input-Befehle enthalten ⇒ Schachtelung möglich
- fügt bei der Formatierung des Dokuments den Inhalt der angegebenen Datei ein
- bei großen Dokumenten meist Aufteilung auf Kapitel-Ebene

```
[...]
\begin{document}
\input{Titelseite}
\tableofcontents
\input{Kapitel1} \clearpage
\input{Kapitel2} \clearpage
\input{Kapitel3} \clearpage
\input{Kapitel4}
\end{document}
```
 $\blacksquare$  mit \input wird immer das ganze Dokument formatiert

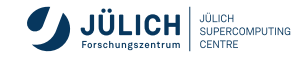
## **Einbinden von Teildokumenten**

### \include{*Dateiname*}

- Endung *.tex* muss nicht angegeben werden
- Dateien dürfen **nicht** geschachtelt werden
- $\blacksquare$  mit \include ist eine partielle Formatierung möglich
	- Befehl im Vorspann des Dokuments: \includeonly{Dateiliste}

definiert diejenigen Dateien, die eingebunden werden sollen

- $\blacksquare$  ohne \includeonly werden alle Dateien eingebunden
- Befehl \include*{Dateiname*} wird ersetzt durch:

\**clearpage** \input{*Dateiname*} \**clearpage**

 $\rightarrow$ falls Datei im \includeonly-Befehl vermerkt oder includeonly-Befehl fehlt

\**clearpage** → falls Datei nicht eingebunden werden soll oder fehlt

Referenzen und Seitennummer werden wie bei der Formatierung des ganzen Dokuments erstellt

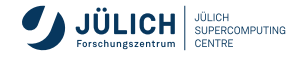

# **Einbinden von Teildokumenten**

**Beispiel**

```
\documentclass...
[...]
\includeonly{Kapitel2}
[...]
\begin{document}
\include{Titelseite}
\tableofcontents
\include{Kapitel1}
\include{Kapitel2}
\include{Kapitel3}
\include{Kapitel4}
\end{document}
```
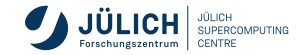

### **Auslagerung des Vorspanns**

- alobale Definitionen und Einstellungen können in eine eigene *style-Datei* ausgelagert werden
- Dateiendung muss *. sty* sein
- **EX** Anweisungen und Definitionen
- Datei sollte mit <u>(**ProvidesPackage{styleName}[Kommentar**]</u> beginnen
	- *styleName* ist der Name der *style-Datei*
	- *Kommentar* enthält üblicherweise
		- Datum der letzten Aktualisierung (z. B.: 2022/4/14)
		- Versionsnummer (z. B.: v1.2)
		- kurzer Beschreibung (z. B.: UTF8 support for Vietnamese)
- $\blacksquare$  Um doppeltes Einbinden zu verhindern sollte  $\big\backslash$ usepackage durch \RequirePackage ersetzt werden

Mit \usepackage{*styleName*} können eigene *style-Dateien* in die Master-Datei eingezogen werden

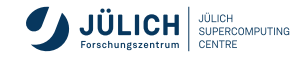

# **Auslagerung des Vorspanns**

**Beispiel**

```
\ProvidesPackage{mystyle}[2022/4/14]
%
\RequirePackage[ngerman]{babel}
\RequirePackage{...}
\frac{1}{2}\setlength{\parindent}{0cm}
\setlength{...}{...}
%
\newenvironment{...
%
\newcommand{...
\renewcommand{\labelenumiii}{...
\renewcommand{...
\renewcommand{\labelenumiii}{...
```
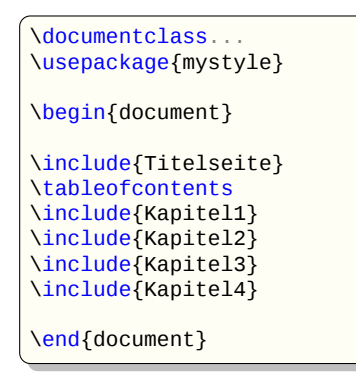

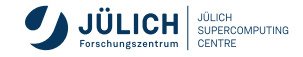

<span id="page-256-0"></span>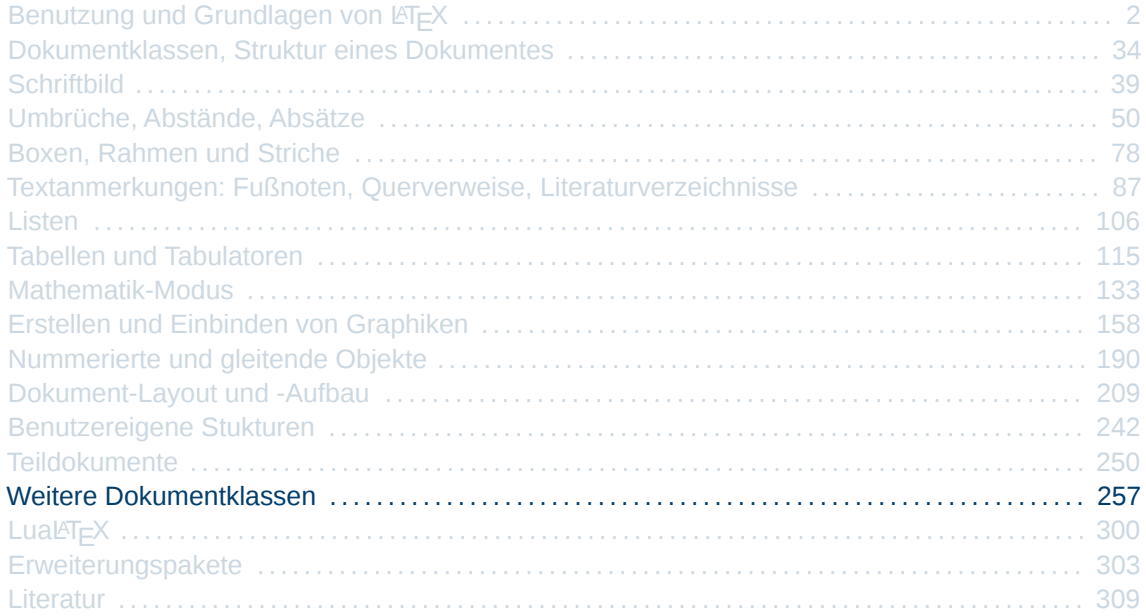

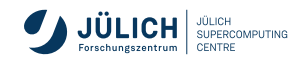

### **Dokumentklassen**

- Standardklassen: **article**, **book**, **report**
- Koma-Script: **scrartcl**, **scrbook**, **scrreprt**
- Spezielle Klassen: **acmconf**, **amsart**, **amsproc**, **jura**, **jsclasses**, ...
- Übersicht: <http://www.ctan.org/topic/class>
- derzeit existieren mehr als 150 Dokumentklassen

<span id="page-258-0"></span>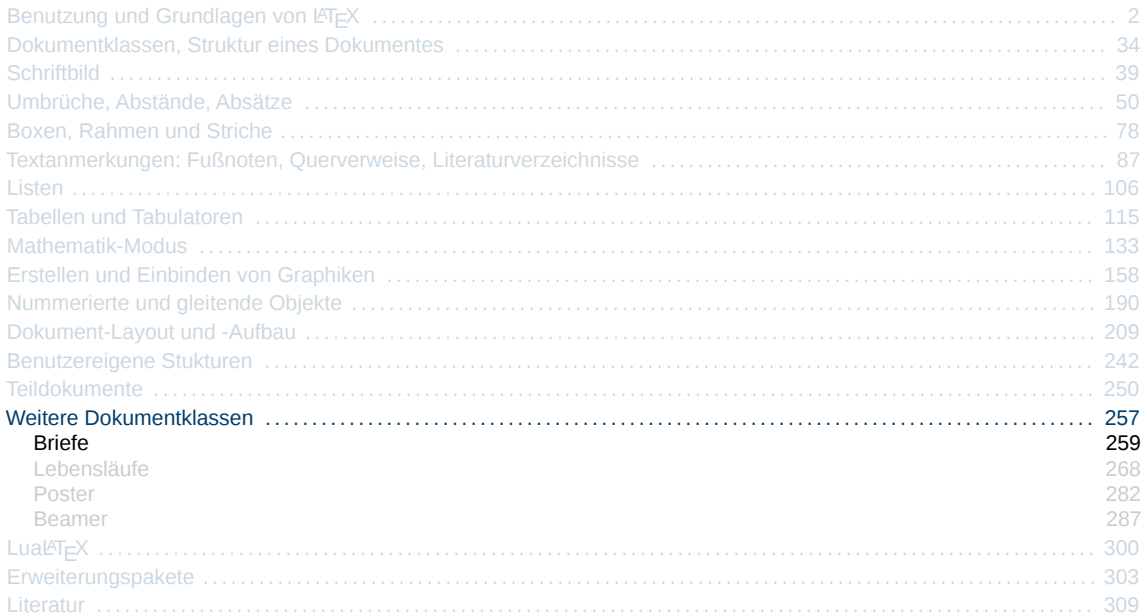

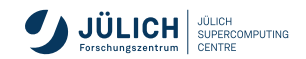

### **Dokumentklassen und Pakete für Briefe**

- **dinbrief** deutsche DIN-Briefe
- **g-brief** formlose deutsche Briefe
- **letter** Default Dokumentenklasse für Briefe
- **scrittr2** KOMA-Script Brief-Klasse
- ...
- <http://www.ctan.org/topic/letter>

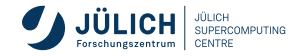

**mit dinbrief**

\documentclass[*Optionen*]{dinbrief}

Optionen:

Schriftgröße: *10pt (default)*, *11pt* und *12pt* Papiergröße: *a4paper (default)*, *a5paper*, *b5paper*, *letterpaper*, *legalpaper* und *executivepaper* Spaltenanzahl: *addressstd (default)* und *addresshigh*

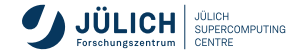

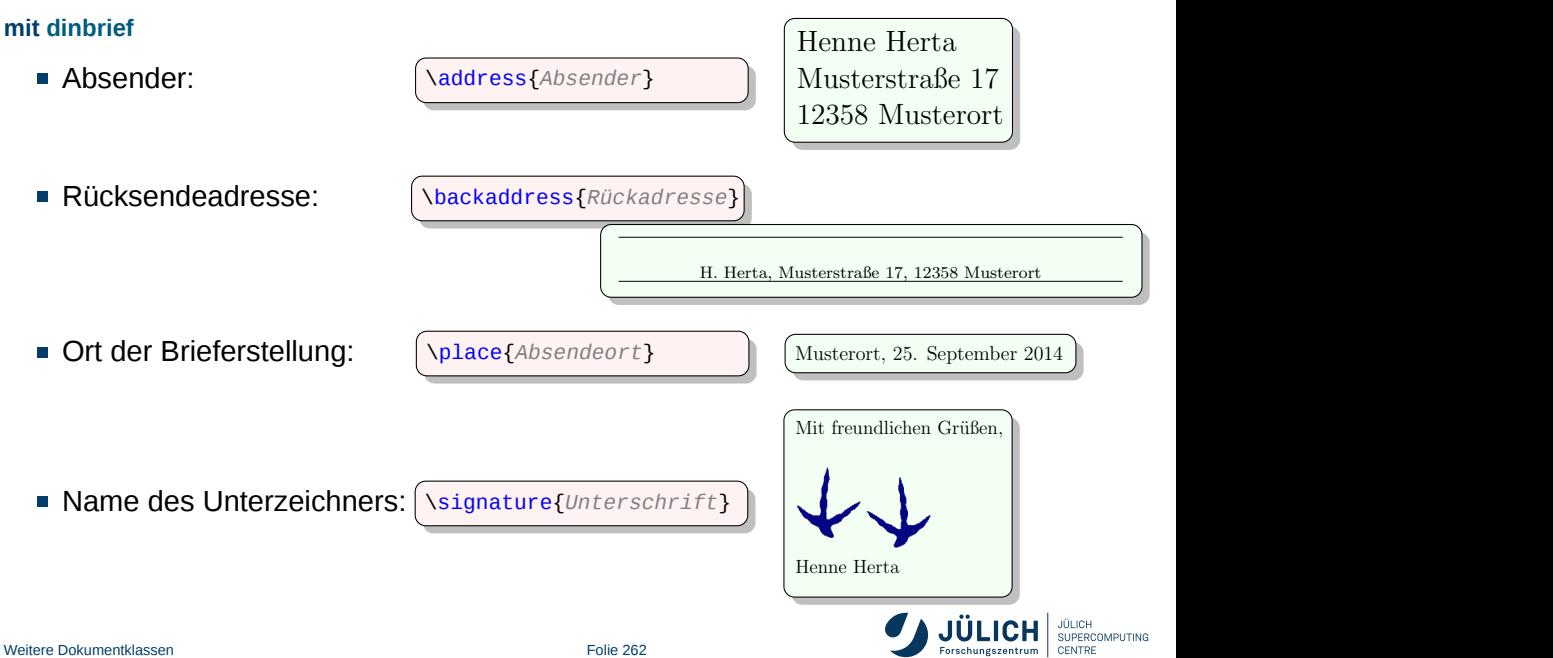

**mit dinbrief**

Betreffzeile: \subject{*Betreff*}

Wird vor den Briefrumpf gestellt

#### $\mathbf{r}$ **Definition eines Briefes**:

\begin{letter}{*Anschrift*} *Text* \end{letter}

In einem Dokument können mehrere Briefe hintereinander folgen

Anrede: \opening{*Anrede*}

Wird zu Beginn des Briefes eingefügt

Abschluss des Briefs \closing[*Unterschrift*]{*Grußformel*}

Wird and den Brief angehangen

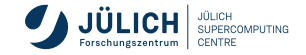

#### **mit dinbrief**

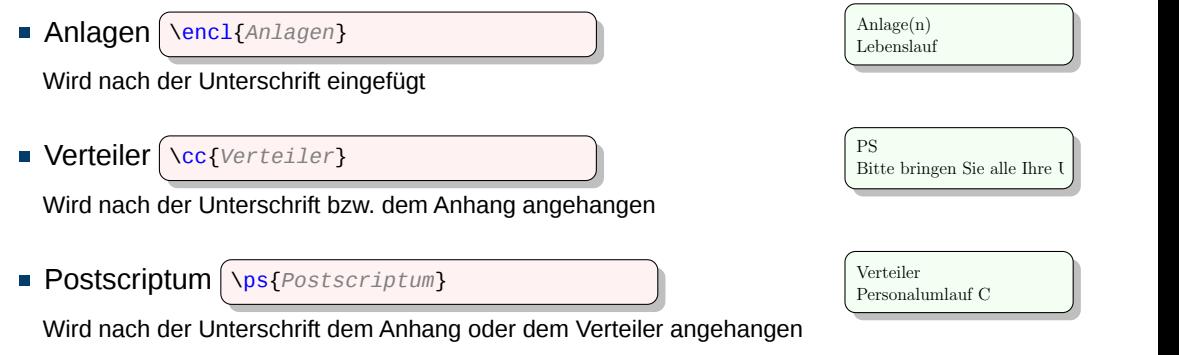

Mit dem Befehl \makelabels wird an den Brief / die Briefe eine Adreß-Etiketten-Seite angehängt.

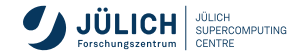

#### **mit dinbrief**

\documentclass[12pt]{dinbrief} \usepackage[utf8]{inputenc} \usepackage{graphicx}

#### \makelabels

\address{Henne Herta\\Musterstra ß e 17\\12358 Musterort} \backaddress{H. Herta, Musterstra ß e 17, 12358 Musterort} \signature{Henne Herta}

\begin{document}

```
\place{Musterort}
\subject{Bewerbung zum Eierproduktionmanager}
```
\begin{letter}{z.H. Frau Gack\\ Geflügelfarmen Kowalczyk\\ Baroniusstra ß e 93\\[\medskipamount] \bf 97531 Wolfshafen}

\opening{Sehr geehrte Damen und Herren,} mein Name ist Henne Herta und ich habe mit gro ß em Interesse Ihr Stellenangebot zum Eierproduktionsmanager in der Entenhausener Zeitung gelesen. Hiermit möchte ich mich bei Ihnen auf diese Stelle bewerden. \closing[\includegraphics{Unterschrift}]% {Mit freundlichen Grü ß en,}

```
\encl{Lebenslauf}
\end{letter}
```
\end{document}

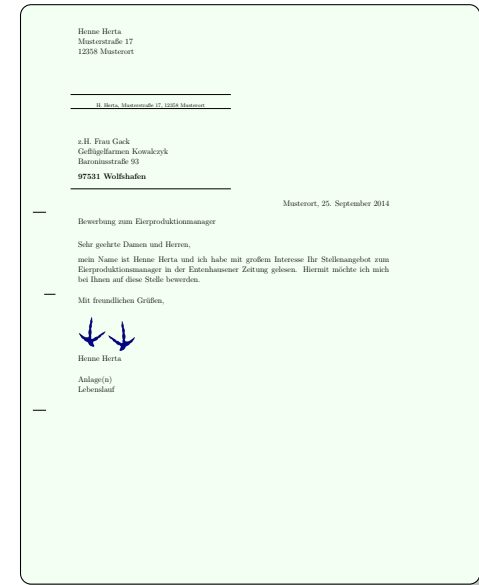

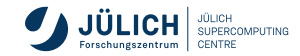

**mit dinbrief**

Bezugszeichenzeile:

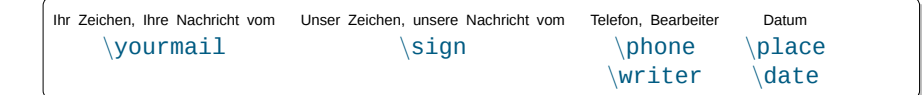

Die Bezugszeichenzeile wird nur gesetzt, falls einer der Befehle wie belagebommenbe im a har gooden, kans oms<br>Muster genutzt wurde.

\yourmail{*Zeichen/Nachricht*}  $\frac{1}{\sqrt{2\pi}}$ 

\sign{*Zeichen/Nachricht*} Ihre Zeichen, Ihre Nachricht vom <u>3</u>

\phone{*Vorwahl*}{*Rufnummer/Durchwahl*} Independent vom Zeichen, Bearbeiter \writer{*Sachbearbeiter*} 303/9872-17

Ihre Zeichen, Ihre Nachricht vom 303/9872-17

Unsere Zeichen, unsere Nachricht vom GaGa

Telefon, Bearbeiter

wir freuen uns freuen, Sie kommenden und werbung und werbung und werbung und werbung bei den Montag bei der Mon<br>Die Bewerbung bei der Montag bei der Montag bei der Montag bei der Montag bei der Montag bei der Montag bei d 321 4578-5620, Gack

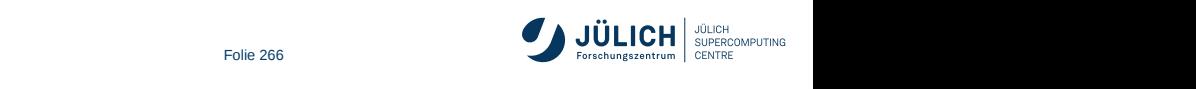

#### **mit dinbrief**

```
\documentclass[12pt]{dinbrief}
\usepackage[utf8]{inputenc}
\address{Geflügelfarmen Kowalczyk\\97531 Wolfshafen}
\backaddress{Firma Kowalczyk, 97531 Wolfshafen}
\signature{i.A. R.Gack\\Geflügelfarmen Kowalczyk}
\begin{document}
 \yourmail{303/9872-17}
 \sign{GaGa}
 \phone{321}{4578-5620}
  \writer{Gack}
 \place{Patterntown}
 \subject{Ihre Bewerbung zum Eierproduktionmanager}
  \begin{letter}{Henne Herta\\
                     Musterstra ß e 17\\[\medskipamount]
                     \bf 12358 Musterort}
    \opening{Sehr geehrte Frau Herta,}
    wir freuen uns über Thre Bewerbung und würden uns
    freuen, Sie kommenden Montag bei uns begrü ß en zu
    dürfen.
    \closing{Mit freundlichen Grü ß en,}
    \ps{Bitte bringen Sie alle Ihre Unterlagen mit!}
    \cc{Personalumlauf C}
  \end{letter}
\end{document}
                                                                                                                  Firma Kowalczyk, 97531 Wolfshafen
                                                                                                              Henne Herta
                                                                                                              Musterstraße 17
                                                                                                              12358 Musterort
                                                                                                              Ihre Zeichen, Ihre Nachricht vom
                                                                                                              303/9872-17
                                                                                                                              Unsere Zeichen, unsere Nachricht vom
GaGa
Telefon, Bearbeiter
321 4578-5620, Gack
Datum
25.09.14
                                                                                                              Ihre Bewerbung zum Eierproduktionmanager
                                                                                                              Sehr geehrte Frau Herta,
                                                                                                              wir freuen uns über Ihre Bewerbung und würden uns freuen. Sie kommenden Montag bei
                                                                                                              uns begrüßen zu dürfen.
                                                                                                              Mit freundlichen Grüßen,
                                                                                                              i.A. R.Gack
                                                                                                              Geflügelfarmen Kowalczyk
                                                                                                              PS
Bitte bringen Sie alle Ihre Unterlagen mit!
                                                                                                              Verteiler
                                                                                                              Personalumlauf C
```
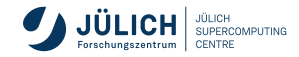

Gefl¨ugelfarmen Kowalczyk 97531 Wolfshafen

<span id="page-267-0"></span>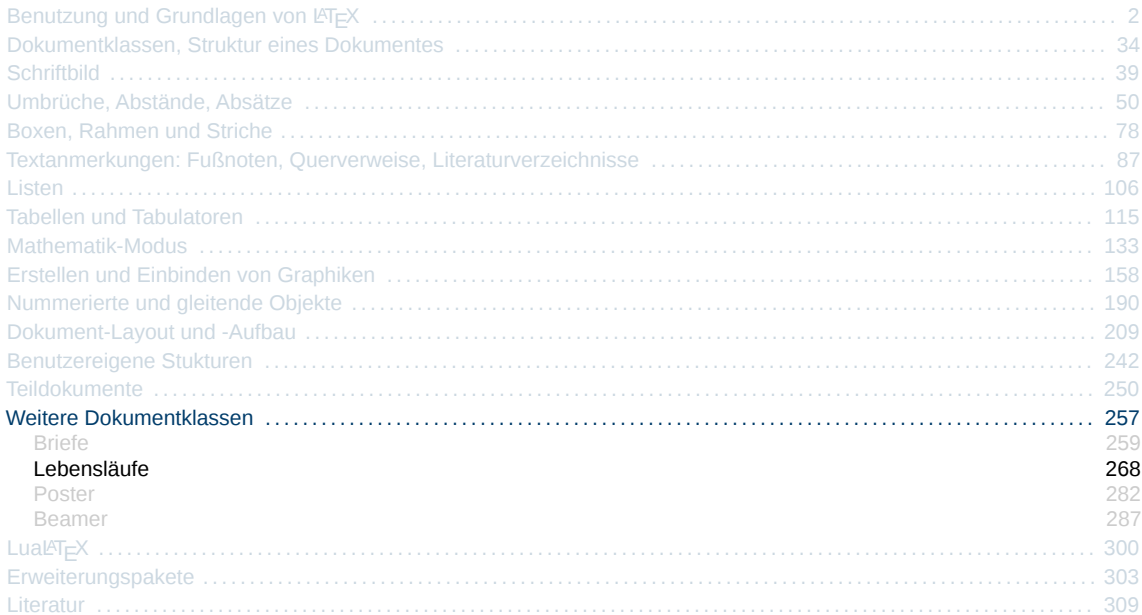

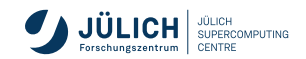

### Dokumentklassen und Pakete für Lebensläufe

- $\blacksquare$  curryita
- **CurVe**
- **E** koma-moderncyclassic
- $\blacksquare$  moderncy
- ...
- Inttp://www.ctan.org/topic/cv

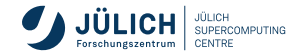

**mit moderncv**

\documentclass[*Optionen*]{moderncv}

Optionen:

Schriftgröße: *10pt*, *11pt*, *12pt* Papiergröße: *a4paper*, *letterpaper*, *a5paper*, *legalpaper*, *executivepaper* and *landscape* Schriftart: *sans*, *roman*

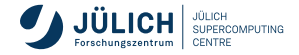

#### **mit moderncv**

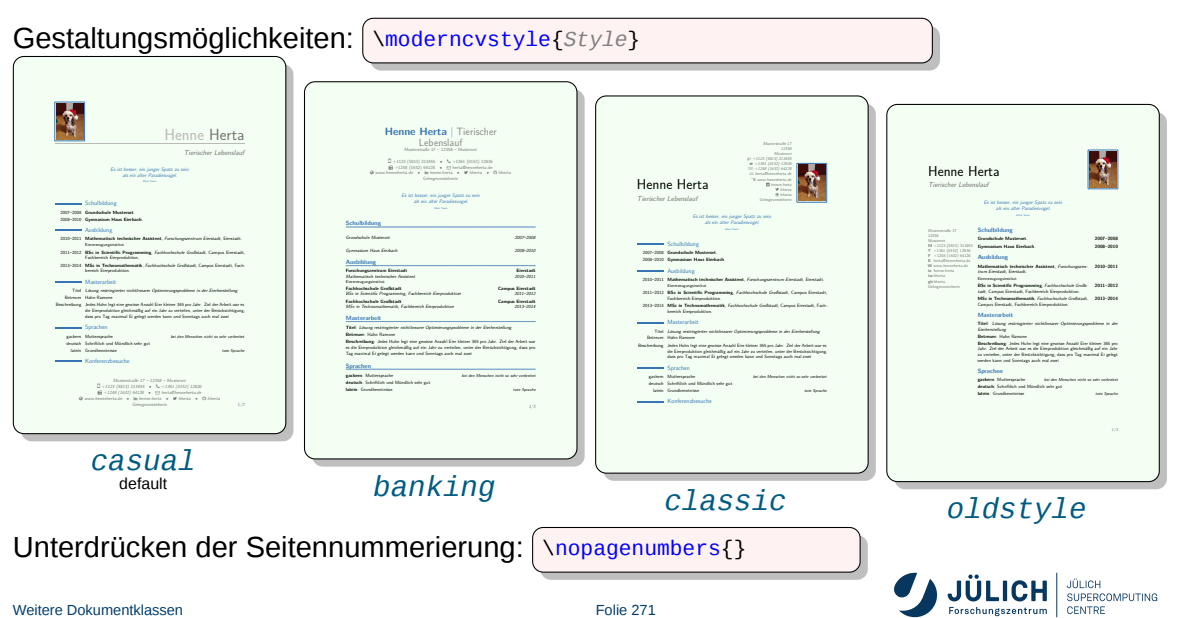

#### **mit moderncv**

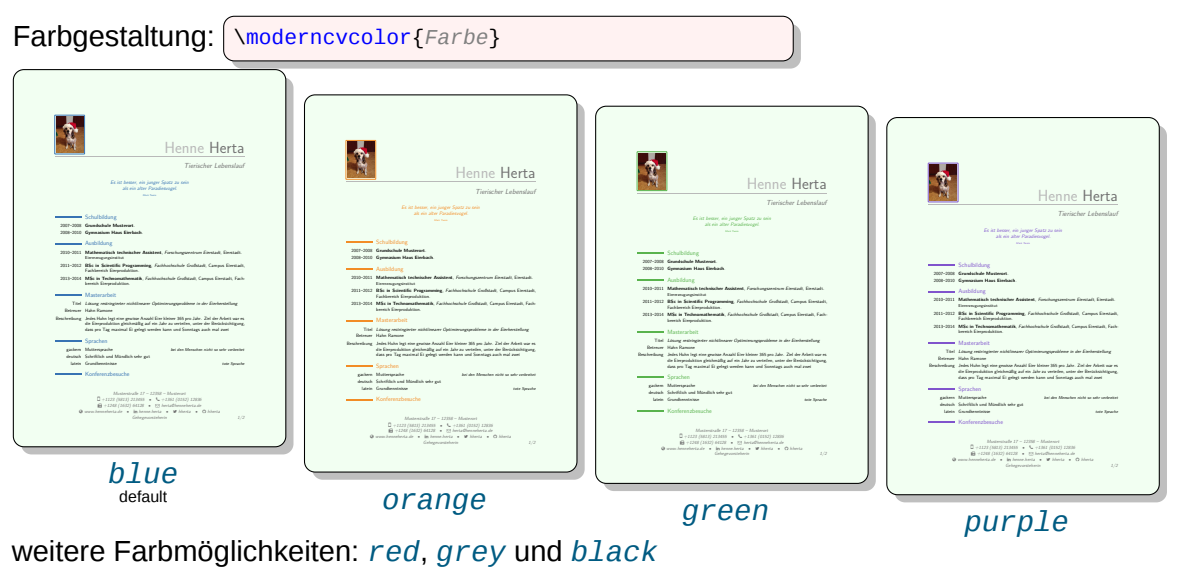

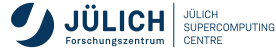

#### **mit moderncv**

Persönliche Angaben:

- Pflichtangabe \name{*Vorname*}{*Nachname*}
- optionale Angaben

```
\address{Straße}{PLZ}{Ort}
\photo[Höhe][Rahmendicke]{Dateipfad}
\phone[Option]{Nummer}
\mobile{Nummer}
\fax{Nummer}
\email{e-mail-Adresse}
\homepage{www-Adresse}
\social[Option]{Name}
\title{Titel}
\quote{Zitat}
\extrainfo{Informationen}
```
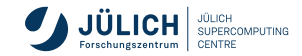

### **Erstellen von Lebensläufen**<br>Die Einstellen von Lebensläufen das pro Tag maximal Ei gelegt werden kann und Sonntags auch mal zwei gelegt werden kann und Sonntags auch mal <br>Sonntags auch mal zwei der Sonntags auch mal zwei der Sonntags auch mal zwei gelegt werden kann und Sonntags a

**mit moderncv, Beispiel: persönliche Angaben**

\address{Musterstra ße 17}{12358}{Musterort} \mobile{+1123~(5813)~213455}  $\left\{\text{minimize} \left\{+1125^{2}(3615)^{2}213435}\right\} \right\}$ \fax{+1248~(1632)~64128}  $\frac{1246-(1052)-04126}{\text{email} \{ \text{herta@henneherta.de} \}}$ \homepage{www.henneherta.de} \social[linkedin]{henne.herta} latein Grundkenntnisse tote Sprache \social[twitter]{hherta} \social[github]{hherta}  $\left\{\n \begin{array}{c}\n \text{Socatal} \text{grung} \text{finter} \text{ca} \text{finter} \text{ginter} \text{ginter} \text{$ 

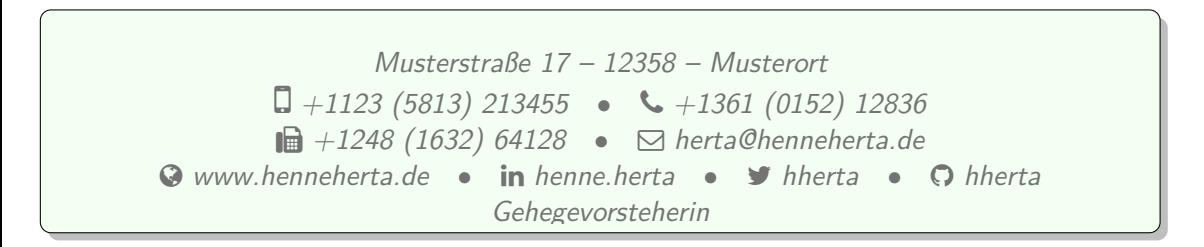

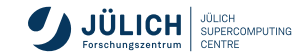

#### **mit moderncv**

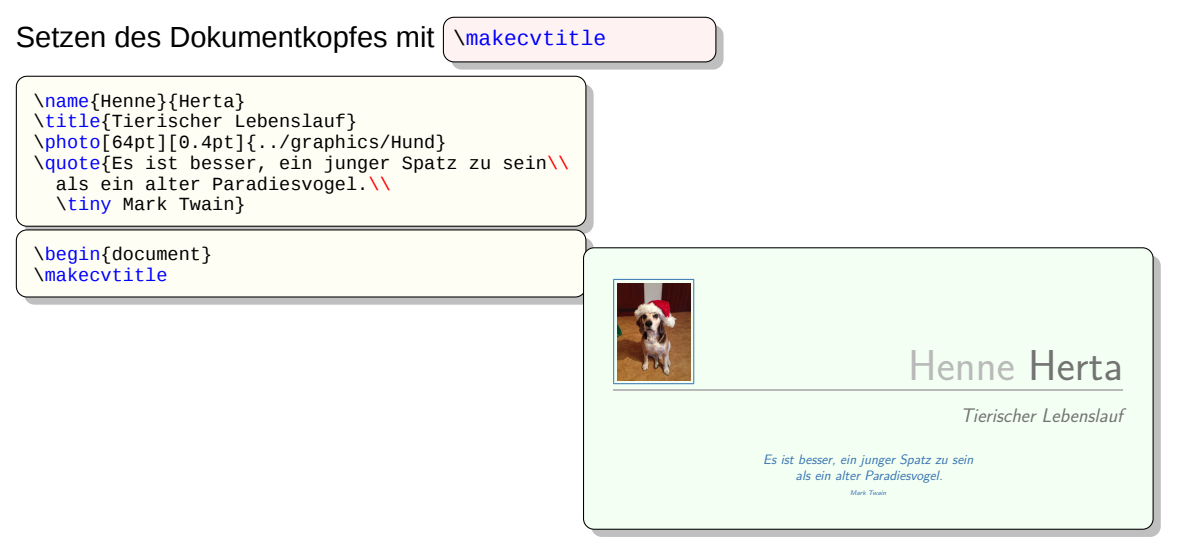

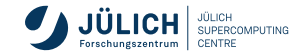

**mit moderncv**

### ■ Thematische Unterteilungen:

\section{*Überschrift*} \subsection{*Unterüberschrift*}

### **Einfügen von Inhalten:**

```
\cventry{Zeitraum}{Stichwort}
        {Beschreibung}{[...]}{[...]}{[...]}
\cvitem{Name}{Beschreibung}
\cvitemwithcomment{Name}{Beschreibung}{Kommentar}
\cvdoubleitem{Name 1}{Beschreibung 1}{Name 2}{Beschreibung 2}
\cvlistitem{Aufzählung}
\cvlistdoubleitem{Aufzählung 1}{Aufzählung 2}
\begin{cvcolumns}
  \cvcolumn[Breite]{Inhalt}
\end{cvcolumns}
```
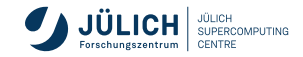

**mit moderncv, Beispiel**

\section{Schulbildung} \cventry{2007--2008}{Grundschule Musterort}{}{}{}{} \cventry{2008--2010}{Gymnasium Haus Eierbach}{}{}{}{}{}

\section{Ausbildung} \section{Ausbildung}<br>\cventry{2010--2011}{Mathematisch technischer Assistent} {Forschungszentrum Eierstadt} {Eierstadt}{}{Eiererzeugungsinstitut} Mark Twain technischer Assistent

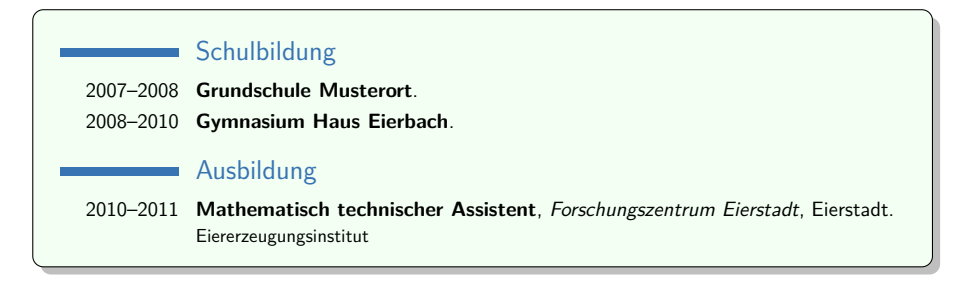

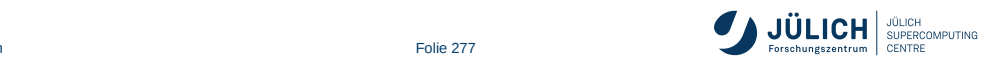

#### **Erstellen von Lebensläufen** 1 Lebensiaure

 $\bm{m}$ it moderncv, Beispiel Großstadt, Fachhologie Großstadt, Fachhologie Großstadt, Fach-

\section{Sprachen} \section{Sprachen}<br>\cvitemwithcomment{gackern}{Muttersprache}{bei den Menschen nicht so sehr verbreitet} \cvitemwithcomment{deutsch}{Schriftlich und Mündlich sehr gut}{} \cvitemwithcomment{ueutsch}{schriftition und Mundifon sehr yut}{}<br>\cvitemwithcomment{latein}{Grundkenntnisse}{tote Sprache} Betreuer Hahn Ramone die Eierproduktion gleichmäßig auf ein Jahr zu verteilen, unter der Berücksichtigung, unter der Berücksichtigu<br>Die Einstellen, unter der Berücksichtigung, unter der Berücksichtigung, unter der Berücksichtigung, unter der

Masterarbeit und der Stadt und der Stadt und der Stadt und der Stadt und der Stadt und der Stadt und der Stadt<br>1970 – Stadt und der Stadt und der Stadt und der Stadt und der Stadt und der Stadt und der Stadt und der Stadt

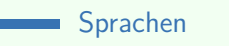

deutsch Schriftlich und Mündlich sehr gut

<u>Konferenzbesonder</u>

latein Grundkenntnisse tote Sprache tote Sprache tote Sprache

gackern Muttersprache bei den Menschen nicht so sehr verbreitet

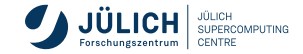

dass pro Tag maximal Ei gelegt werden kann und Sonntags auch mal zwei

#### **Erstellen von Lebensläufen** zwei Punkte pro Zeile Kategorie 1 Beschreibung 1 Beschreibung 1 Beschreibung 2 Beschreibung 2 Beschreibung 2 Beschreibung 2 Beschreibung 2

**mit moderncv, Beispiel 3 Beschreibung 3 Aber 2 Beschreibung 3 Kategorie 3 Kategorie 4 Beschreibung 4 Beschreibung 4 Beschreibung 4 Beschreibung 4 Beschreibung 4 Beschreibung 4 Beschreibung 4 Beschreibung 4 Beschreibung 4** 

\section{zwei Auflistungen pro Zeile}<br>\cvlistdoubleitem{Punkt 1}{Punkt 2} \cvlistdoubleitem{Punkt 3}{Punkt 4} \cvlistdoubleitem{Punkt 5}{Punkt 6}

Auflistungen

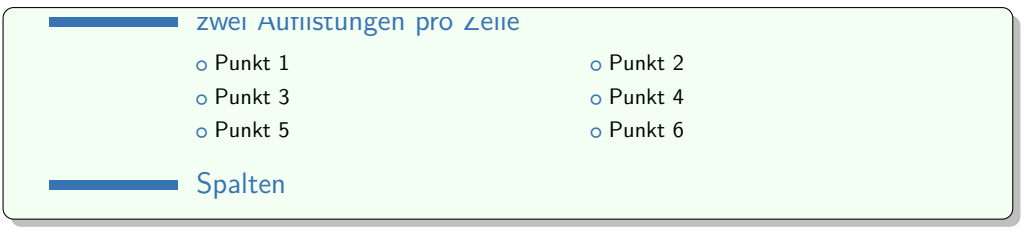

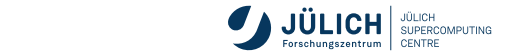

### **mit moderncv, Beispiel**

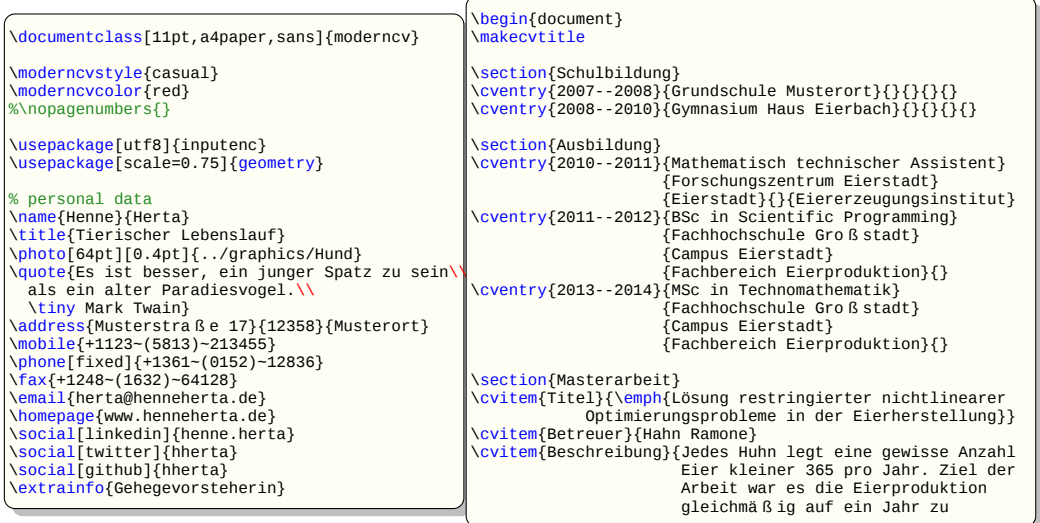

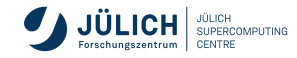

#### **mit moderncv, Beispiel**

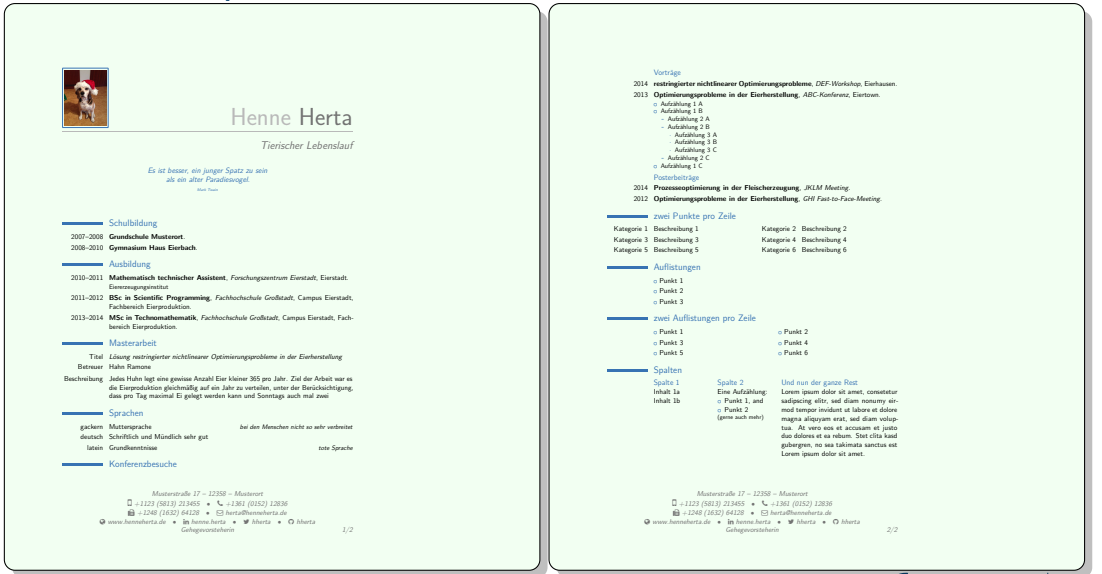

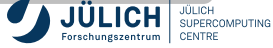

<span id="page-281-0"></span>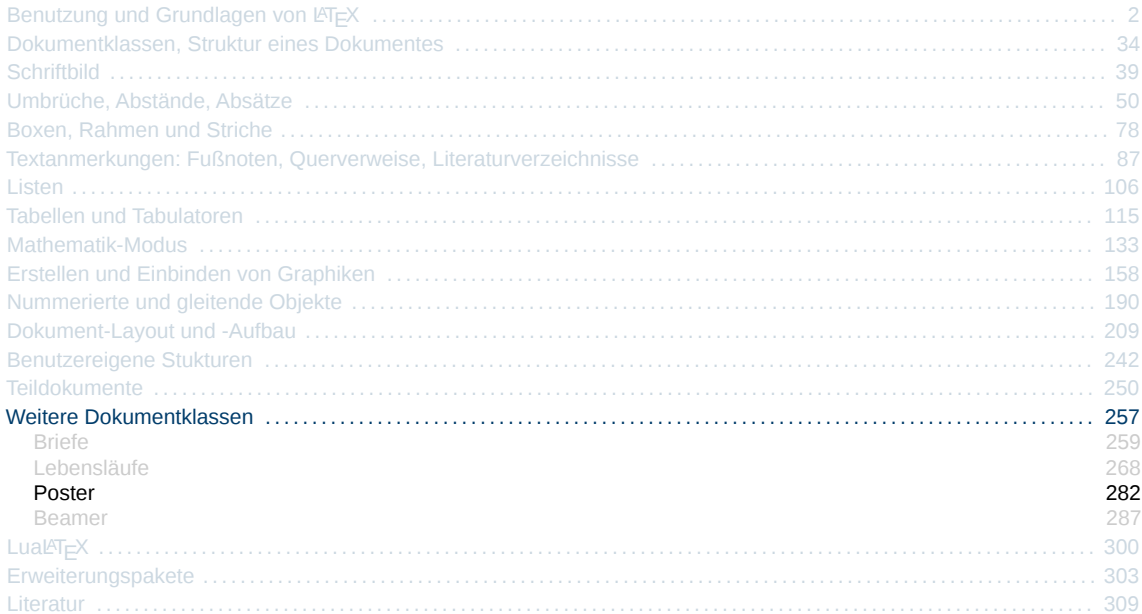

![](_page_281_Picture_1.jpeg)

**mit beamerposter**

\documentclass{beamer} \usepackage[*Optionen*]{beamerposter}

■ Optionen:

*orientation* = *portrait (default)* und *landscape*

*size* = *a0 (default)*, *a0b*, *a1*, *a2*, *a3*, *a4* und *custom*  $a0b$  - DIN A0  $big^4$  a2 - DIN A2 a0 - DIN A0 a3 - DIN A3 a1 - DIN A1 a4 - DIN A4

- *scale* = Skalierungsfaktor für die Schrift *(default: 1.0)*
- *width* = Breitenangabe des Posters wird nur bei *size=custom* berücksichtigt
- *height* = Höhenangabe des Posters wird nur bei *size=custom* berücksichtigt

![](_page_282_Picture_10.jpeg)

<sup>4</sup> ein populäres DIN A0 Format, welches die komplette Breite des HP Designjet 750C ausnutzt

**mit beamerposter**

- Layoutgestaltung des Posters: \usetheme{*Layoutname*} Layouts siehe ([Folie 288](#page-287-0)) und [Folie 291](#page-290-0) . Das Layout *JuelichPoster* bildet das Corporate Design des Forschungszentrum Jülich ab.
- **Definition des Posterinhaltes**:

```
\begin{frame}[Option]
 Posterinhalt
\end{frame}
```
Die Option richtet den Posterinhalt vertical zentriert (*[c] default*) oder nach oben (*[t]*) aus

Titel und Untertitel: \frametitle{*Postertitel*}

\framesubtitle{*Posteruntertitel*}

![](_page_283_Picture_8.jpeg)

**mit beamerposter**

Neben den bekannten Schriftgrößen scriptsize, \footnotesize, \small, \normalsize, \large, \Large, \LARGE, \huge und \Huge sind auch  $\iota$ tiny

\veryHuge \VeryHuge \VERYHuge

vordefiniert

tiny scriptsize footnotesize normalsize large Large LARGE huge Huge veryHuge VeryHuge | VERYHuge  $\overline{\phantom{a}}$ 

### ■ Im FZJ-Design:

\begin{appendixblock}

... \end{appendixblock} Zusammenfassungen können in einem appendixblock gesetzt werden. Dieser Block hat eine Höhe von einem viertel des Posters und ragt über die komplette Seitenbreite.

Member Association<br>Member of the Helmholtz<br>C 285

![](_page_284_Picture_10.jpeg)

#### **mit beamerposter**

![](_page_285_Figure_2.jpeg)

<span id="page-286-0"></span>![](_page_286_Picture_9.jpeg)

![](_page_286_Picture_1.jpeg)

## **Erstellen von Präsentationsfolien**

**mit beamer**

<span id="page-287-0"></span>\documentclass[*Optionen*]{beamer}

- **Erstellen von Präsentationen/Folien**
- verschiedene Layouts vorhanden und individuell einstellbar Corporate Design des FZJ für Folien [\[F1\]](#page-315-0)
- **PDF-Ausgabe**
- Pakete **hyperref**, **xcolor** und **tikz** automatisch eingebunden
- keine gleitenden Objekte möglich
- Generierung von Handouts mit der Option *handout*
- automatische Erzeugung von Navigationselementen

![](_page_287_Picture_10.jpeg)
**mit beamer**

### **Wichtige Klassenoptionen**

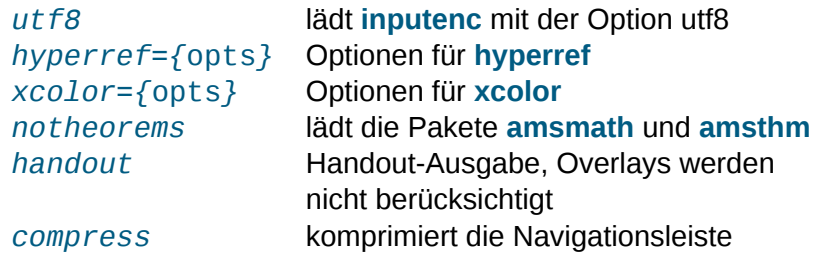

Das Handbuch sowie Beispiele und Templates für Präsentationen liegen der Installation bei [\[O8\]](#page-313-0).

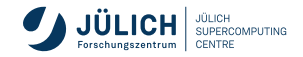

**mit beamer, Aufbau einer Präsentation**

### Struktur wie Standardklassen

Jede Folie in einer eigenen frame-Umgebung:

```
\begin{frame}[Optionen]
  ...
\end{frame}
```
Abschnitte ( $\setminus$ section, ...) zwischen Folien nur für Navigation

```
\documentclass{beamer}
% Vorspann
\begin{document}
 \begin{frame}
    \titlepage
 \end{frame}
 \begin{frame}
    \frametitle{Outline}
    \tableofcontents
 \end{frame}
  \section{...}
 \begin{frame}{title}
    ...
 \end{frame}
  ...
\end{document}
```
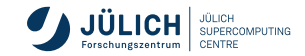

#### **mit beamer, Themes für das Layout**

**Presentation Theme** Default für das Gesamtlayout

\usetheme{*Layoutname*}

*default*, *AnnArbor*, *Antibes*, *Bergen*, *Berkeley*, *Berlin*, ..., *Warsaw*

П **Color Theme** ändert Farben (Hintergrund, Button, Schriften, ...)

\usecolortheme{*Farbschema*}

*albatross*, *beaver*, *beetle*, *crane*, *default*, *dolphin*, *dove*, *fly*, ..., *wolverine*

#### **Font Theme** für Schriftattribute

\usefonttheme{*Schriftattribut*}

*default*, *professionalfonts*, *serif*, *structurebold*, *structureitalicserif*, ...

**Inner Theme** bestimmt das Aussehen des Folieninhalte (z.B. itemize)

\useinnertheme{*Inneres Layout*}

*circles*, *default*, *inmargin*, *rectangles*, *rounded*

**Outer Theme** für Layout der Randelemente (Kopf-/Fußzeile, Sidebar)

\useoutertheme{*Äußeres Layout*}

*default*, *infolines*, *miniframes*, *shadow*, *sidebar*, *smoothbars*, ...

**mit beamer, Overlays**

stückweise Enthüllen der Folien

\pause \pause[*Nr*]

*Nr* gibt an, ab welcher Folie das Folgende gezeigt wird

Funktioniert auch innerhalb der itemize-Umgebung

```
\begin{itemize}[<+->]
 \item<a-b> listeneintrag
\end{itemize}
```
- $\sqrt{5+2}$  → Listenpunkte werden nacheinander aufgeblendet
- *listeneintrag* soll auf den Folien *a-b* erscheinen
- *listeneintrag* soll ab Folie a und/oder bis Folie b erscheinen → einfach auf *a* bzw. *b* weglassen
- halbtransparente Overlays, d.h. Inhalt wird grau angezeigt

**im** *Vorsparencovered{transparent}* **implement implement implement implement implement implement implement implement implement implement implement implement implement implement implement impl** 

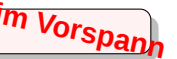

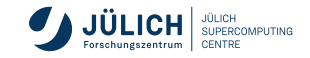

#### **mit beamer, Beispiel: Overlays**

```
\documentclass{beamer}
\usetheme{JuanLesPins}
\usefonttheme{serif}
\useinnertheme{circles}
\useoutertheme{default}
\usecolortheme{beaver}
\setbeamercovered{transparent}
\beamertemplatenavigationsymbolsempty
\setbeamertemplate{footline}[frame number]
\begin{document}
\begin{frame}
  \frametitle{Overlays}
  \begin{itemize}
       \item Erster Punkt (ab 1. Folie)
       \item<2-> Zweiter Punkt (ab 2. Folie)
       \item<alert@3> Dritter Punkt ab 1. Folie\\
                       in Rot auf 3. Folie!
       \item<3-> Vierter Punkt (ab 3. Folie)
       \item<4-> 5. Punkt (ab 4. Folie)
  \end{itemize}
\end{frame}
\end{document}
```
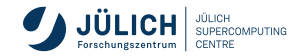

#### **mit beamer, Beispiel: Overlays**

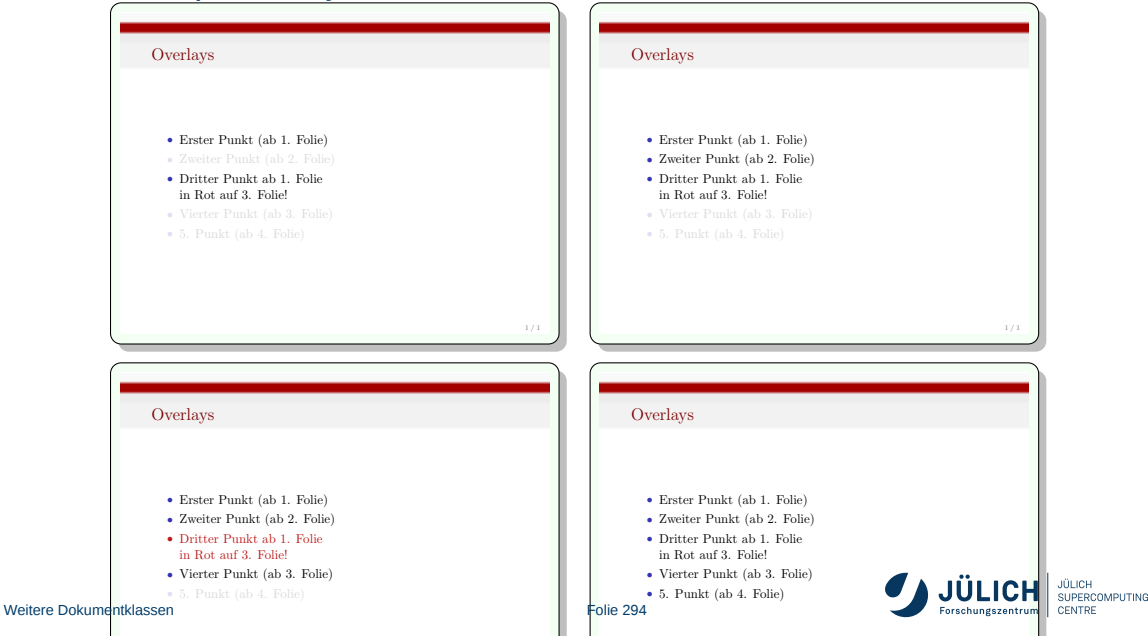

#### **Erstellen von Präsentationsfolien Overlay 9 Overlay 8 Overlay 7 6Overlay 5 <sup>4</sup> Overlay 3Overlay 2 1Overlay 210198176154132110**

**mit beamer, weitere Overlay-Kommandos**

 $\alpha$ lert: hebt Element vor (\alert < 2 > {Element })

 $\Omega$ on $1$ y: benötigt nur Platz, wenn es dargestellt wird  $\{only < 4, 8 - > 6, ...\}$ 

### \uncover: benötigt Platz, auch bei unsichtbar/transparent  $\uncover < 9, 13 - > {\dots}$

- $\vee$ isible: wie  $\vee$ uncover, nur ohne Transparenz
- invisble: das Gegenteil von \visible
	- alt: erstes Argument wird auf den spezifizierten Folien gezeigt, ansonsten das zweite

 $\lambda$  \alt < 17 > {... } {... }

### \temporal: wie \alt, aber 3-teilig (*vorher – spezifiziert – nachher*)  $\text{temporal} < 20 > \{ \dots \} \{ \dots \}$

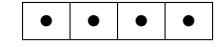

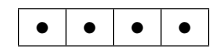

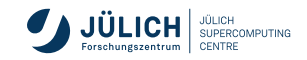

**mit beamer, Blöcke**

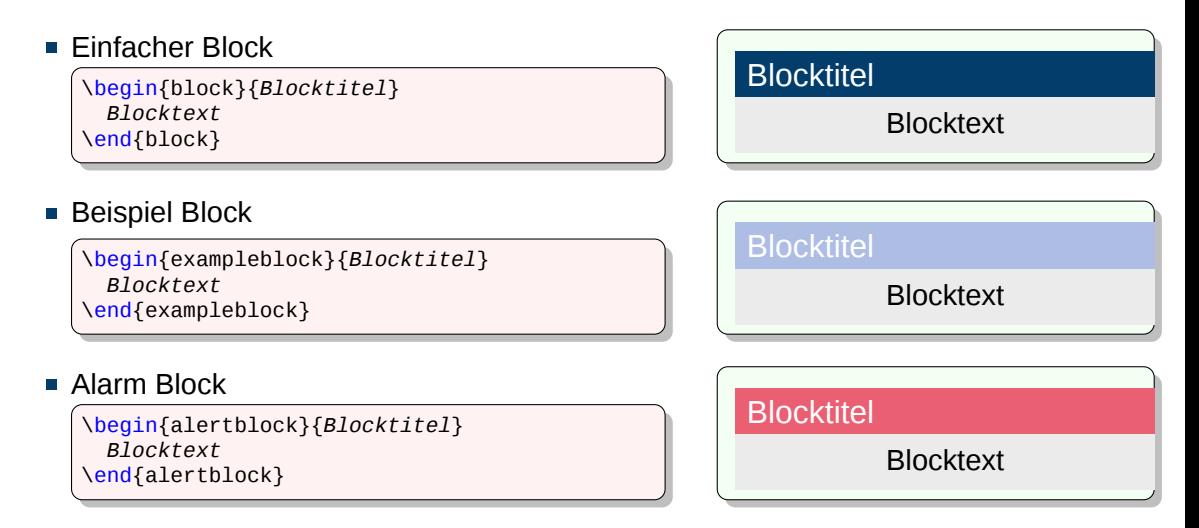

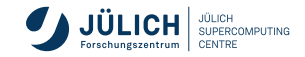

#### **mit beamer, Rahmen und Boxen**

■ schwarz-weiß Boxen:

Standardrahmen (\fbox) + Erweiterungspaket **fancybox** (\shadowbox, \doublebox, \ovalbox, \Ovalbox)

### ■ farbige Boxen:

```
\setbeamercolor{postit}{fg=blue,bg=yellow}
```

```
\begin{beamercolorbox}{postit}
  Boxinhalt
\end{beamercolorbox}
```

```
farbige Boxen mit abgerundeten Ecken:
```

```
\setbeamercolor{up}{fg=yellow,bg=violet}
\setbeamercolor{low}{fg=violet,bg=yellow}
\begin{beamerboxesrounded}[upper=up,%
                           lower=low,%
                           shadow=true]%
                          {Boxtitel}
  Boxinhalt\\[2cm]
\end{beamerboxesrounded}
```
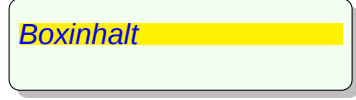

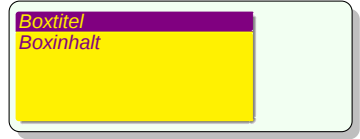

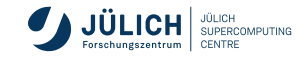

**mit beamer, Spalten verwenden**

Funktionsweise ähnlich dem Erweiterungspaket **multicol**

```
\begin{columns}
 \begin{column}[opt]{Breite Spalte 1}
    Inhalt Spalte 1
 \end{column}
 \begin{column}[opt]{Breite Spalte 2}
    Inhalt Spalte 2
 \end{column}
  ...
\end{columns}
```
- es können beliebig viele Spalten in einer columns-Umgebung definiert werden
- die Optionen *t*, *b* und *c* definieren die Ausrichtung der Spalten zueinander

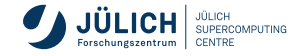

#### **mit beamer**

- Folienübergange
	- gute Präsentation besticht durch ihre Einfachheit
	- **beamer** bietet eine handvoll Möglichkeiten
- Videos einbinden
	- Erweiterungspaket **multimedia**
	- $\blacksquare$  \includemovie-Befehl
- Querverweise
	- Darstellung als gerundete Buttons
	- $\blacksquare$  \hypertarget und \label-Befehle zum markieren
	- $m$ it \beamerbutton-Befehl erstellen

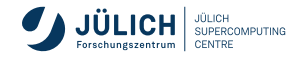

<span id="page-299-0"></span>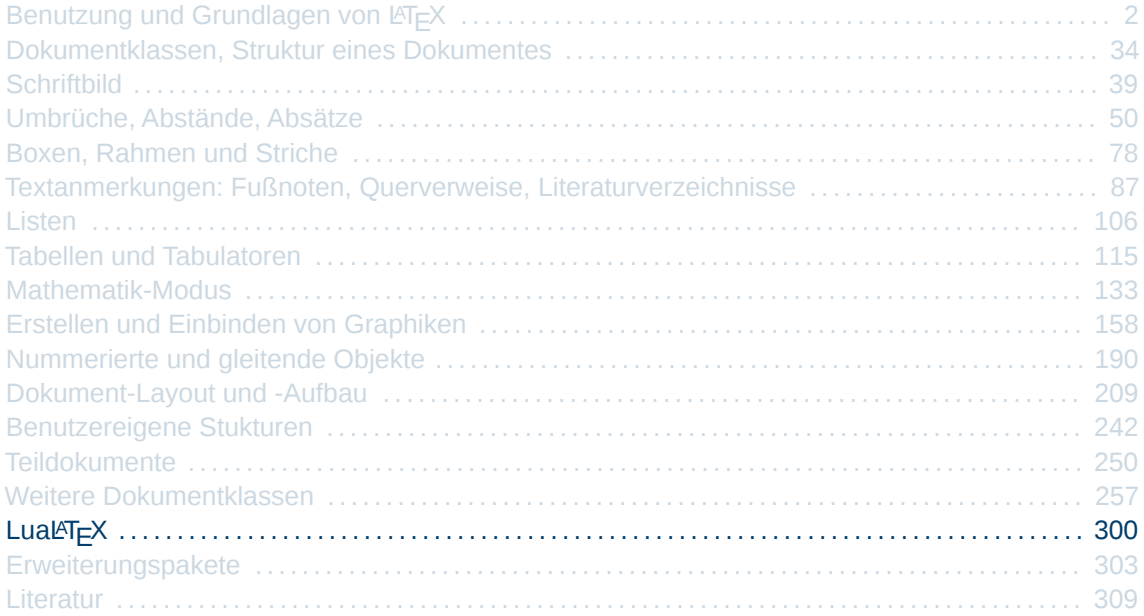

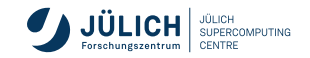

## **Was ist Lual<sup>AT</sup>FX?**

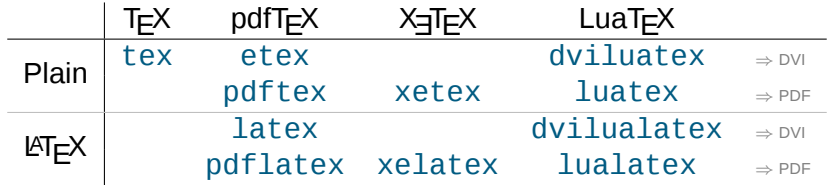

LuaLFEX ist das Textsatzsystem LuaTEX mit dem Makropaket LATFX.

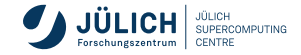

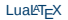

# **Die wichtigsten Neuerungen von LuaTEX**

- 1 Nativer Support von **Unicode**
- 2 Eingebettete Scriptsprache **Lua**
- 3 Eine Menge Lua-Biblioteken:

**fontloader** Unterstützung von Truetype und Opentype **font** Veränderungen von Schriftarten innerhalb des Dokumentes **mplib** Eingebettete Version des Grafikprogramms Metapost

4 Konvertierung des Quellcodes von Pascal nach C

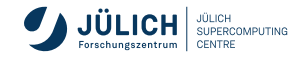

<span id="page-302-0"></span>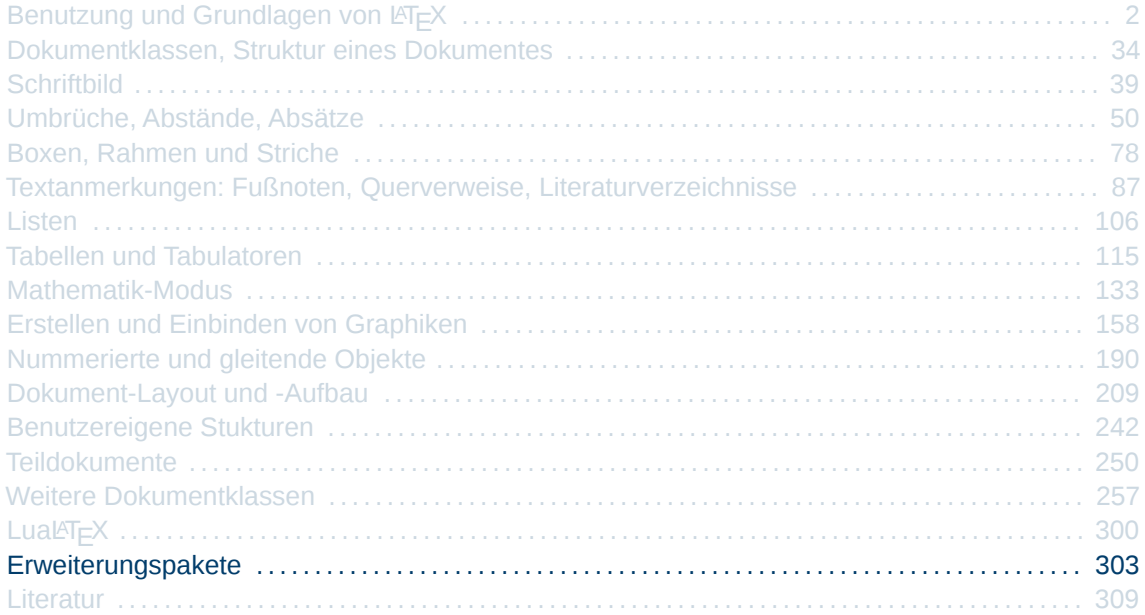

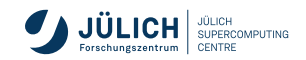

\usepackage[optionen]{paketname} % im Vorspann

- neue Befehle
- Änderungen bestehender Befehle, daher Reihenfolge beachten

### **Sprachen und Schrift**

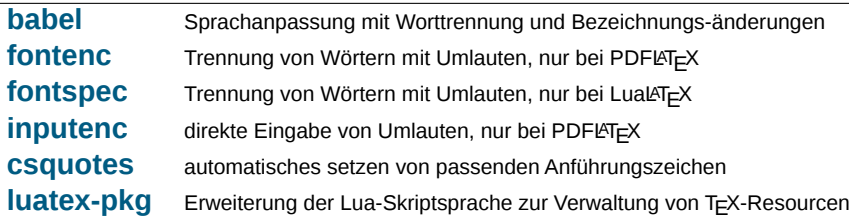

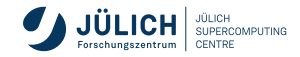

### **Grafiken und Bilder**

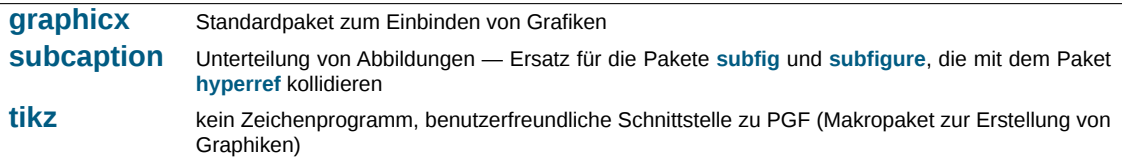

### **Gleitende Objekte**

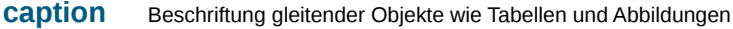

- **[endfloat](https://ctan.org/pkg/endfloat)** schiebt gleitende Objekte an das Dokumentenende
- **[float](https://ctan.org/pkg/float)** bessere Behandlung von gleitenden Objekten
- **[floatflt](https://ctan.org/pkg/floatflt)** Textfluss um gleitende Objekte
- **[wrapfig](https://ctan.org/pkg/wrapfig)** Von Schrift umflossene Bilder und Tabellen **graphicx** muss auch eingebunden werden

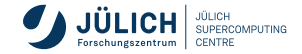

### **Tabellen**

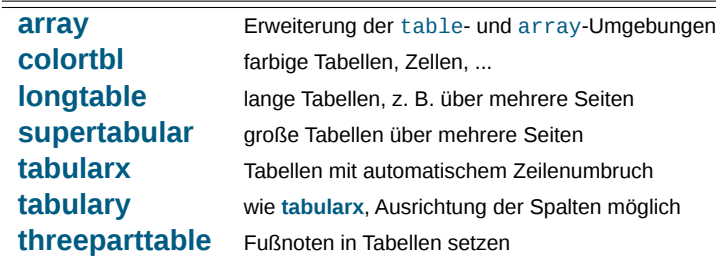

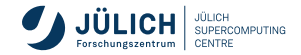

### **Dokument-Layout**

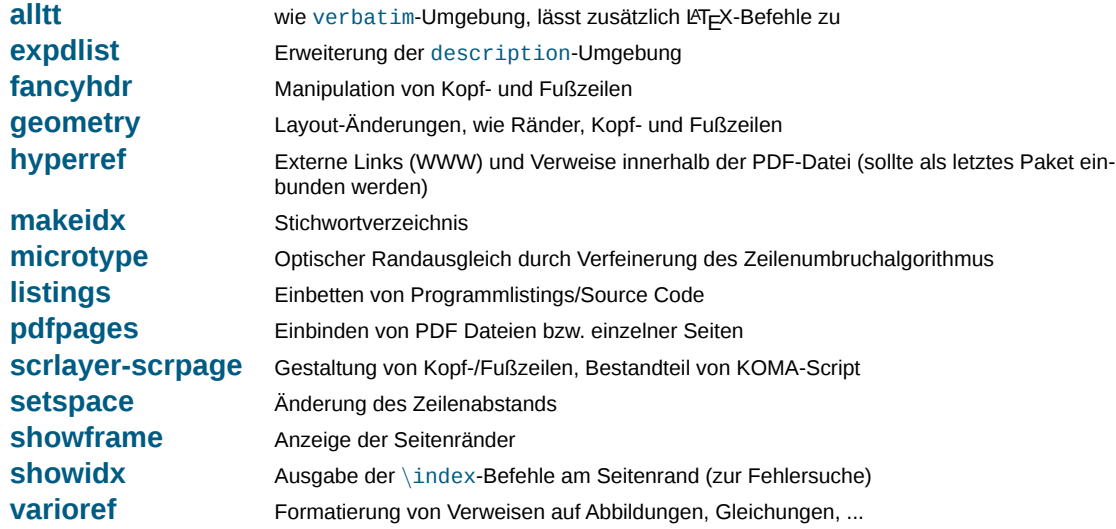

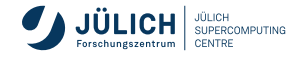

### **Farben**

**[xcolor](https://ctan.org/pkg/xcolor)** farbiger Text

### **Mathematik**

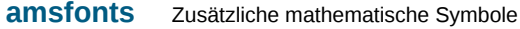

- **[amsmath](https://ctan.org/pkg/amsmath)** Erweiterung des Formelsatzes
- **amssymb** Zusätzliche mathematische Symbole, wird automatisch von amsfonts geladen

Liste mit Paketen und Beispielen: Sascha Frank, Uni Freiburg <http://www.namsu.de/Extra/pakete/latex-packages.html>

Komplette Liste der Erweiterungspakete <https://ctan.org/pkg>

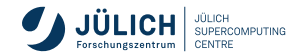

<span id="page-308-0"></span>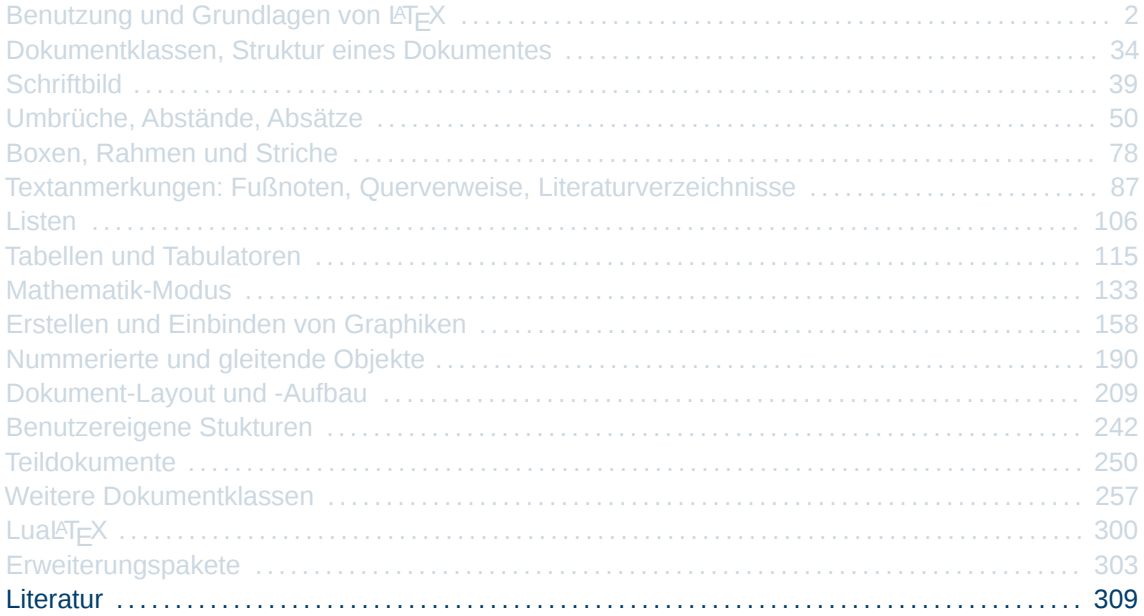

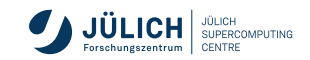

### **Benutzergruppen**

### **DANTE**, <www.dante.de>

Deutschsprachige Anwendervereinigung TeX e.V. 1989, Heidelberg, größte T<sub>F</sub>XBenutzergruppe weltweit Betreuung von TEX-Nutzern im deutschen Sprachraum Mitgliederzeitschrift "Die T<sub>E</sub>Xnische Komödie"

### **TUG**, <www.tug.org>

TeX Users Group 1980, internationale Benutzergruppe, Zeitschrift TUGboat

| {z }

### **CTAN**, <www.ctan.org>

Comprehensive TeX Archive Network

umfangreiches weltweites Archiv von FTP-Servern, Software und Dokumentation seit 1992 betrieben von den Anwendervereinigungen

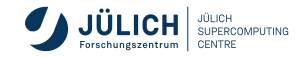

## **Literatur I**

**Klassische Literatur, teilweise nicht mehr erhältlich**

- **[L1] LATEX- A Document Preparation System**, L. Lamport 1994, 2nd edition, Addison–Wesley Co., 272 pages
- **[L2] A Guide to LATEX**, H. Kopka, P. W. Daly, Addison Wesley, 2004, 4th edition, 597 pages
- **[L3] The LATEX Companion**, F. Mittelbach, M. Goosens, J. Braams, D. Carlisle, Addison-Wesley, 2nd edition 2004, 1120 pages
- **[L4] Der LATEX Begleiter**, M. Goosens, F. Mittelbach gilt als zentrales Nachschlagewerk, Imprint von Pearson Deutschland (Taschenbuch), 2. Aufl. 2010, 1168 Seiten

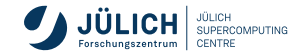

## **Literatur II**

#### **DANTE-Edition: DANTE und Lehmanns Media**

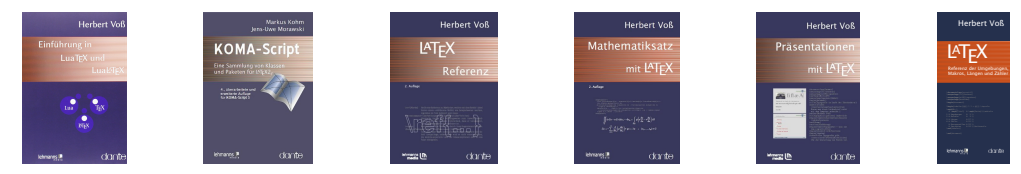

- **[D1] LATEXReferenz**, H. Voß, Lehmanns Media, 3. Auflage, 2013, 272 Seiten
- **[D3] Die wissenschaftliche Arbeit mit LATEX- unter Verwendung von LuaTEX, KOMA-Script und Biber/BibLATEX**, H. Voß, Lehmanns Media, 1. Aufl., 2018, 414 Seiten
- **[D2] KOMA-Script Eine Sammlung von Klassen und Paketen für LAT<sub>E</sub>X 2**ε, M. Kohm, Lehmanns Media GmbH, 6., erweiterte Aufl. 2018, 728 Seiten
- **[D4] LATEXReferenz der Umgebungen, Makros, Längen und Zähler**, H. Voß, Lehmanns Media, 1. Auflage, 2013, 32 Seiten <http://www.lehmanns.de/pdf/latexreferenz.pdf>

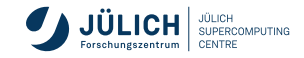

# **Literatur III**

**Online Dokumentation**

### **[O1] Das LATEX 2**ε**-Sündenregister oder Veraltete Befehle, Pakete und andere Fehler**, M. Ensenbach, M. Trettin, 2016

<http://www.ctan.org/tex-archive/info/l2tabu/german/l2tabu.pdf>

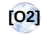

### **[O2] Comprehensive LATEXSymbol List**, S. Pakin, 2017, CTAN TEX-archive

<http://www.ctan.org/tex-archive/info/symbols/comprehensive/symbols-a4.pdf>

### **[O3] Detexify LATEXhandwritten symbol recognition**, D. Kirsch, Ph. Kühl

<http://detexify.kirelabs.org/classify.html>

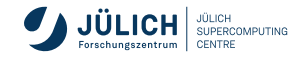

# **Literatur III**

#### **Online Paket-Dokumentation**

<span id="page-313-0"></span>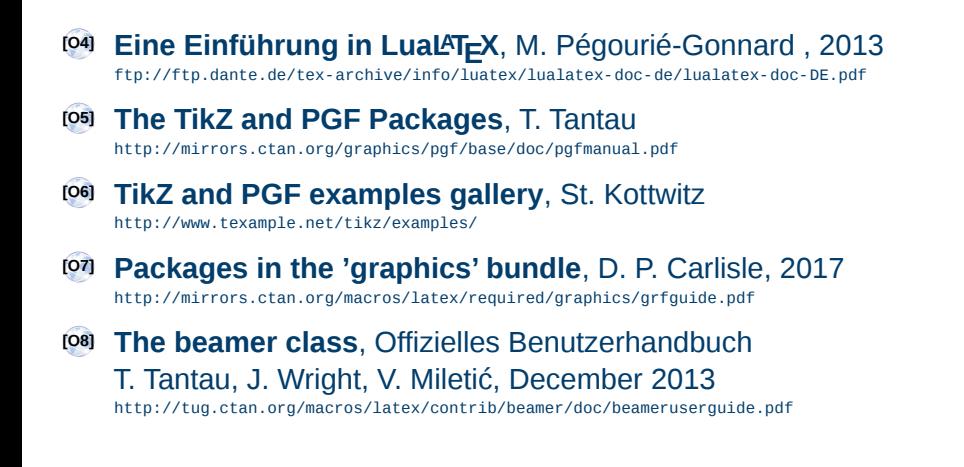

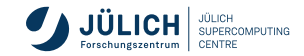

## **Literatur IV**

**Vergleich von Word und LATEXin der Wissenschaft, LATEX**→ **eBook**

**[V1] An Efficiency Comparison of Document Preparation Systems Used in Academic Research and Development**, M. Knauff, J. Nejasmic, April 2015 <https://dx.doi.org/10.1371/journal.pone.0115069>

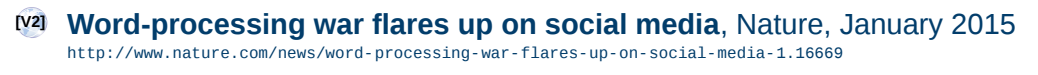

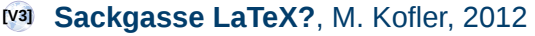

<https://kofler.info/sackgasse-latex/>

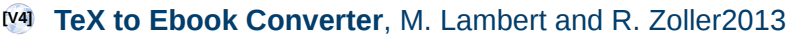

<https://tex2ebook.wordpress.com/>

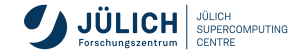

## **Literatur V**

**Forschungszentrum Jülich**

### **[F1] Corporate Design, Präsentationen, Forschungszentrum Jülich, LATEX-Beamer Vorlagen-Archiv**, I. Kabadshow, Dezember 2018

[http://intranet.fz-juelich.de/portal/DE/Arbeitshilfen/CorporateDesign\\_neu/Praesentationen\\_neu/\\_node.html](http://intranet.fz-juelich.de/portal/DE/Arbeitshilfen/CorporateDesign_neu/Praesentationen_neu/_node.html)

#### **[F2] Corporate Design, Postervorlagen, Forschungszentrum Jülich**, Postervorlagen, O. Bücker, 2018 [http://intranet.fz-juelich.de/portal/DE/Arbeitshilfen/CorporateDesign\\_neu/Poster\\_neu/\\_node.html](http://intranet.fz-juelich.de/portal/DE/Arbeitshilfen/CorporateDesign_neu/Poster_neu/_node.html)

**[F3] Erstellung wissenschaftlicher Texte mit LATEX**, Kursfolien 2018, O. Bücker, M. Marx <http://www.fz-juelich.de/SharedDocs/Downloads/IAS/JSC/EN/slides/latex.pdf>

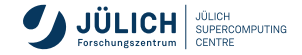

<span id="page-316-0"></span>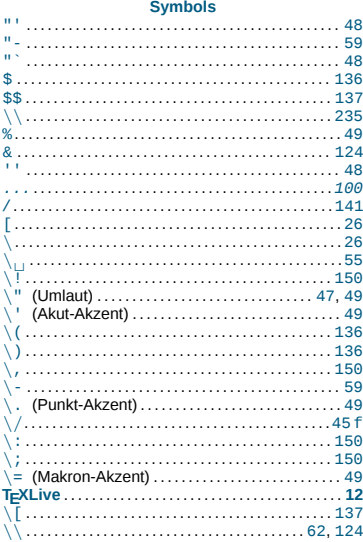

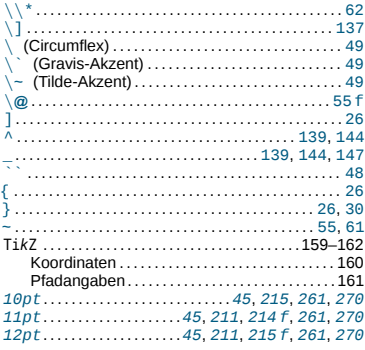

#### $\boldsymbol{\mathsf{A}}$

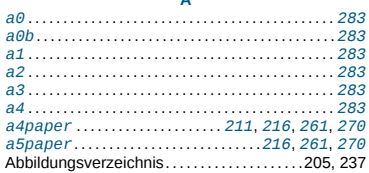

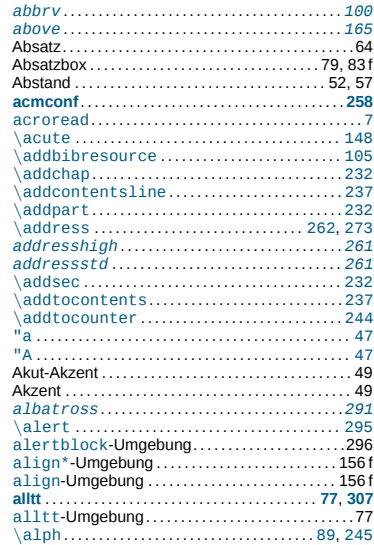

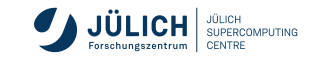

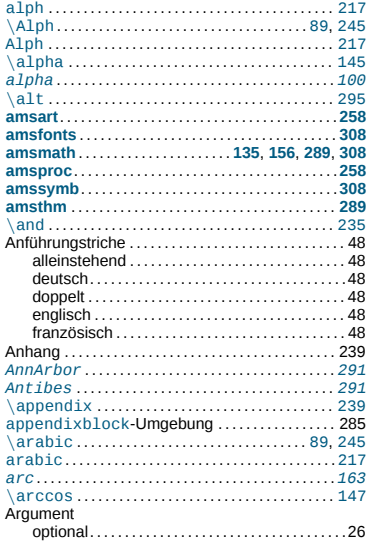

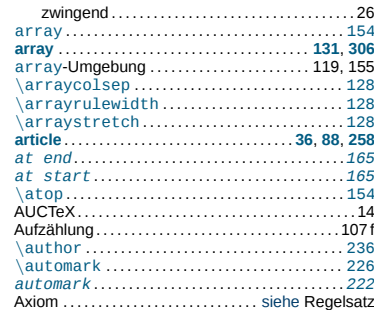

#### $\mathbf{B}$

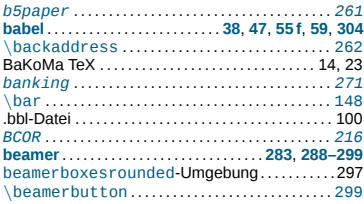

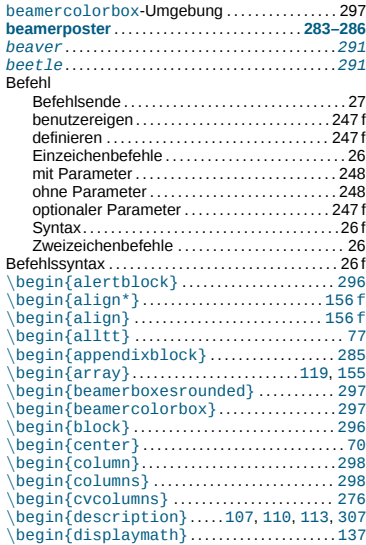

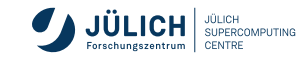

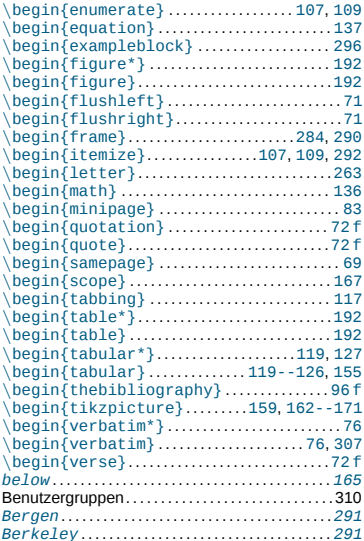

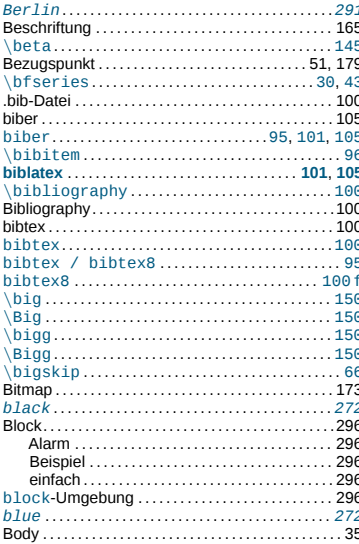

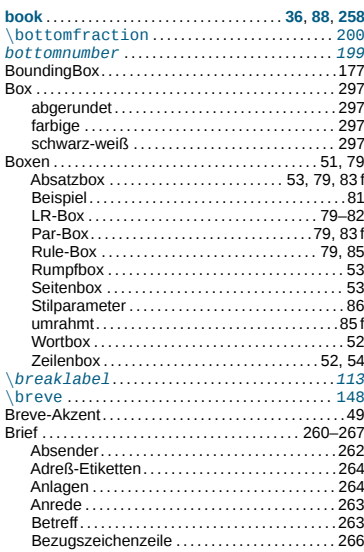

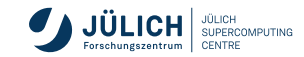

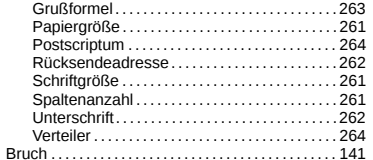

#### $\mathbf c$

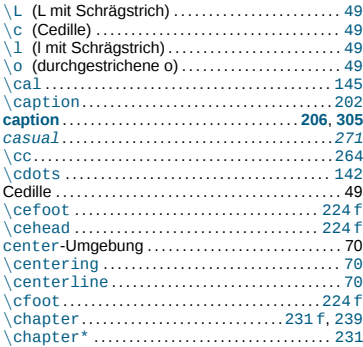

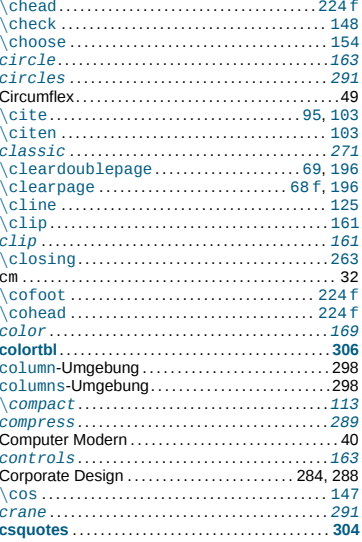

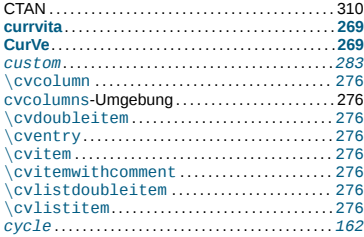

#### $\mathbf D$

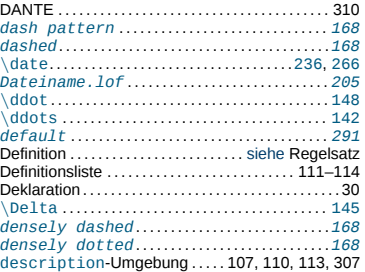

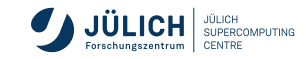

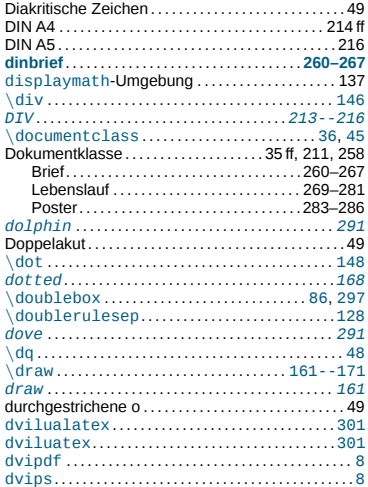

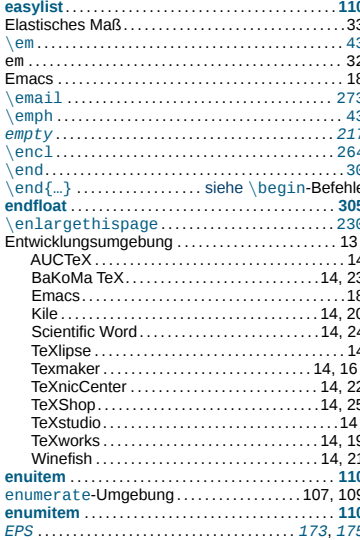

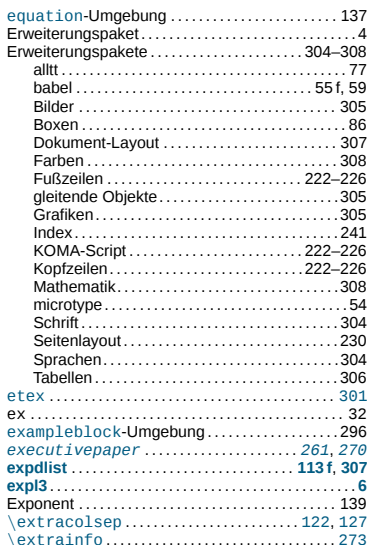

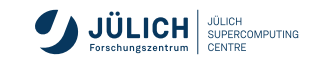

E

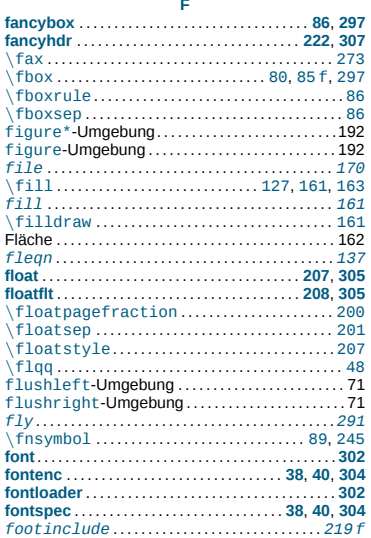

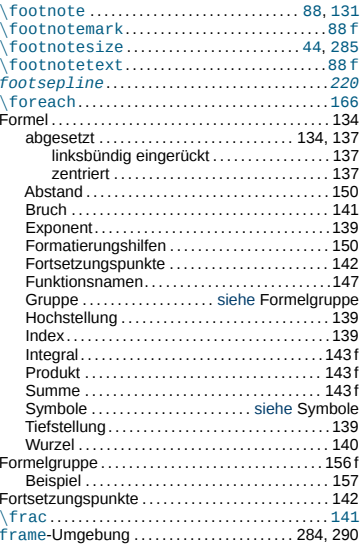

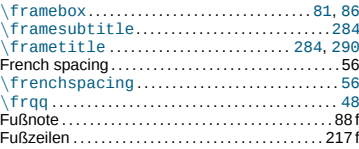

#### $\mathbf G$

ł

J.

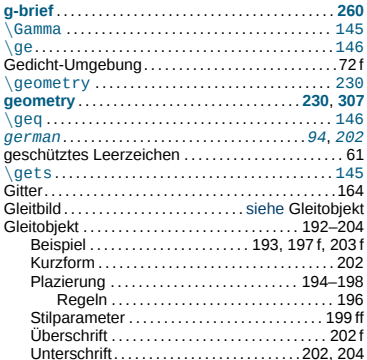

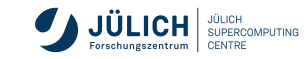

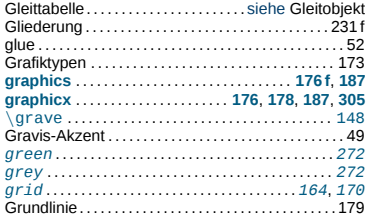

#### $\mathbf H$

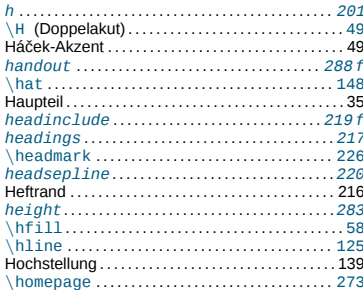

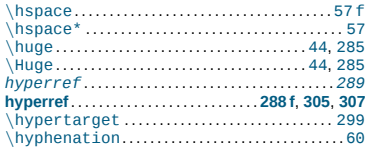

#### $\mathbf{I}$

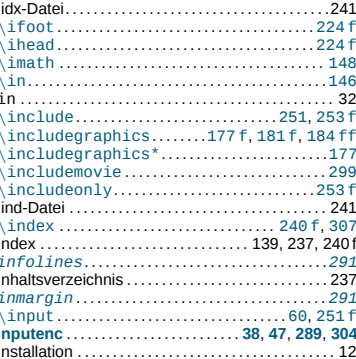

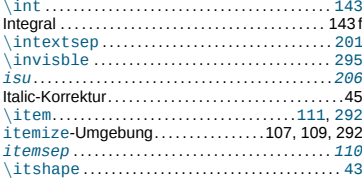

#### $\mathbf{J}$

÷.

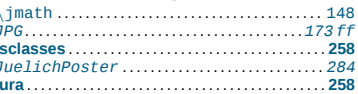

#### $\mathbf K$

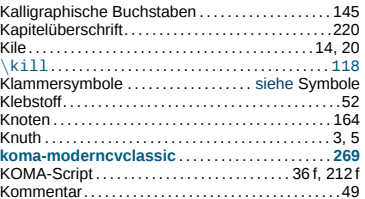

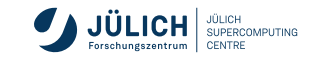

п

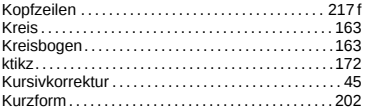

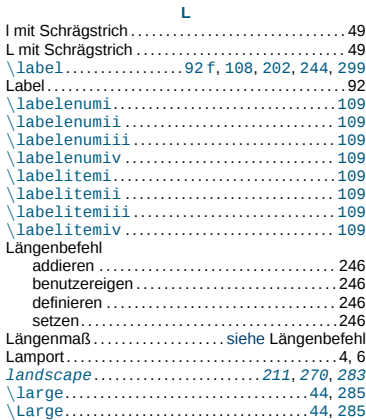

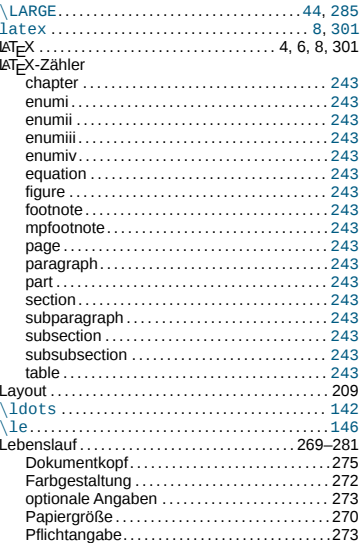

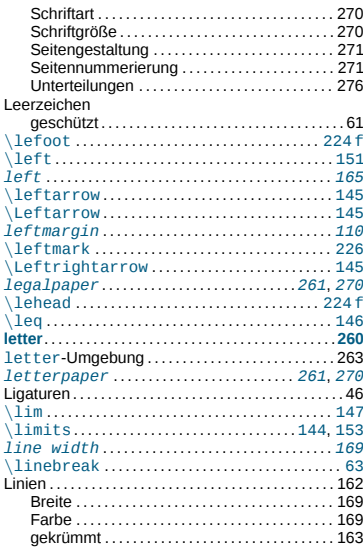

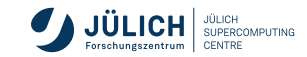
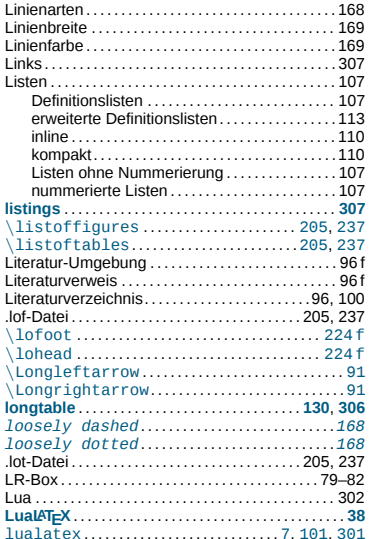

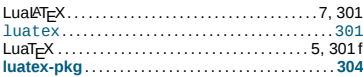

### M

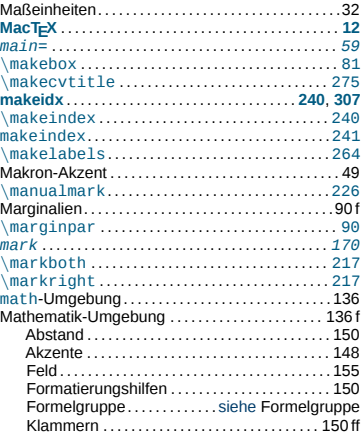

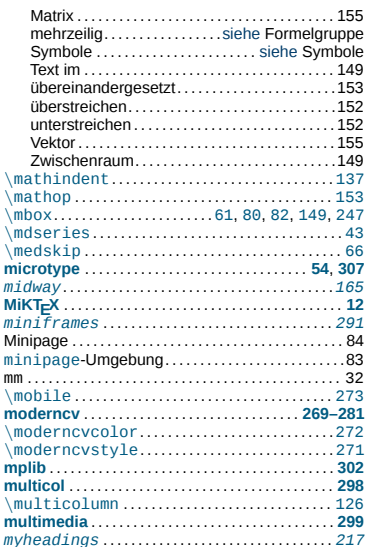

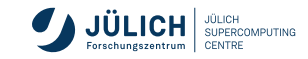

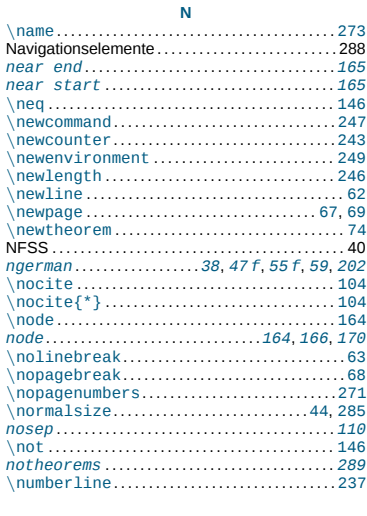

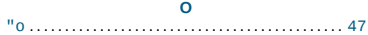

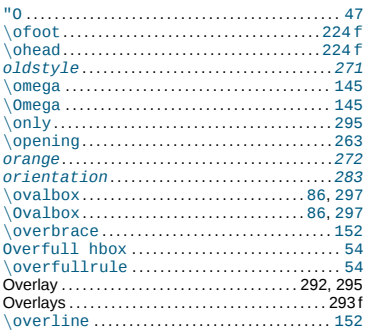

#### $\mathsf{P}$

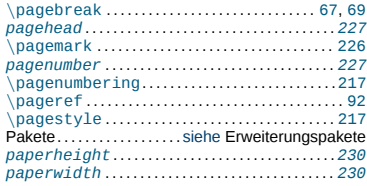

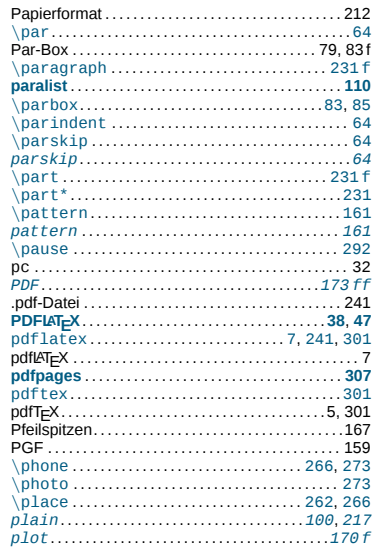

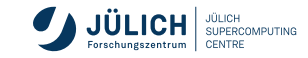

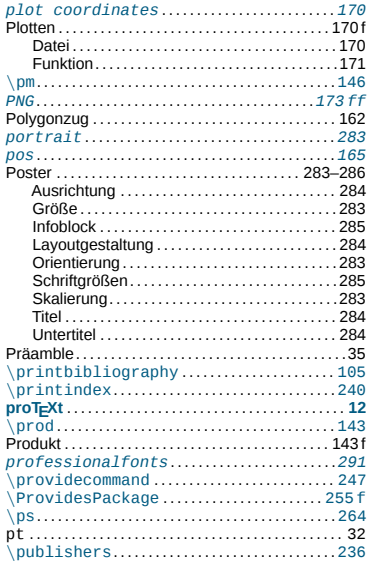

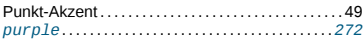

### $\mathbf Q$

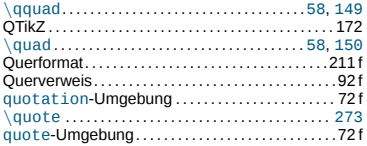

#### $\mathbf R$

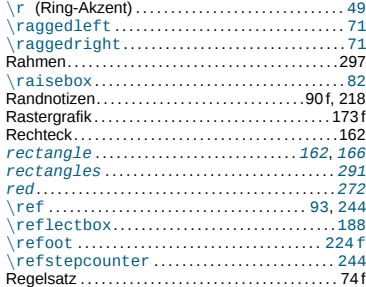

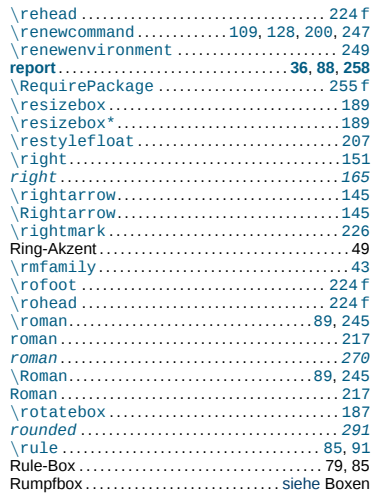

### ${\sf s}$

 $\simeq$  69

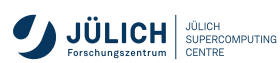

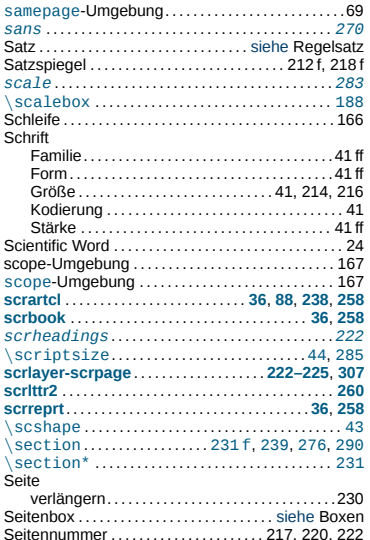

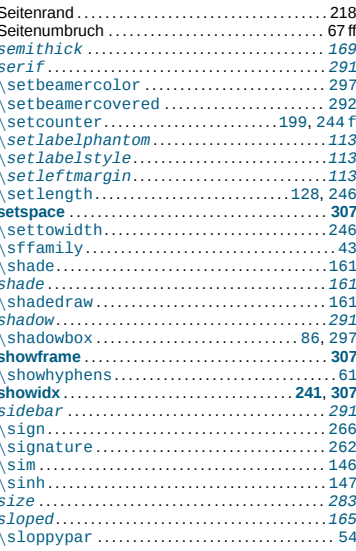

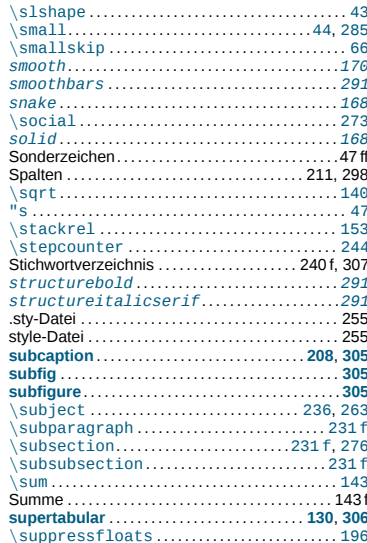

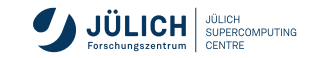

### Symbole

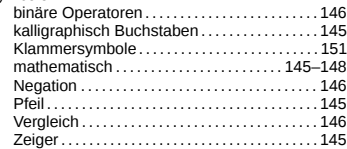

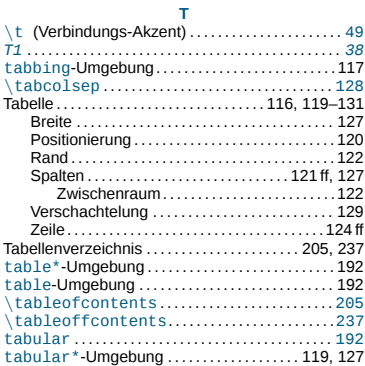

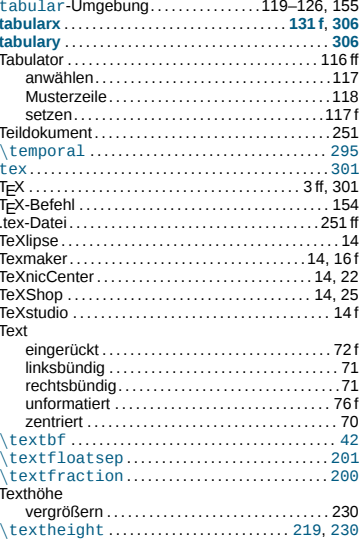

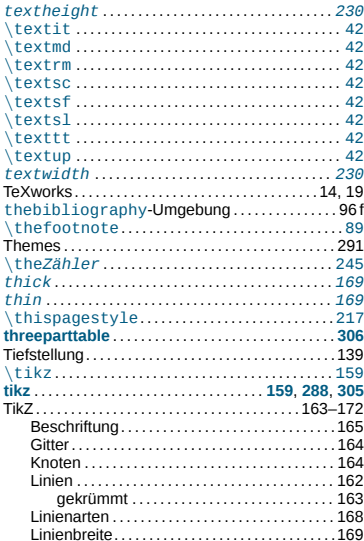

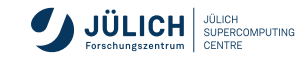

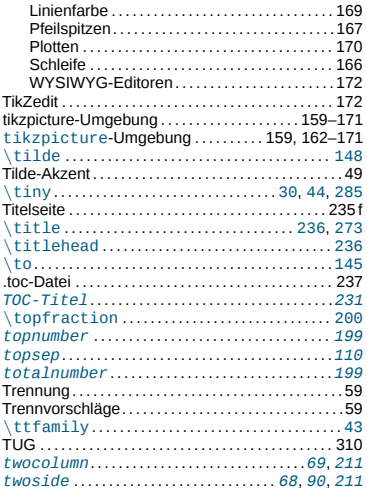

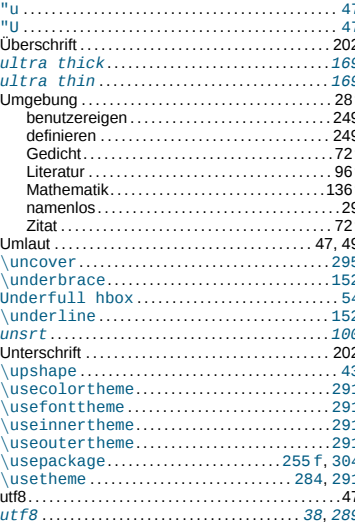

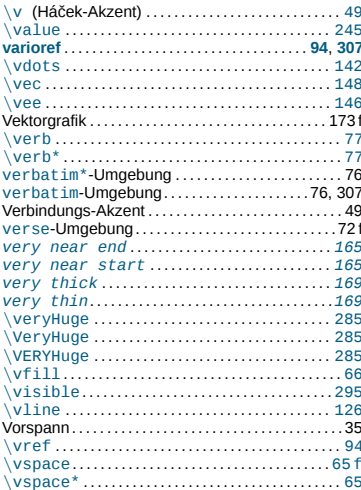

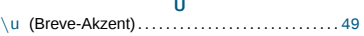

 $\mathbf{V}$ 

W 

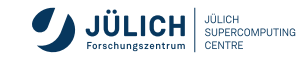

Folie 330

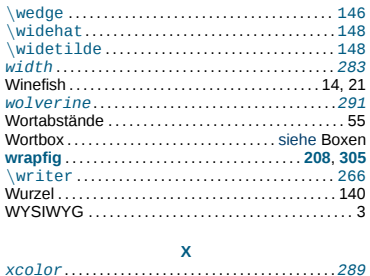

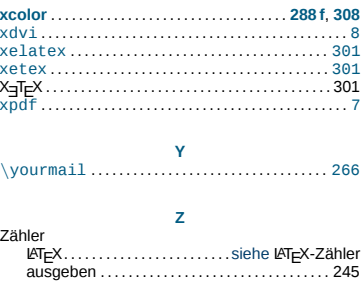

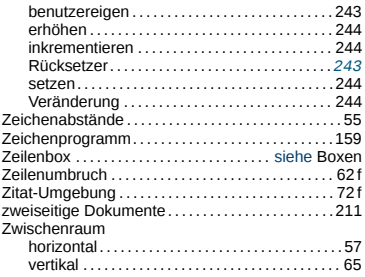

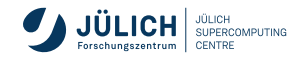